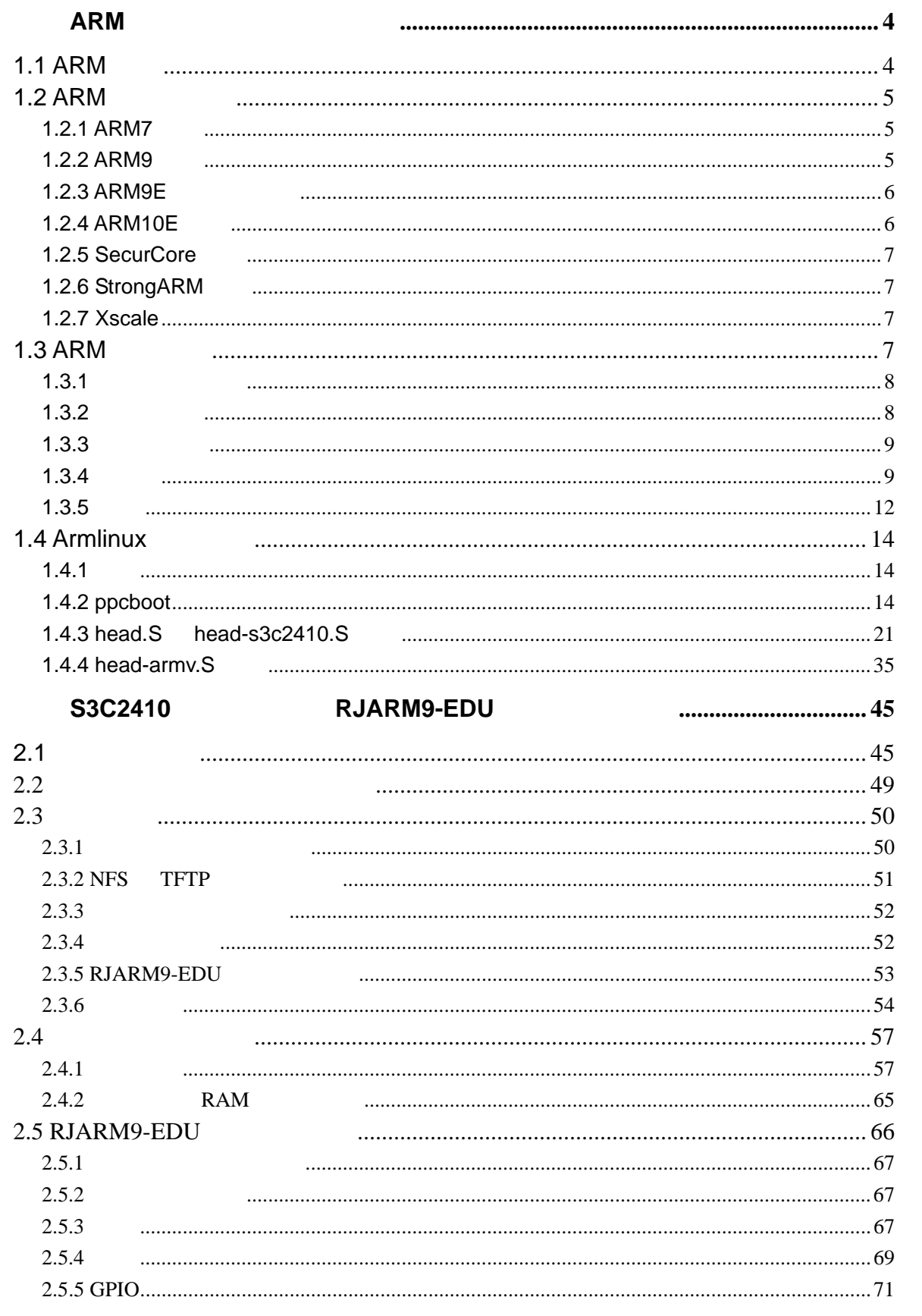

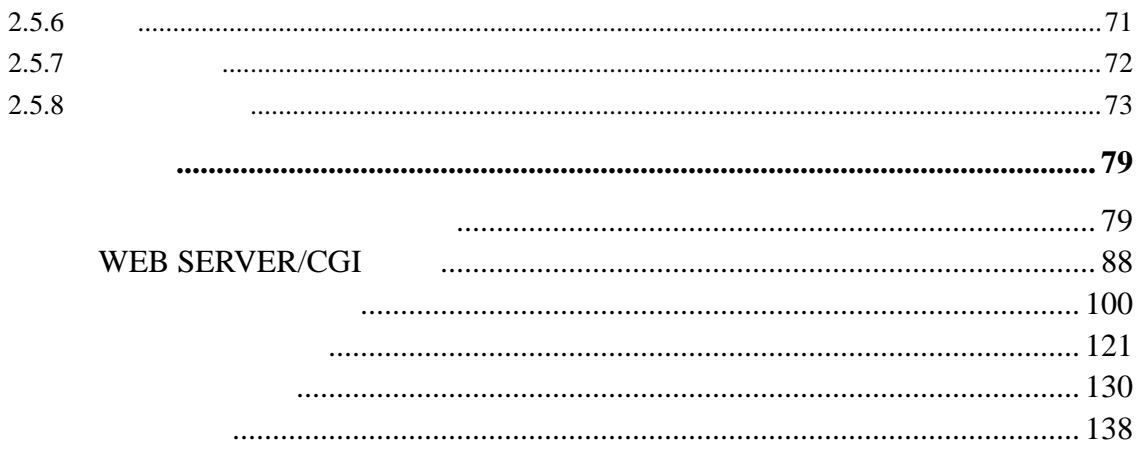

上海锐极电子科技有限公司,**2003**-**2004**(**C**),**All right reserved .** 

# 第一章 **ARM** 体系结构和启动代码分析

## **1.1 ARM**

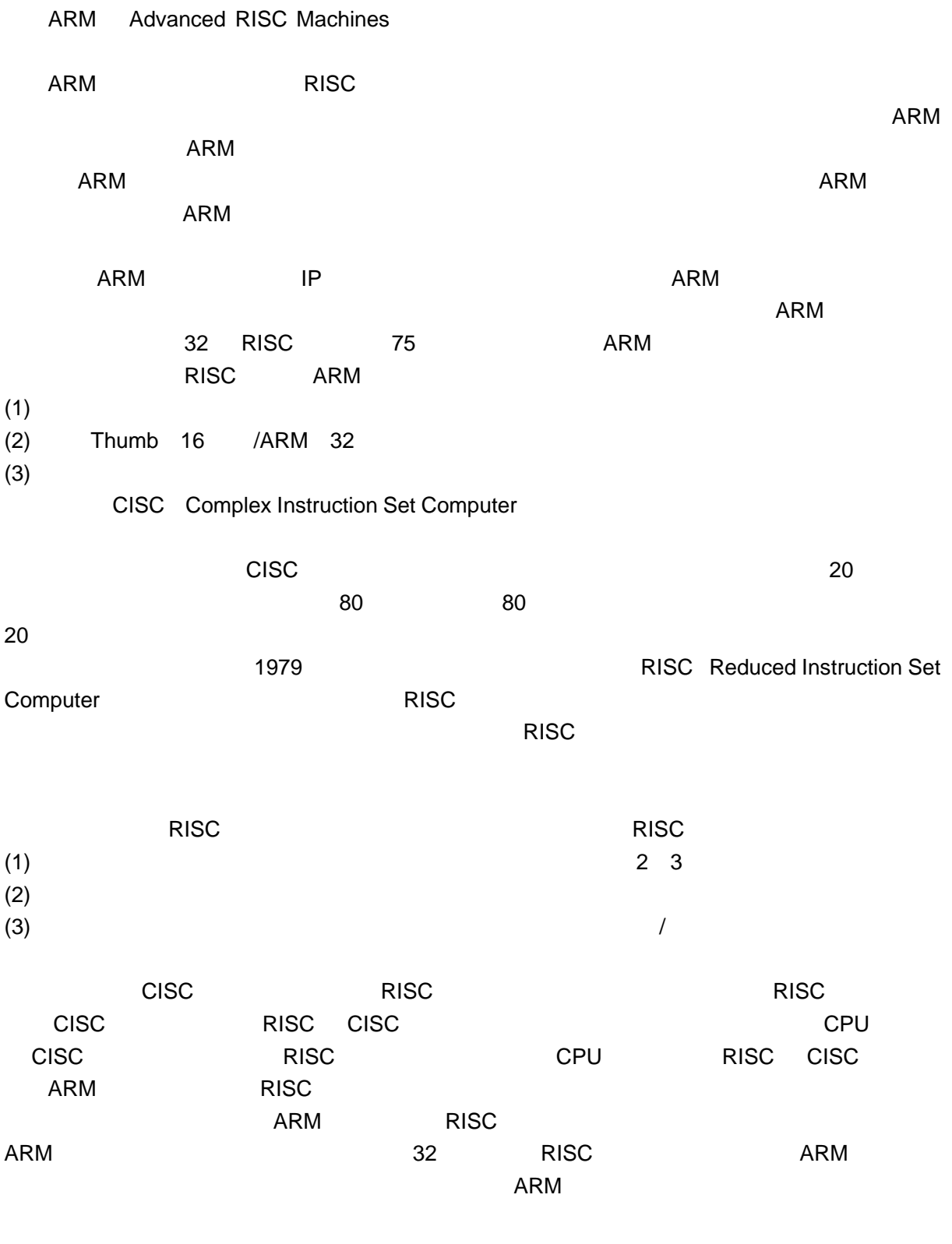

# 1.2 ARM

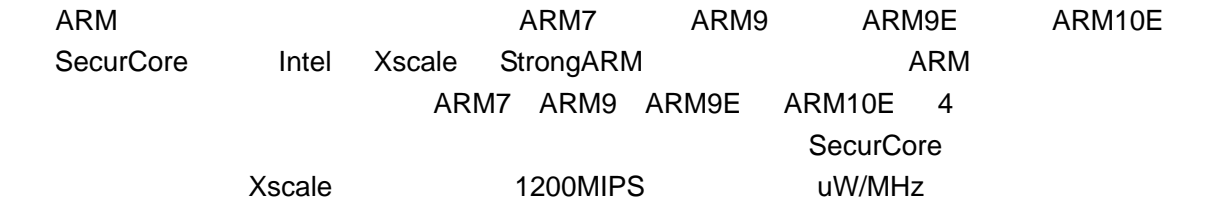

## **1.2.1 ARM7**

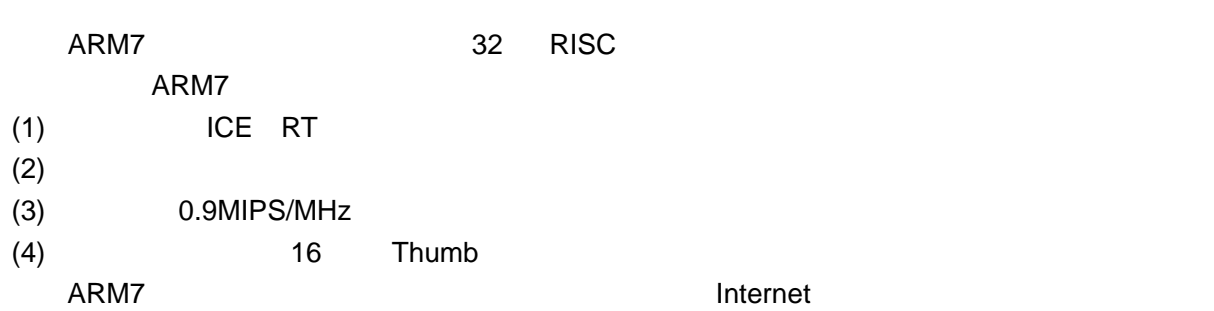

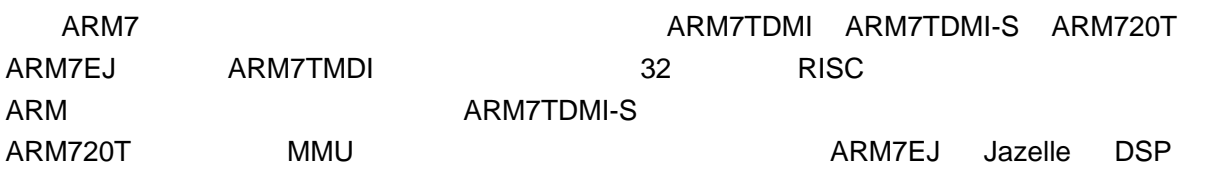

- **TDMI**
- T 16 Thumb
- D Debug
- M: Multiplier
- I ICE
- Samsung S3C4510B

## **1.2.2 ARM9**

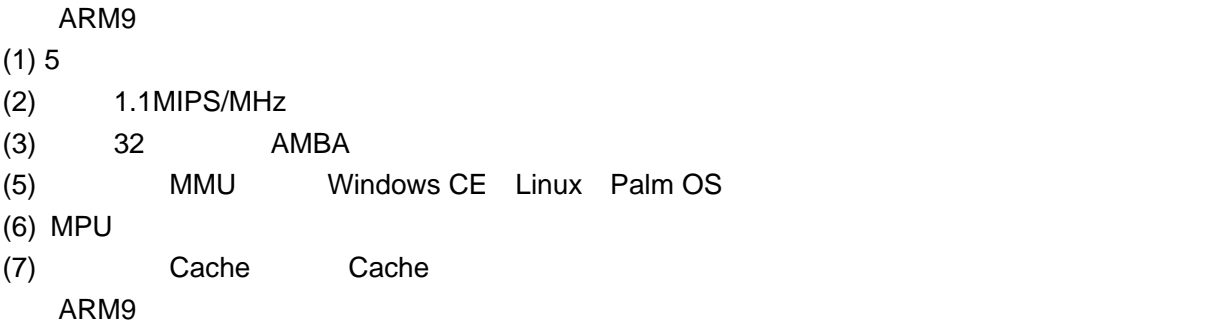

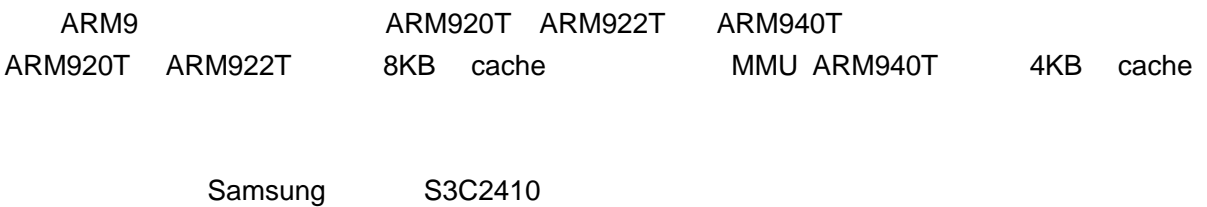

**1.2.3 ARM9E** 

ARM9E ARM9E ARM9E  $(1)$  DSP  $(2)$  5  $(3)$   $32$   $AMBA$ (4) MMU Windows CE Linux Palm OS  $(5)$  MPU (6) Cache Cache (7) VFP9 ARM9E DVD ARM9E ARM926EJ-S ARM946E-S ARM966E-S

### **1.2.4 ARM10E**

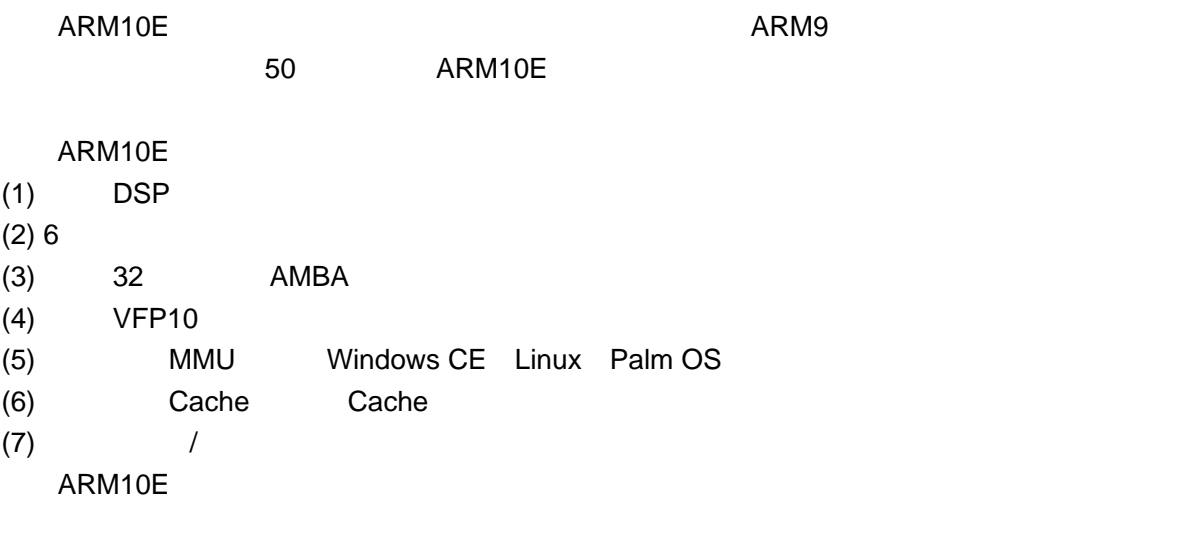

ARM10E ARM1020E ARM1022E ARM1026EJ-S

## **1.2.5 SecurCore**

SecurCore

- $ARM$
- $(1)$
- $(2)$
- $(3)$
- SecurCore SecurCore  $\sim$

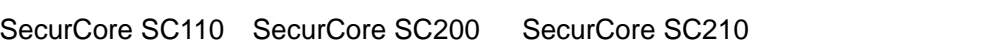

## 1.2.6 StrongARM

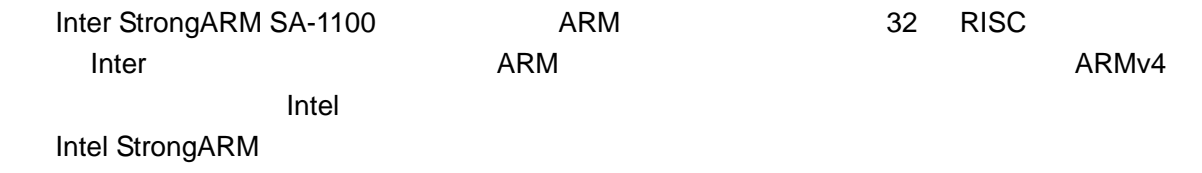

## **1.2.7 Xscale**

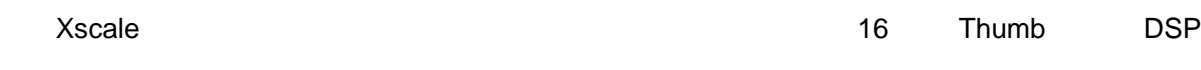

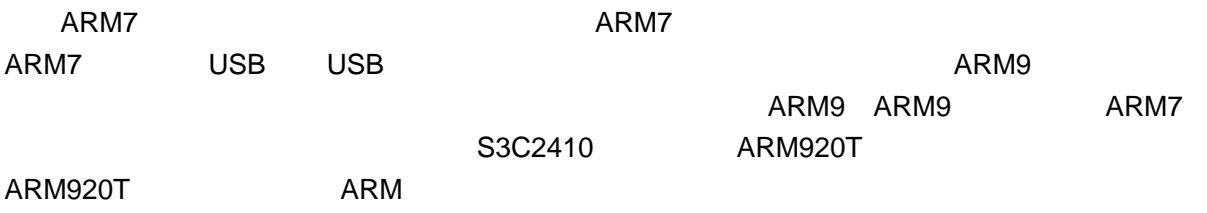

## **1.3 ARM**

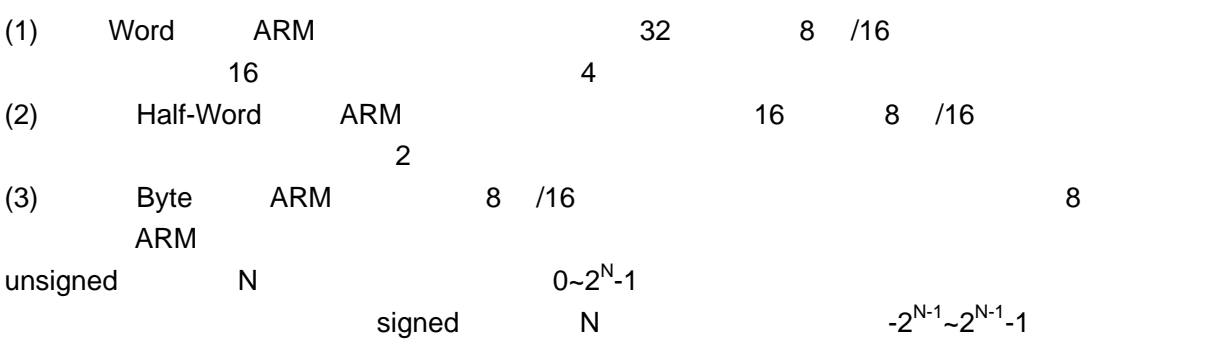

## $1.3.1$

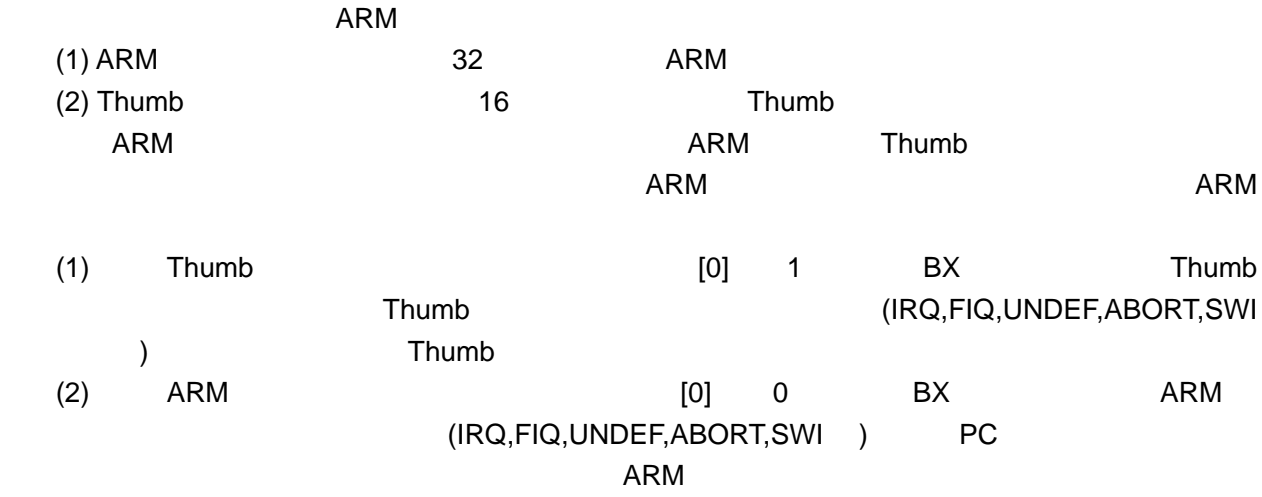

1.3.2

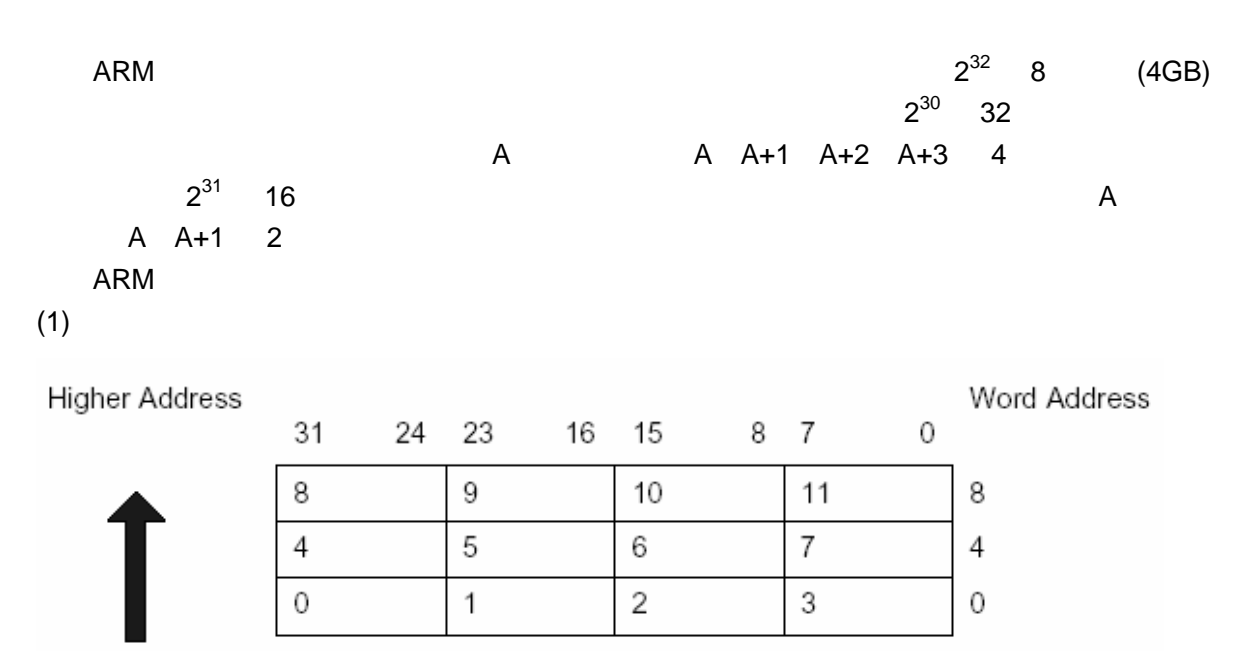

Lower Address

- Most significant byte is at lowest address. . Word is addressed by byte address of most significant byte.

-------------------------------------------------------------------------------------------------------------------

 $(2)$ 

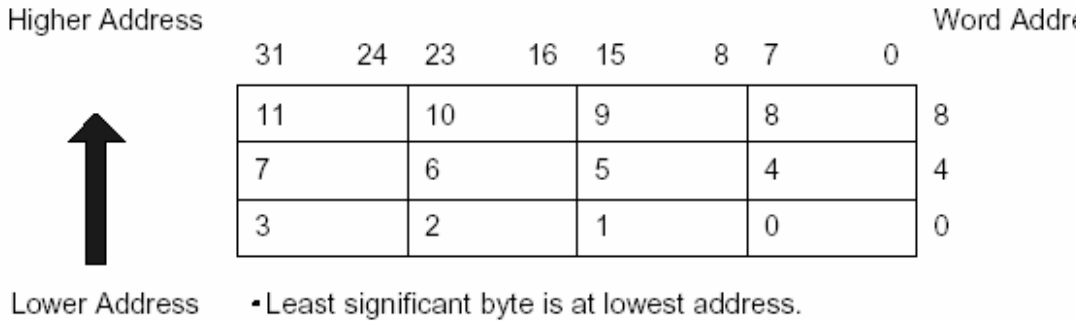

▪Least significant byte is at lowest address.<br>▪Word is addressed by byte address of least significant byte.

**ARM** 

## $1.3.3$

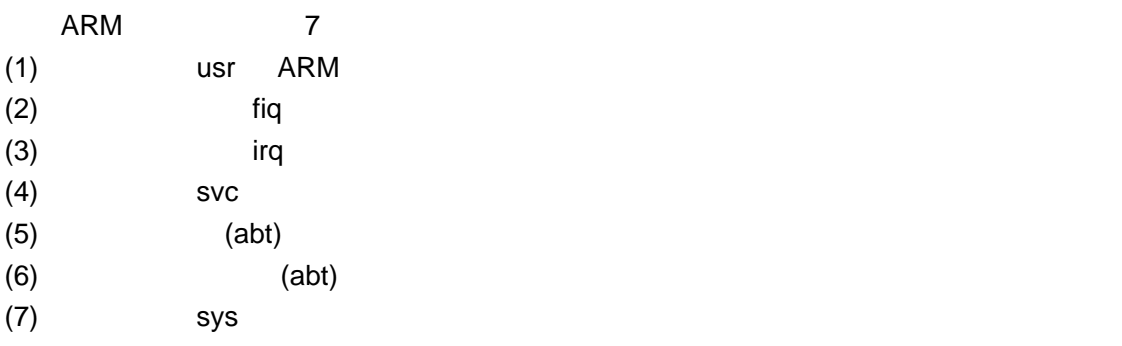

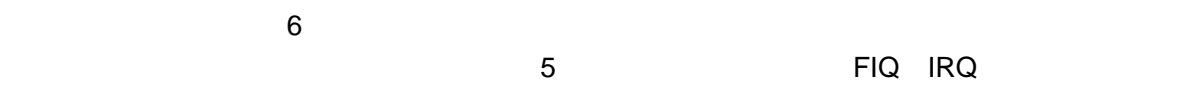

## $1.3.4$

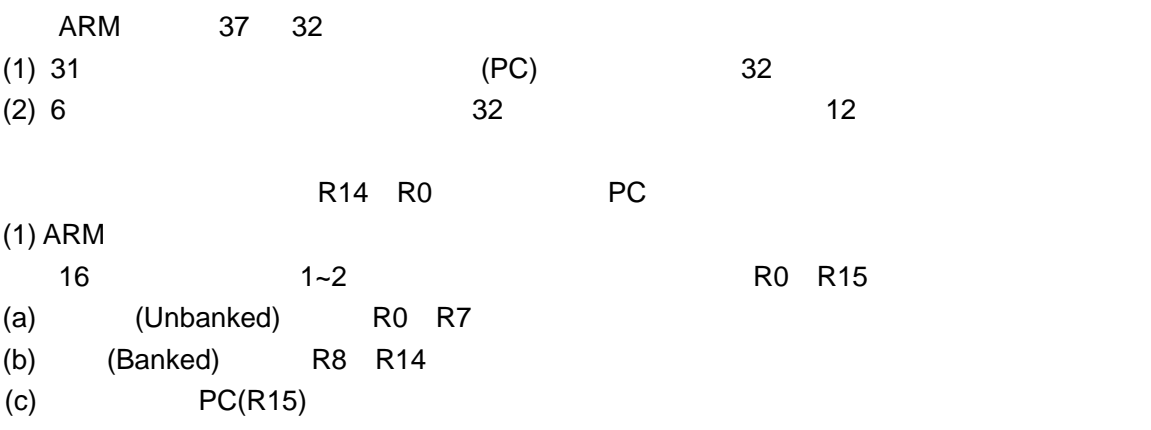

ess

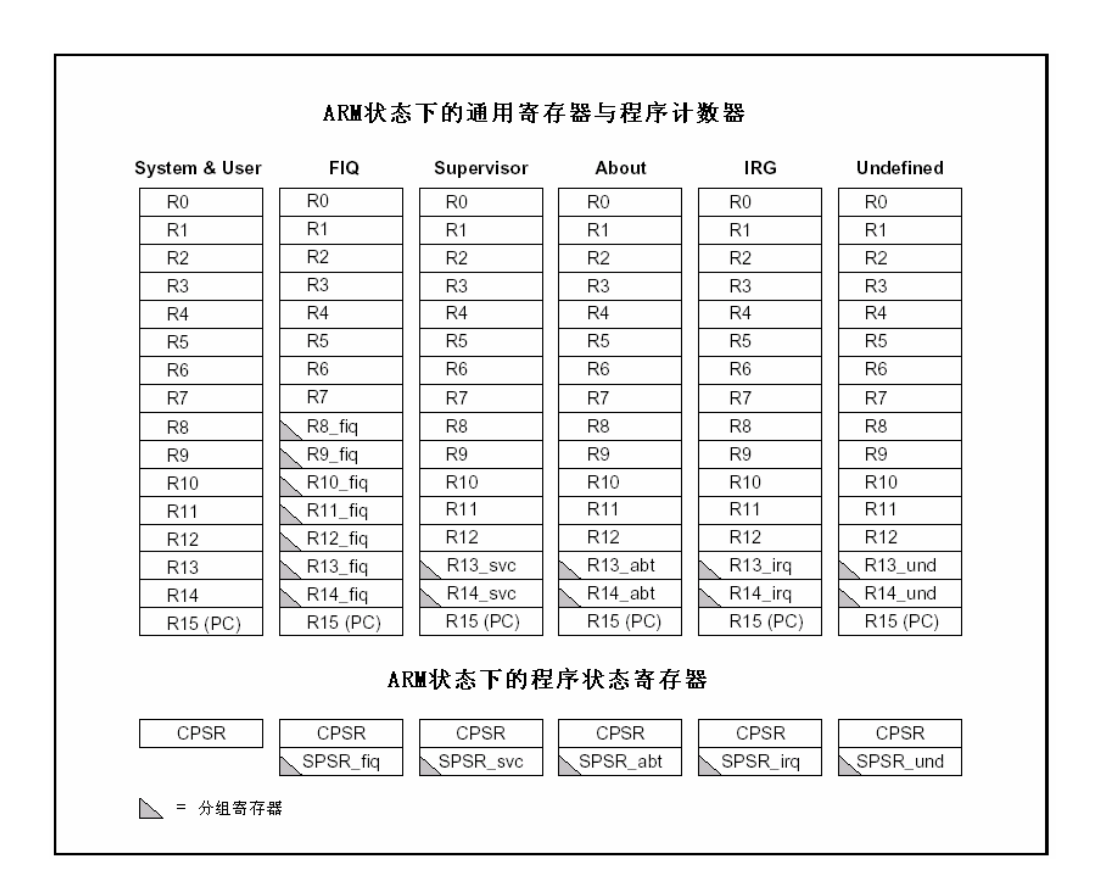

#### $(2)$  Thumb

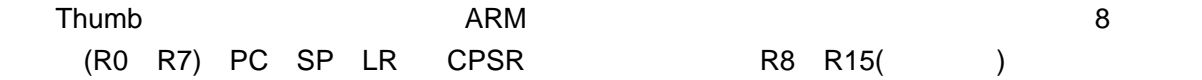

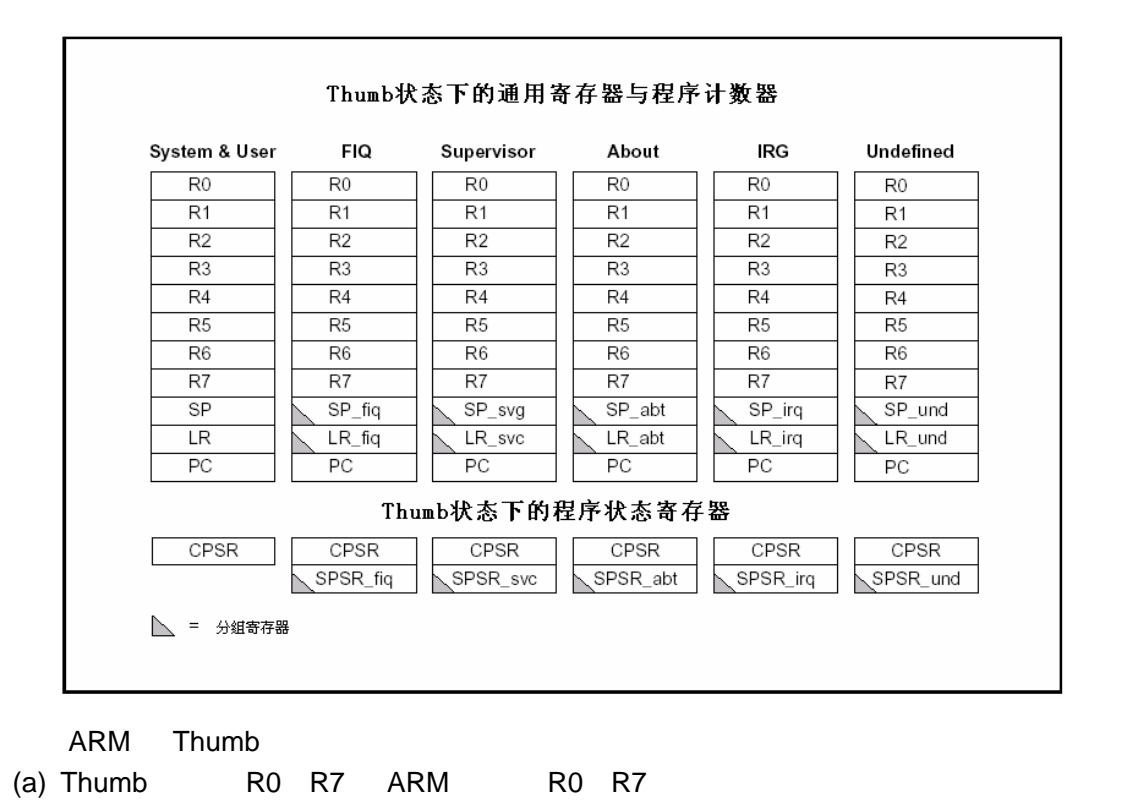

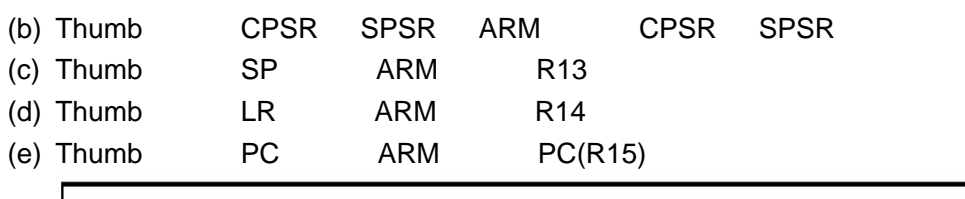

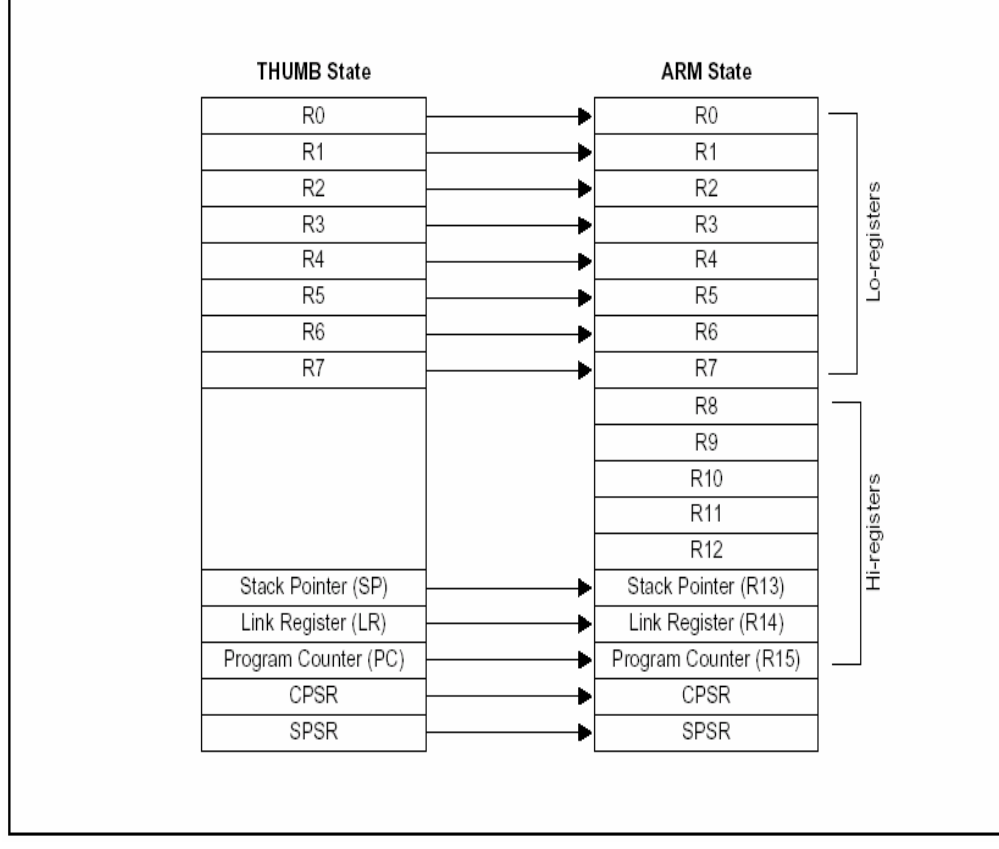

 $(3)$ 

ARM CPSR 5 SPSR CPSR(Current Program Status Register  $)$  CPSR

SPSR Saved Program Status Register

SPSR CPSR

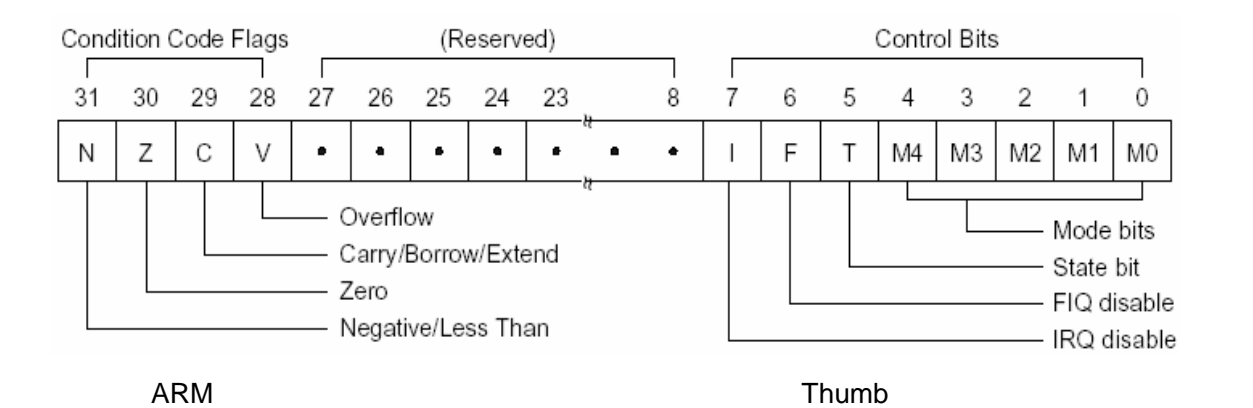

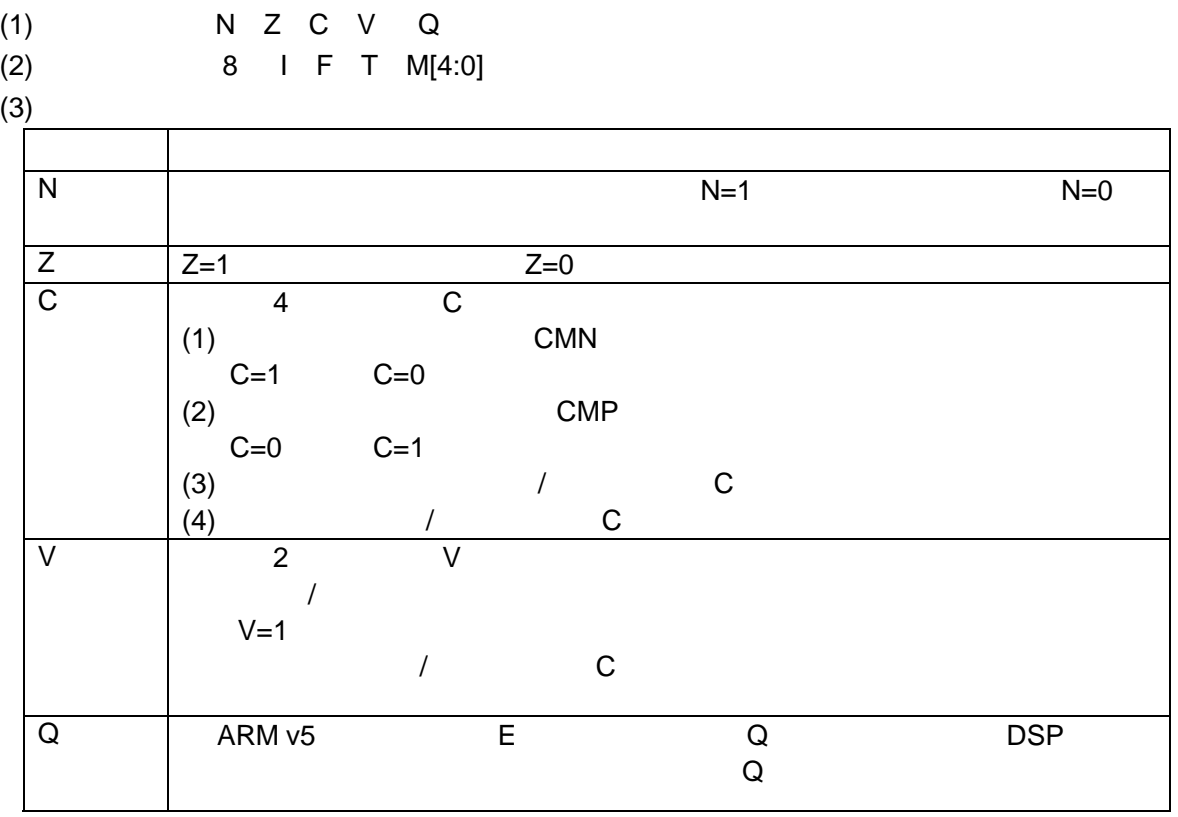

## $1.3.5$

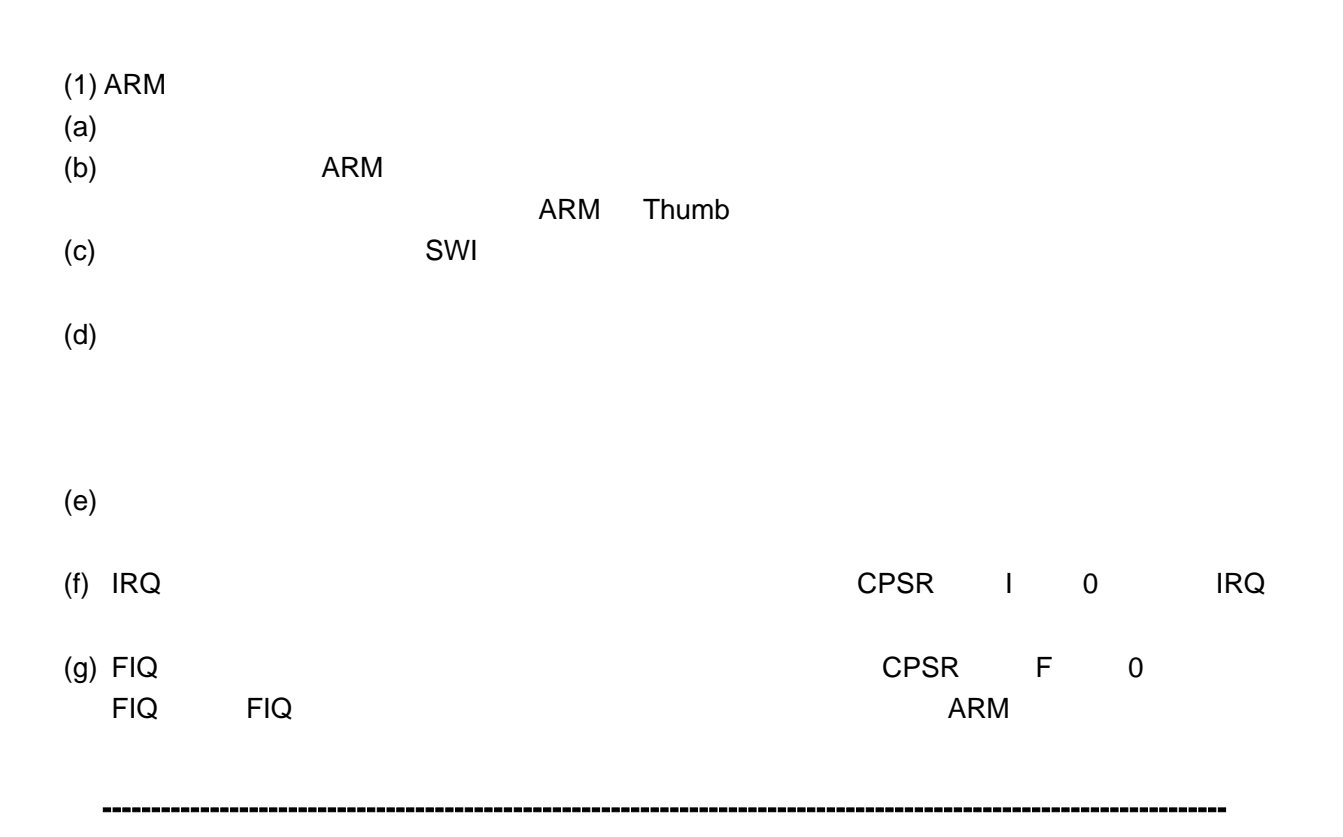

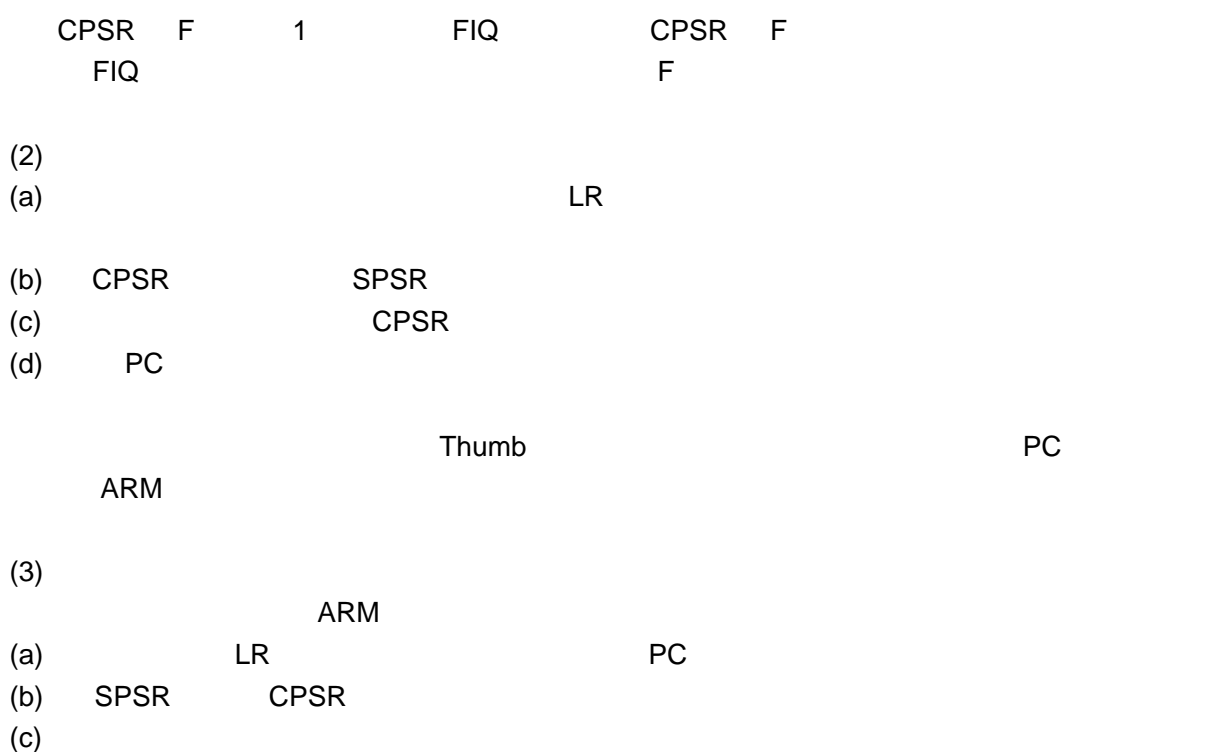

 $(4)$ 

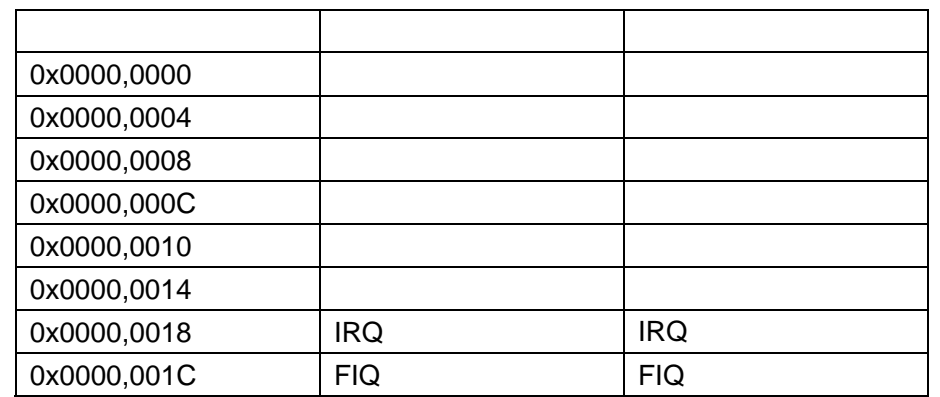

 $(5)$ 

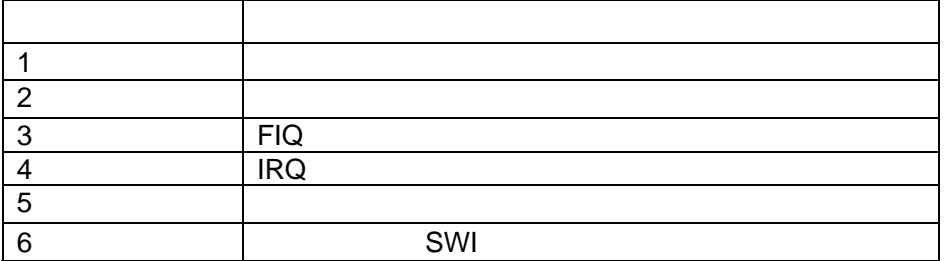

# **1.4 Armlinux**

## $1.4.1$

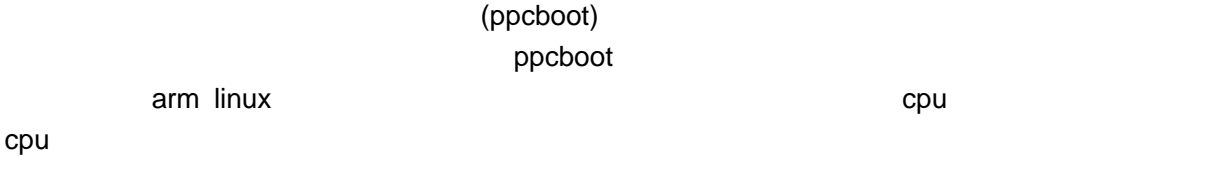

## **1.4.2 ppcboot**

## **1.4.2.1** 简介

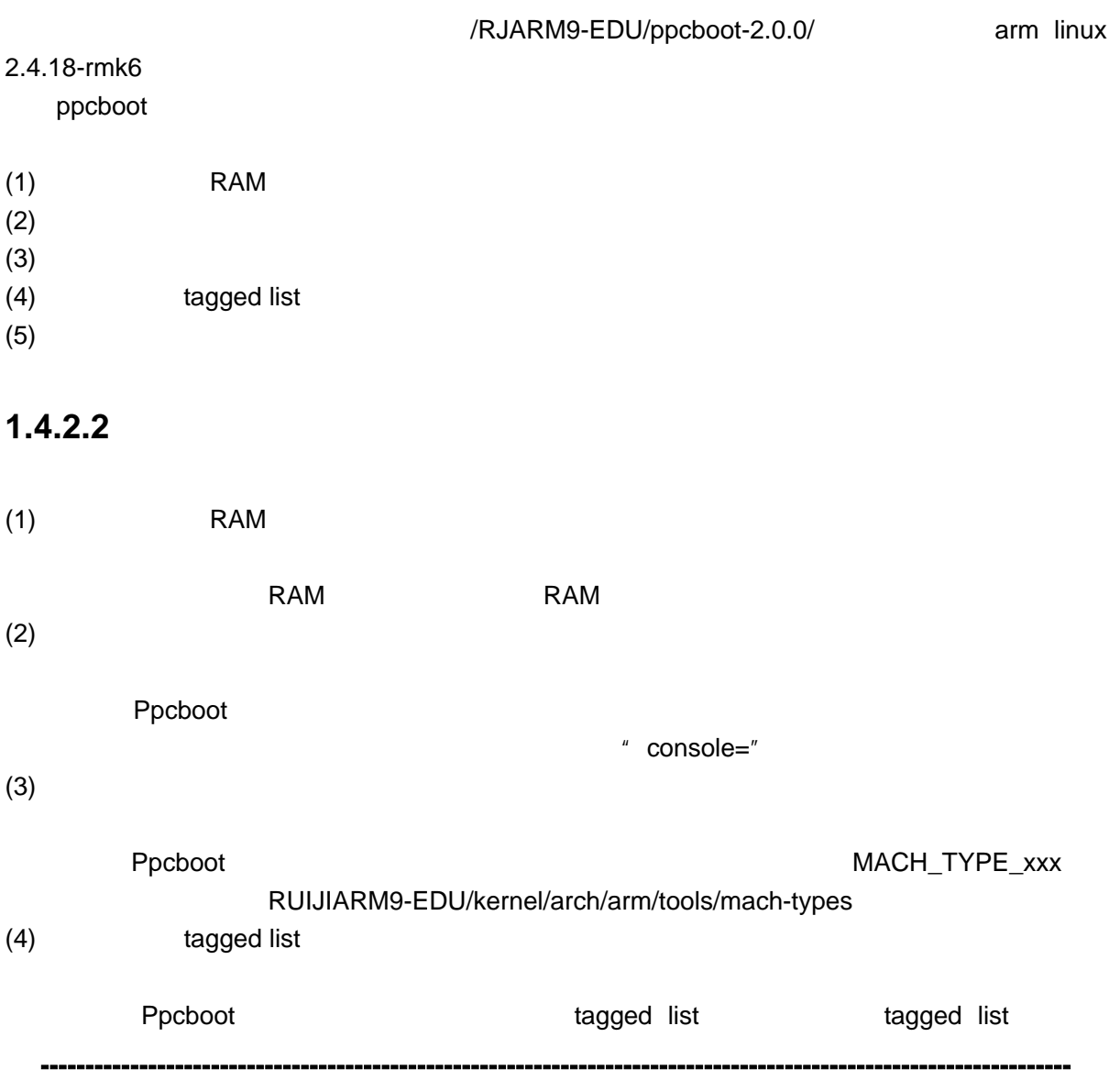

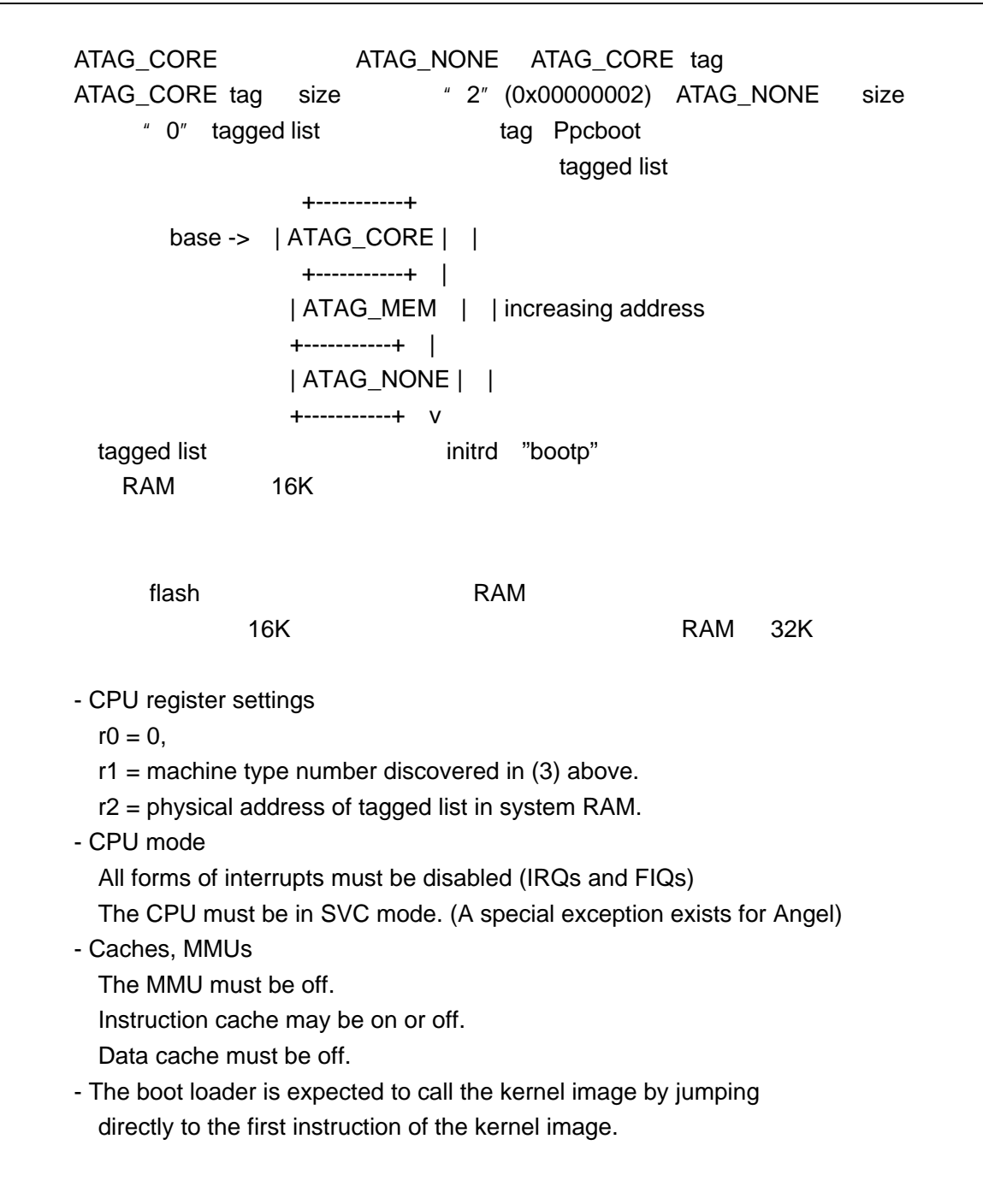

### **1.4.2.3 Start.S**

 $(5)$ 

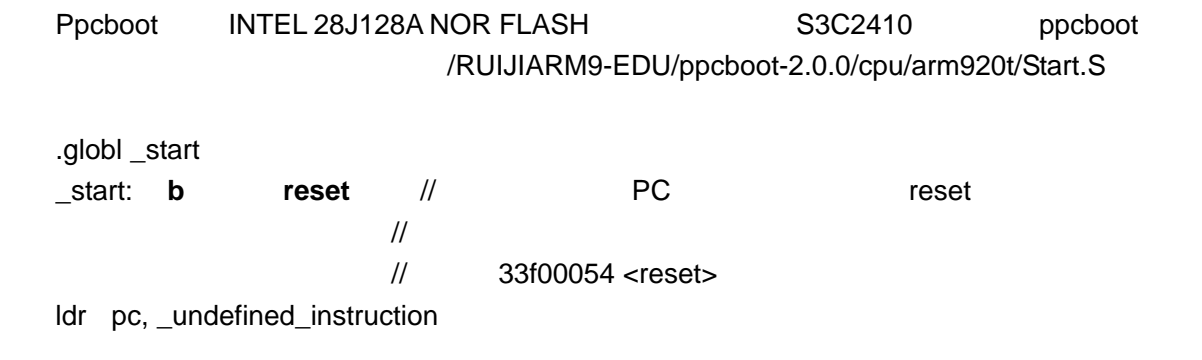

 ldr pc, \_software\_interrupt ldr pc, prefetch abort ldr pc, \_data\_abort ldr pc, \_not\_used ldr pc, \_irq ldr pc, \_fiq

```
_undefined_instruction: .word undefined_instruction 
_software_interrupt: .word software_interrupt 
_prefetch_abort: .word prefetch_abort 
_data_abort: .word data_abort 
_not_used: .word not_used 
_irq: .word irq 
_fiq: .word fiq
```
……

```
//\overline{C}/* 
* the actual reset code 
*/ 
reset:
```
#### /\* **turn off the watchdog** \*/

```
#if defined(CONFIG_S3C2400) 
#define pWTCON 0x15300000 
/* Interupt-Controller base addresses */ 
#define INTMSK 0x14400008 
/* clock divisor register */ 
#define CLKDIVN 0x14800014 
#elif defined(CONFIG_S3C2410)
#define pWTCON 0x53000000 
/* Interupt-Controller base addresses */ 
#define INTMSK 0x4A000008 
#define INTSUBMSK 0x4A00001C 
/* clock divisor register */ 
#define CLKDIVN 0x4C000014 
#define MPLLCON 0x4C000004 
#define CLK_CTL_BASE 0x4C000000
#endif
```
-------------------------------------------------------------------------------------------------------------------

 ldr r0, =pWTCON mov r1, #0x0 str r1, [r0]

```
 /* 
  * mask all IRQs by setting all bits in the INTMR - default
  */ 
  mov r1, #0xffffffff 
 ldr r0, =INTMSK 
 str r1, [r0]
#if defined(CONFIG_S3C2410)
ldr r1, =0x7ffldr r0, =INTSUBMSK
  str r1, [r0] 
#endif 
 @ initialise system clocks 
mov r1, #CLK_CTL_BASE
 mvn r2, #0xff000000 
 str r2, [r1, #0x0] /*oLOCKTIME*/ 
 @ldr r2, mpll_50mhz 
 @str r2, [r1, #0x4] /*oMPLLCON*/ 
 mov r1, #CLK_CTL_BASE 
 mov r2, #0x3 
str r2, [r1, #0x14] /*oCLKDIVN*/
mrc p15, 0, r1, c1, c0, 0 @ read ctrl register
orr r1, r1, #0xc0000000 @ Asynchronous
mcr p15, 0, r1, c1, c0, 0 @ write ctrl register
  @ now, CPU clock is 200 Mhz 
 mov r1, #CLK_CTL_BASE
 ldr r2, mpll_200mhz 
  str r2, [r1, #0x4] /*oMPLLCON*/ 
  /* 
  * we do sys-critical inits only at reboot,
  * not when booting from ram!
  */ 
#ifdef CONFIG_INIT_CRITICAL
bl cpu_init_crit // bl memsetup SDRAM
       // /RUIJIARM9-EDU/pcboot-2.0.0/board/smdk-2410/ memsetup.S
 #endif 
relocate: 
 /*
```

```
* relocate armboot to RAM ppcboot SPRAM */ 
adr r0, _start \frac{1}{2} \frac{1}{2} r0 <- current position of code \frac{1}{2} /*0x33f00000*/
ldr r2, armboot start
ldr r3, armboot_end //
                \frac{1}{2}//33f00044 < armboot start>:
                //33f00044:33f00000 mvnccs r0, #0 ; 0x0 
                //33f00048 <_armboot_end_data>: 
            //33f00048:33f15294 mvnccs r5, #1073741833 ; 0x40000009 
sub r2, r3, r2 \frac{1}{2} r2 < size of armboot \frac{1}{2} ldr r1, _TEXT_BASE /* r1 <- destination address */ 
add r2, r0, r2 \frac{1}{2} /* r2 <- source end address */
 /* 
 * r0 = source address
 * r1 = target address
 * r2 = source end address
  */ 
copy_loop: //
 ldmia r0!, {r3-r10} 
 stmia r1!, {r3-r10} 
 cmp r0, r2 
 ble copy_loop 
\frac{1}{2} set up the stack ppcboot \frac{1}{2}ldr r0, armboot end
 add r0, r0, #CONFIG_STACKSIZE 
 sub sp, r0, #12 /* leave 3 words for abort-stack */ 
ldr pc, _start_armboot // ppcboot-2.0.0/lib_arm/board.c
                         //void start_armboot (void)
                             //第一次用到了绝对地址的跳转,因为这个时候才//刚刚初始化
                               SDRAM
_start_armboot: .word start_armboot
```
#### **1.4.2.4** 地址空间

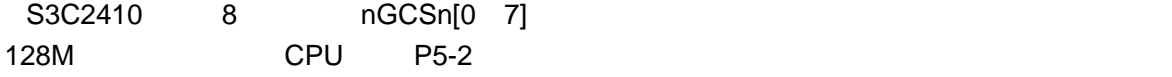

实验指导书(上) 19 , 151

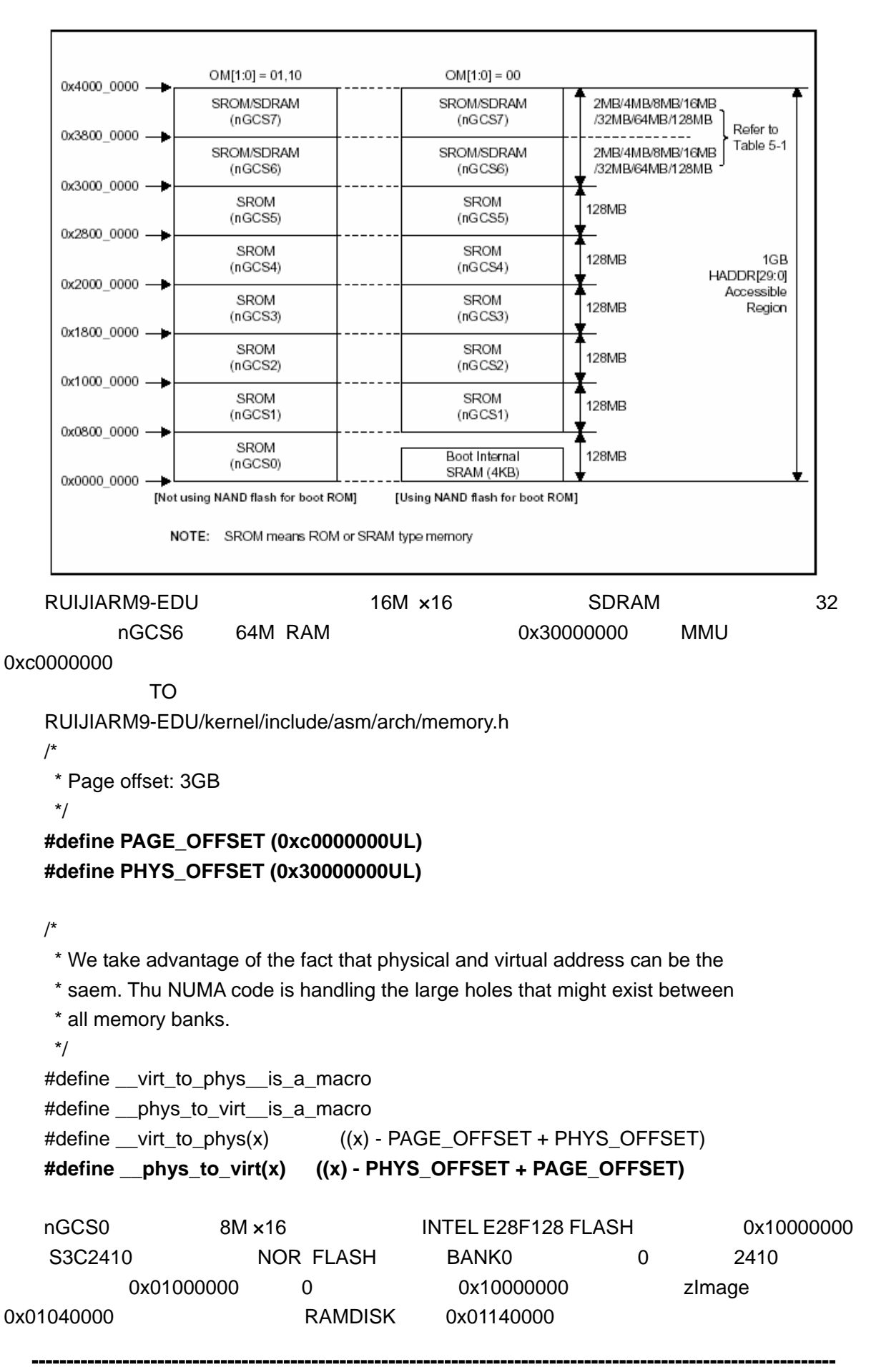

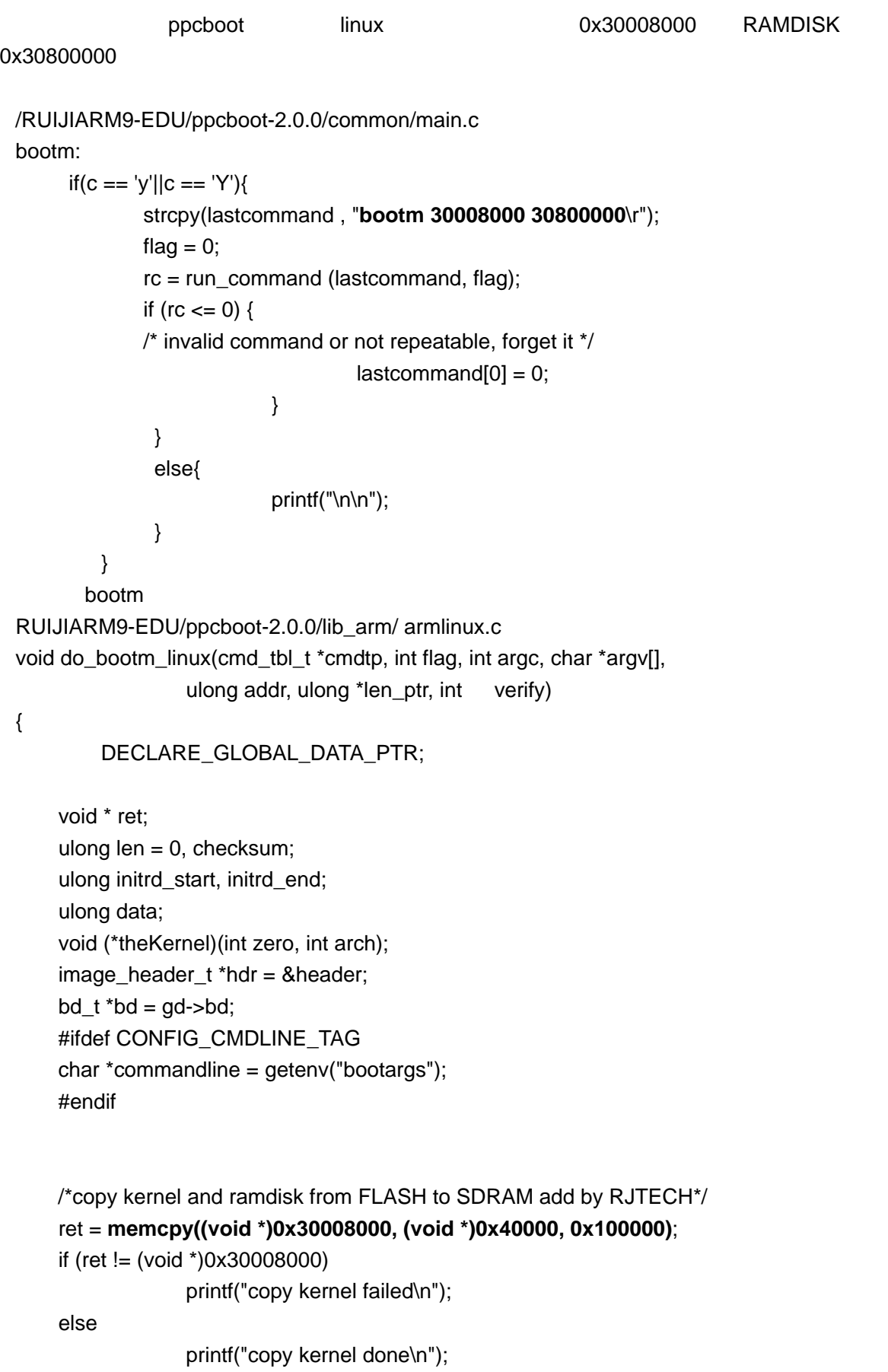

```
 ret = memcpy((void *)0x30800000, (void *)0x140000, 0x440000);
```
if (ret != (void \*)0x30800000)

printf("haha failed\n");

else

printf("copy ramdisk done\n");

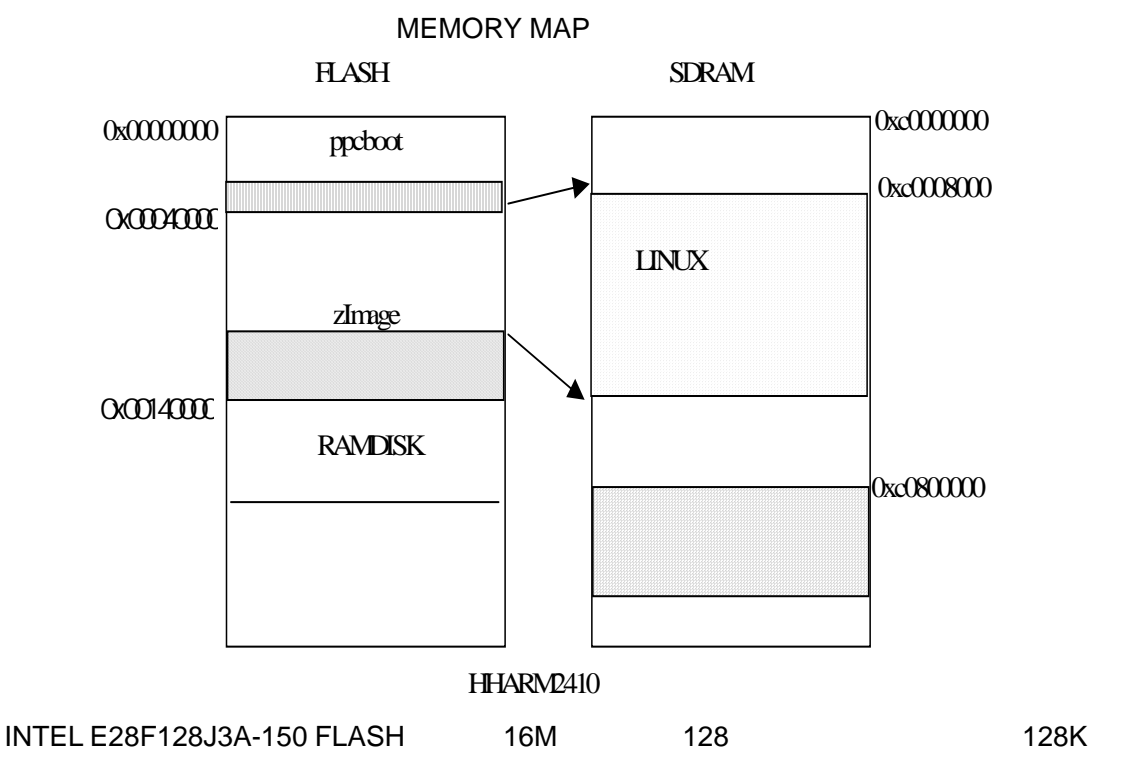

## 1.4.3 head.S head-s3c2410.S

### **1.4.3.1** 简介

/RUIJIARM9-EDU/kernel/arch/arm/boot/compressed/head.S head-s3c2410.S

zImage cpu head-armv.S

1.4.3.2 S3C2410 **zImage** 

zImage make zImage

/opt/host/armv4l/bin/armv4l-unknown-linux-gcc-D\_\_KERNEL\_\_-I/RUIJIARM9-EDU/kernel/includ e -Wall -Wstrict-prototypes -Wno-trigraphs -Os -mapcs -fno-strict-aliasing -fno-common -fno-common -pipe -mapcs-32 -march=armv4 -mtune=arm9tdmi -mshort-load-bytes -msoft-float -DKBUILD\_BASENAME=main -c -o init/main.o init/main.c

. scripts/mkversion > .tmpversion /opt/host/armv4l/bin/armv4l-unknown-linux-gcc-D\_\_KERNEL\_\_-I/RUIJIARM9-EDU/kernel/includ e -Wall -Wstrict-prototypes -Wno-trigraphs -Os -mapcs -fno-strict-aliasing -fno-common -fno-common -pipe -mapcs-32 -march=armv4 -mtune=arm9tdmi -mshort-load-bytes -msoft-float -DUTS\_MACHINE='"arm"' -DKBUILD\_BASENAME=version -c -o init/version.o init/version.c make[1]: Entering directory `/RUIJIARM9-EDU/kernel/arch/arm/tools' make CFLAGS="-D KERNEL -I/RJARM9-EDU/kernel/include -Wall -Wstrict-prototypes -Wno-trigraphs -Os -mapcs -fno-strict-aliasing -fno-common -fno-common -pipe -mapcs-32 -march=armv4 -mtune=arm9tdmi -mshort-load-bytes -msoft-float " -C kernel make[1]: Entering directory `/RUIJIARM9-EDU/kernel/kernel' make all targets make[2]: Entering directory `/RUIJIARM9-EDU/kernel/kernel' ………………………………………………………………………………………………………………  $\mathcal{L}^{\text{max}}_{\text{max}}$ ……………………………………………………… /opt/host/armv4l/bin/armv4l-unknown-linux-gcc -D ASSEMBLY -D KERNEL -I/RUIJIARM9-EDU/kernel/include -mapcs-32 -march=armv4 -mno-fpu -msoft-float -c -o entry.o entry.S /opt/host/armv4l/bin/armv4l-unknown-linux-ld -r -o nwfpe.o fpa11.o fpa11\_cpdo.o fpa11\_cpdt.o fpa11\_cprt.o fpmodule.o fpopcode.o softfloat.o single\_cpdo.o double\_cpdo.o extended\_cpdo.o entry.o rm -f math-emu.o /opt/host/armv4l/bin/armv4l-unknown-linux-ld -r -o math-emu.o nwfpe.o make[2]: Leaving directory `/RJARM9-EDU/kernel/arch/arm/nwfpe' make[1]: Leaving directory `/RJARM9-EDU/kernel/arch/arm/nwfpe' make CFLAGS="-D KERNEL -I/RJARM9-EDU/kernel/include -Wall -Wstrict-prototypes -Wno-trigraphs -Os -mapcs -fno-strict-aliasing -fno-common -fno-common -pipe -mapcs-32 -march=armv4 -mtune=arm9tdmi -mshort-load-bytes -msoft-float " -C arch/arm/fastfpe make[1]: Entering directory `/RJARM9-EDU/kernel/arch/arm/fastfpe' make all targets make[2]: Entering directory `/RJARM9-EDU/kernel/arch/arm/fastfpe' rm -f fast-math-emu.o /opt/host/armv4l/bin/armv4l-unknown-linux-ar rcs fast-math-emu.o make[2]: Leaving directory `/RJARM9-EDU/kernel/arch/arm/fastfpe' make[1]: Leaving directory `/RJARM9-EDU/kernel/arch/arm/fastfpe' /opt/host/armv4l/bin/armv4l-unknown-linux-ld -p -X -T arch/arm/vmlinux.lds arch/arm/kernel/head-army.o arch/arm/kernel/init\_task.o init/main.o init/version.o \ --start-group \ arch/arm/kernel/kernel.o arch/arm/mm/mm.o arch/arm/mach-s3c2410/s3c2410.o kernel/kernel.o mm/mm.o fs/fs.o ipc/ipc.o \ drivers/serial/serial.o drivers/char/char.o drivers/block/block.o drivers/misc/misc.o drivers/net/net.o drivers/media/media.o drivers/scsi/scsidrv.o drivers/sound/sounddrivers.o drivers/mtd/mtdlink.o drivers/video/video.o drivers/usb/usbdrv.o \ net/network.o \

 arch/arm/nwfpe/math-emu.o arch/arm/lib/lib.a /RUIJIARM9-EDU/kernel/lib/lib.a \ --end-group \ -o vmlinux /opt/host/armv4l/bin/armv4l-unknown-linux-nm vmlinux | grep -v '\(compiled\)\|\(\.o\$\)\|\( [aUw] \)\|\(\.\.ng\$\)\|\(LASH[RL]DI\)' | sort > System.map  $\frac{1}{2}$  vmlinux make[1]: Entering directory `/RUIJIARM9-EDU/kernel/arch/arm/boot' make[2]: Entering directory `/RUIJIARM9-EDU/kernel/arch/arm/boot/compressed' /opt/host/armv4l/bin/armv4l-unknown-linux-objcopy -O binary -R .note -R .comment -S /RUIJIARM9-EDU/kernel/vmlinux piggy gzip -9 < piggy > piggy.gz /opt/host/armv4l/bin/armv4l-unknown-linux-ld -r -o piggy.o -b binary piggy.gz rm -f piggy piggy.gz  $\frac{1}{2}$  vmlinux piggy.o /opt/host/armv4l/bin/armv4l-unknown-linux-ld -p -X -T vmlinux.lds head.o misc.o head-s3c2410.o piggy.o /opt/host/armv4l/lib/gcc-lib/armv4l-unknown-linux/2.95.2/soft-float/libgcc.a -o vmlinux make[2]: Leaving directory `/RUIJIHARM9-EDU/kernel/arch/arm/boot/compressed' /opt/host/armv4l/bin/armv4l-unknown-linux-objcopy -O binary -R .note -R .comment -S compressed/vmlinux zImage cp -f zImage /tftpboot/ make[1]: Leaving directory `/RUIJIARM9-EDU/kernel/arch/arm/boot'  $\frac{1}{2}$  head.o head-s3c2410.o misc.o piggy.o  $\frac{1}{2}$ zImage zImage /tftpboot/

#### 1.4.3.3 head.S

/\*

- \* linux/arch/arm/boot/compressed/head.S
- \* Copyright (C) 1996-2002 Russell King
- \* This program is free software; you can redistribute it and/or modify
- \* it under the terms of the GNU General Public License version 2 as

-------------------------------------------------------------------------------------------------------------------

\* published by the Free Software Foundation.

\*/

#include <linux/config.h> #include <linux/linkage.h>

> .macro kputc,val mov r0, \val bl putc

```
 .endm 
         .macro kphex,val,len 
         mov r0, \val 
         mov r1, #\len 
         bl phex 
         .endm 
         .section ".start", #alloc, #execinstr 
/* 
 * sort out different calling conventions 
  */ 
         .align 
start: 
         .type start,#function 
         .rept 8 
         mov r0, r0 
         .endr 
         b 1f 
         .word 0x016f2818 @ Magic numbers to help the loader 
         .word start @ absolute load/run zImage address 
         .word _edata @ zImage end address 
1: mov r7, r1 @ save architecture ID 
                                           // architecture ID
        mov r8, #0 @ save r0
                                \frac{1}{\sqrt{2}} ro
#ifndef __ARM_ARCH_2__ 
         /* 
          * Booting from Angel - need to enter SVC mode and disable 
          * FIQs/IRQs (numeric definitions from angel arm.h source). 
          * We only do this if we were in user mode on entry. 
          */ 
        mrs r2, cpsr @ get current mode
        tst r2, #3 @ not user?
         bne not_angel 
         mov r0, #0x17 @ angel_SWIreason_EnterSVC 
         swi 0x123456 @ angel_SWI_ARM 
not_angel: 
        mrs r2, cpsr @ turn off interrupts to
         orr r2, r2, #0xc0 @ prevent angel from running 
        msr cpsr_c, r2
#else
```

```
teqppc, #0x0c000003 @ turn off interrupts
#endif 
                                                   //\overline{\phantom{a}} /* 
           * Note that some cache flushing and other stuff may 
           * be needed here - is there an Angel SWI call for this? 
           */ 
 /* 
           * some architecture specific code can be inserted 
           * by the linker here, but it should preserve r7 and r8.
           */ 
          .text 
          adr r0, LC0 
          ldmia r0, {r1, r2, r3, r4, r5, r6, ip, sp} 
         subs r0, r0, r1 @ calculate the delta offset
                                                   //计算偏移地址
         teq r0, #0 \omega if delta is zero, we're
         beq not_relocated \qquad \qquad \textcircled{1} running at the address we were linked at.
          /* 
           * We're running at a different address. We need to fix 
           * up various pointers: 
           * r5 - zImage base address 
           * r6 - GOT start 
           * ip - GOT end 
           */ 
         add r5, r5, r0
          add r6, r6, r0 
          add ip, ip, r0 
#ifndef CONFIG_ZBOOT_ROM 
          /* 
           * If we're running fully PIC === CONFIG_ZBOOT_ROM = n, 
           * we need to fix up pointers into the BSS region. 
           * r2 - BSS start 
               * r3 - BSS end 
           * sp - stack pointer 
           */ 
          add r2, r2, r0 
         add r3, r3, r0
```

```
 add sp, sp, r0
```

```
 /* 
           * Relocate all entries in the GOT table. 
          */ 
1: ldr r1, [r6, #0] 
        add r1, r1, r0
         str r1, [r6], #4 
         cmp r6, ip 
         blo 1b 
#else 
         /* 
           * Relocate entries in the GOT table. We only relocate 
          * the entries that are outside the (relocated) BSS region. 
          */ 
1: ldr r1, [r6, #0] 
         cmp r1, r2 @ entry < bss_start || 
         cmphs r3, r1 @ _end < entry 
        addlo r1, r1, r0 str r1, [r6], #4 
         cmp r6, ip 
         blo 1b 
#endif 
not_relocated: mov r0, #0 
1: str r0, [r2], #4 @ clear bss
         str r0, [r2], #4 
         str r0, [r2], #4 
         str r0, [r2], #4 
         cmp r2, r3 
         blo 1b 
         /* 
          * The C runtime environment should now be setup 
          * sufficiently. Turn the cache on, set up some 
          * pointers, and start decompressing. 
          */ 
         bl cache_on 
        mov r1, sp \oslash malloc space above stack
         add r2, sp, #0x10000 @ 64k max 
                                                 //分配堆栈空间:最大 64k
```

```
* Check to see if we will overwrite ourselves. 
  * r4 = final kernel address 
  * r5 = start of this image 
  * r2 = end of malloc space (and therefore this image) 
 * We basically want: 
 * r4 >= r2 -> OK
  * r4 + image length <= r5 -> OK 
 */ 
         cmp r4, r2 
        bhs wont overwrite
         add r0, r4, #4096*1024 @ 4MB largest kernel size 
                                              \frac{1}{4} 4M
         cmp r0, r5 
         bls wont_overwrite 
        mov r5, r2 <sup>@</sup> decompress after malloc space
         mov r0, r5 
         mov r3, r7 
         bl decompress_kernel 
                                 // decompress_kernel misc.c
                             \frac{1}{2} //zlmage r5
         add r0, r0, #127 
         bic r0, r0, #127 @ align the kernel length 
/* 
  * r0 = decompressed kernel length 
* r1-r3 = unused
 * r4 = kernel execution address 
 * r5 = decompressed kernel start 
 * r6 = processor ID 
 * r7 = architecture ID 
* r8-r14 = unused 
 */ 
         add r1, r5, r0 @ end of decompressed kernel 
         adr r2, reloc_start 
         ldr r3, LC1 
         add r3, r2, r3 
1: ldmia r2!, {r8 - r13} @ copy relocation code 
         stmia r1!, {r8 - r13} 
         ldmia r2!, {r8 - r13} 
         stmia r1!, {r8 - r13} 
         cmp r2, r3 
         blo 1b
```
/\*

bl cache clean flush add pc, r5, r0 @ call relocation code

#### /\*

\* We're not in danger of overwriting ourselves. Do this the simple way.

 \* **\* r4 = kernel execution address \* r7 = architecture ID**  \*/ wont\_overwrite: mov r0, r4 mov r3, r7 bl decompress\_kernel b call\_kernel .type LC0, #object LC0: .word LC0 @ r1 .word \_\_bss\_start @ r2 word end **@** r3 .word \_load\_addr @ r4 .word \_start @ r5 .word \_got\_start @ r6 .word \_got\_end @ ip .word user stack+4096 @ sp LC1: .word reloc\_end - reloc\_start .size LC0, . - LC0

/\*

- **\* Turn on the cache.** We need to setup some page tables so that we
- \* can have both the I and D caches on.

\*

\* We place the page tables 16k down from the kernel execution address,

-------------------------------------------------------------------------------------------------------------------

- \* and we hope that nothing else is using it. If we're using it, we
- \* will go pop!
- \*

```
* On entry,
```
- **\* r4 = kernel execution address**
- **\* r6 = processor ID**
- **\* r7 = architecture number**
- **\* r8 = run-time address of "start"**

 **\* On exit,** 

- **\* r1, r2, r3, r8, r9, r12 corrupted**
- **\* This routine must preserve:**

```
 * r4, r5, r6, r7
```
\*/

```
 .align 5 
cache on: mov r3, #8 @ cache on function
         b call_cache_fn 
__setup_mmu: 
        sub r3, r4, #16384 @ Page directory size
        bic r3, r3, #0xff @ Align the pointer
         bic r3, r3, #0x3f00 
/* 
 * Initialise the page tables, turning on the cacheable and bufferable 
  * bits for the RAM area only. 
  */ 
         mov r0, r3 
         mov r8, r0, lsr #18 
         mov r8, r8, lsl #18 @ start of RAM 
\sqrt{RAM} add r9, r8, #0x10000000 @ a reasonable RAM size 
\alpha//RAM \alpha 256M
         mov r1, #0x12 
         orr r1, r1, #3 << 10 
         add r2, r3, #16384 
1: cmp r1, r8 @ if virt > start of RAM 
         orrhs r1, r1, #0x0c @ set cacheable, bufferable 
         cmp r1, r9 @ if virt > end of RAM 
         bichs r1, r1, #0x0c @ clear cacheable, bufferable 
         str r1, [r0], #4 @ 1:1 mapping 
         add r1, r1, #1048576 
         teq r0, r2 
         bne 1b 
/* 
  * If ever we are running from Flash, then we surely want the cache 
  * to be enabled also for our execution instance... We map 2MB of it 
  * so there is no map overlap problem for up to 1 MB compressed kernel. 
  * If the execution is in RAM then we would only be duplicating the above. 
  */ 
         mov r1, #0x1e 
         orr r1, r1, #3 << 10 
         mov r2, pc, lsr #20 
         orr r1, r1, r2, lsl #20 
         add r0, r3, r2, lsl #2 
         str r1, [r0], #4
```

```
 add r1, r1, #1048576 
          str r1, [r0] 
          mov pc, lr 
 __armv4_cache_on: 
          mov r12, lr 
         bl setup mmu
          mov r0, #0 
          mcr p15, 0, r0, c7, c10, 4 @ drain write buffer 
          mcr p15, 0, r0, c8, c7 @ flush I,D TLBs 
         mcr p15, 0, r3, c2, c0 @ load page table pointer
          mov r0, #-1 
          mcr p15, 0, r0, c3, c0 @ load domain access register 
          mrc p15, 0, r0, c1, c0 
          orr r0, r0, #0x1000 @ I-cache enable 
          orr r0, r0, #0x003d @ Write buffer, mmu 
          mcr p15, 0, r0, c1, c0 
          mov pc, r12 
/* 
  * All code following this line is relocatable. It is relocated by 
  * the above code to the end of the decompressed kernel image and 
  * executed there. During this time, we have no stacks. 
  * 
  * r0 = decompressed kernel length 
 * r1-r3 = unused
  * r4 = kernel execution address 
  * r5 = decompressed kernel start 
  * r6 = processor ID 
  * r7 = architecture ID 
  * r8-r14 = unused 
  */ 
          .align 5 
reloc_start: add r8, r5, r0 
         debug_reloc_start
          mov r1, r4 
1: 
          .rept 4 
          ldmia r5!, {r0, r2, r3, r9 - r13} @ relocate kernel 
          stmia r1!, {r0, r2, r3, r9 - r13} 
          .endr
```

```
 cmp r5, r8 
         blo 1b 
         debug_reloc_end 
call_kernel: bl cache_clean_flush 
         bl cache_off 
         mov r0, #0 
        mov r1, r7 @ restore architecture number
        mov pc, r4 and @ call kernel
/* 
  * Here follow the relocatable cache support functions for the 
  * various processors. This is a generic hook for locating an 
  * entry and jumping to an instruction at the specified offset 
  * from the start of the block. Please note this is all position 
  * independent code. 
 * 
  * r1 = corrupted 
  * r2 = corrupted 
  * r3 = block offset 
  * r6 = corrupted 
  * r12 = corrupted 
  */ 
call_cache_fn: adr r12, proc_types 
        mrc p15, 0, r6, c0, c0 @ get processor ID
1: ldr r1, [r12, #0] @ get value 
         ldr r2, [r12, #4] @ get mask 
        eor r1, r1, r6 <sup>@</sup> (real ^ match)
         tst r1, r2 @ & mask 
         addeq pc, r12, r3 @ call cache function 
         add r12, r12, #4*5 
        h 1h/* 
  * Table for cache operations. This is basically: 
    - CPU ID match
    - CPU ID mask
    - 'cache on' method instruction
    - 'cache off' method instruction
     - 'cache flush' method instruction
 * 
 * We match an entry using: ((real id \land match) & mask) == 0
 *
```

```
* Writethrough caches generally only need 'on' and 'off' 
 * methods. Writeback caches _must_ have the flush method 
 * defined. 
 */ 
        .type proc_types,#object 
                                         \frac{1}{2} cpu
proc_types: 
        .word 0x41560600 @ ARM6/610 
        .word 0xffffffe0 
        b __arm6_cache_off @ works, but slow 
        b __arm6_cache_off 
        mov pc, lr 
        .word 0x41007000 @ ARM7/710 
        .word 0xfff8fe00 
        b __arm7_cache_off 
        b __arm7_cache_off 
        mov pc, lr 
        .word 0x41807200 @ ARM720T (writethrough) 
        .word 0xffffff00 
       b __armv4_cache_on
        b __armv4_cache_off 
        mov pc, lr 
        .word 0x41129200 @ ARM920T 
        .word 0xff00fff0 
       b __armv4_cache_on //cache on
       b __armv4_cache_off //cache off
       b armv4 cache flush //cache flush
                                         //S3C2410 ARM920T
        .word 0x4401a100 @ sa110 / sa1100 
        .word 0xffffffe0 
       b __armv4_cache_on
       b __armv4_cache_off
       b __armv4_cache_flush
        .word 0x6901b110 @ sa1110 
       .word 0xfffffff0
       b __armv4_cache_on
       b __armv4_cache_off
       b __armv4_cache_flush
        .word 0x69050000 @ xscale
```

```
 .word 0xffff0000 
         b __armv4_cache_on 
         b __armv4_cache_off 
        b __armv4_cache_flush
         .word 0 @ unrecognised type 
         .word 0 
         mov pc, lr 
         mov pc, lr 
         mov pc, lr 
         .size proc_types, . - proc_types 
/* 
 * Turn off the Cache and MMU. ARMv3 does not support 
  * reading the control register, but ARMv4 does. 
 * 
  * On entry, r6 = processor ID 
  * On exit, r0, r1, r2, r3, r12 corrupted 
  * This routine must preserve: r4, r6, r7 
  */ 
         .align 5 
cache off: mov r3, #12 @ cache off function
         b call_cache_fn 
__armv4_cache_off: 
         mrc p15, 0, r0, c1, c0 
         bic r0, r0, #0x000d 
        mcr p15, 0, r0, c1, c0 @ turn MMU and cache off
         mov r0, #0 
        mcr p15, 0, r0, c7, c7 @ invalidate whole cache v4
        mcr p15, 0, r0, c8, c7 @ invalidate whole TLB v4
         mov pc, lr 
/* 
  * Clean and flush the cache to maintain consistency. 
 * 
  * On entry, 
  * r6 = processor ID 
  * On exit, 
  * r1, r2, r3, r12 corrupted 
  * This routine must preserve: 
  * r0, r4, r5, r6, r7 
  */
```
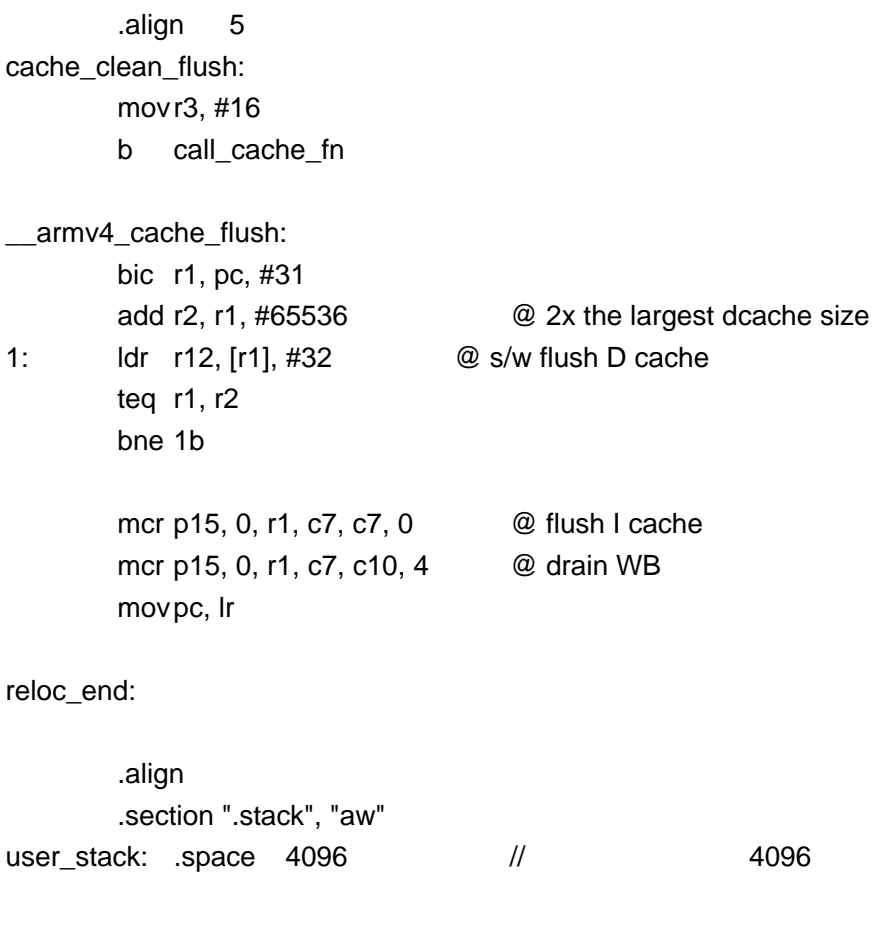

## **1.4.3.4 head-s3c2410.S**

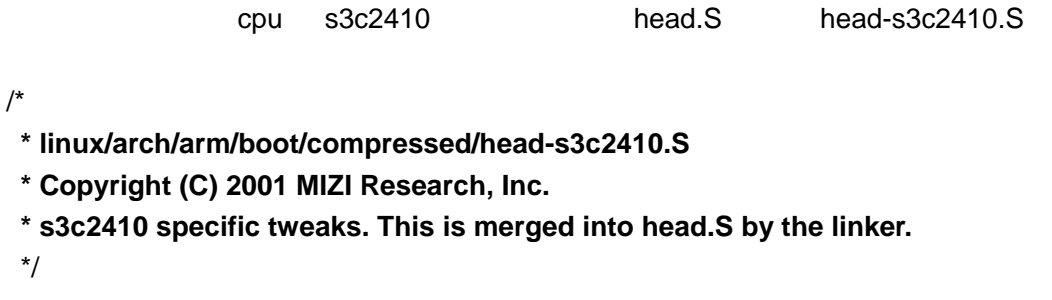

-------------------------------------------------------------------------------------------------------------------

#include <linux/config.h> #include <linux/linkage.h> #include <asm/mach-types.h>

.section ".start", #alloc, #execinstr

\_\_S3C2410\_start:

 @ Preserve r8/r7 i.e. kernel entry values @ What is it?

@ Nandy

 @ Data cache, Intstruction cache, MMU might be active. @ Be sure to flush kernel binary out of the cache, @ whatever state it is, before it is turned off. @ This is done by fetching through currently executed @ memory to be sure we hit the same cache bic r2, pc, #0x1f add r3, r2, #0x4000 @ 16 kb is quite enough... 1: ldr r0, [r2], #32 teq r2, r3 bne 1b mcr p15, 0, r0, c7, c10, 4 @ drain WB mcr p15, 0, r0, c7, c7, 0 @ flush I & D caches **/\* \* Pause for a short time so that we give enough time \* for the host to start a terminal up. \*/**  mov r0, #0x00200000 1: subs r0, r0, #1 bne 1b

## 1.4.4 head-armv.S

## **1.4.4.1** 说明

/RUIJIARM9-EDU/kernelarch/arm/kernel/head-armv.S

-------------------------------------------------------------------------------------------------------------------

cpu id architecture number

cpu bbs start\_kernel r0 - should be 0 r1 - unique architecture number MMU - off I-cache - on or off D-cache – off

**1.4.4.2** 流程

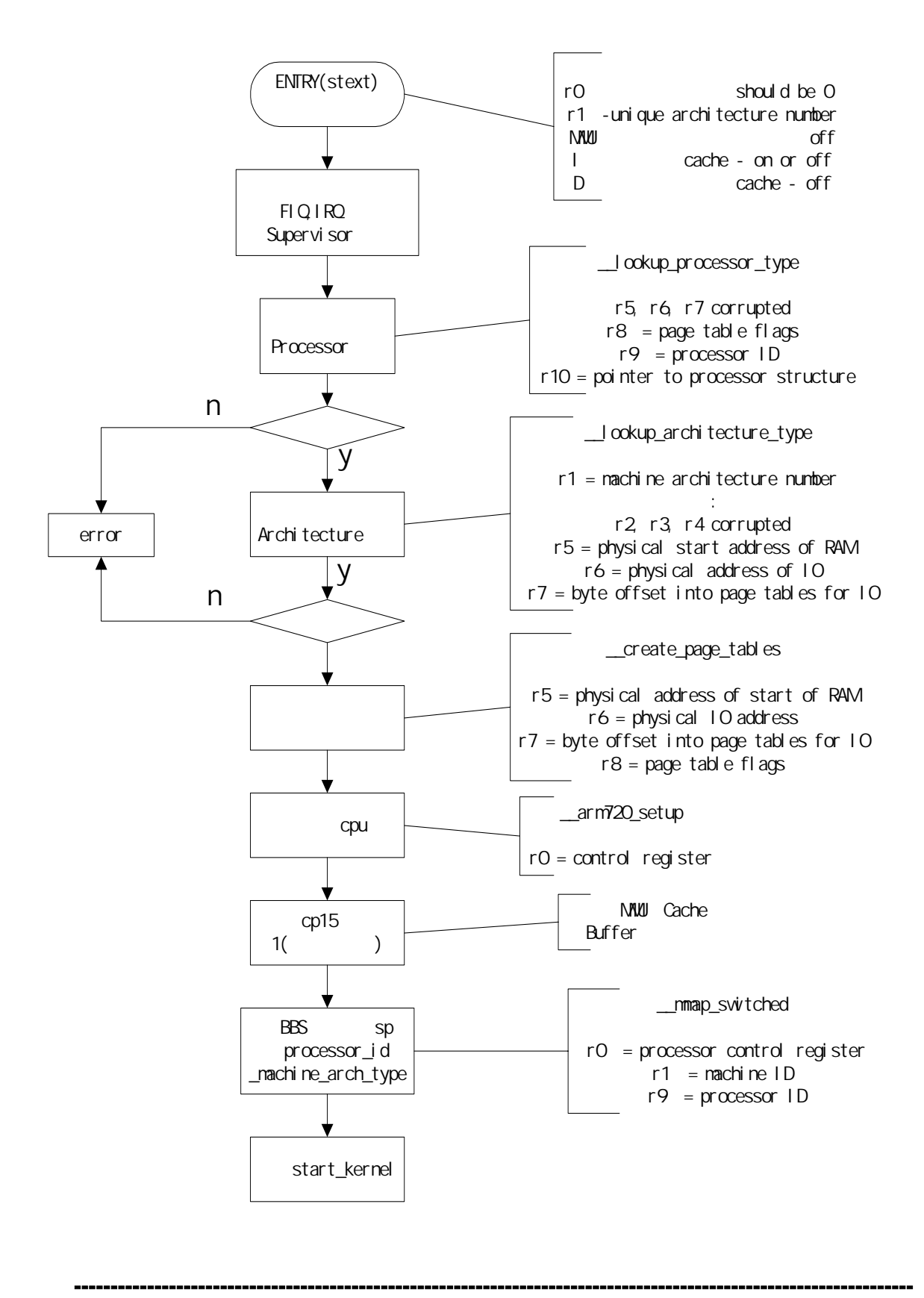
### $1.4.4.3$

```
/*
```
\* linux/arch/arm/kernel/head-armv.S

\* Copyright (C) 1994-1999 Russell King

\* This program is free software; you can redistribute it and/or modify

\* it under the terms of the GNU General Public License version 2 as

\* published by the Free Software Foundation.

\* 32-bit kernel startup code for all architectures

\*/

#include <linux/config.h>

#include <linux/linkage.h>

#include <asm/assembler.h>

#include <asm/mach-types.h>

#include <asm/mach/arch.h>

```
#define K(a,b,c) ((a) \ll 24 | (b) \ll 12 | (c))
```

```
/*
```
\* We place the page tables 16K below TEXTADDR. Therefore, we must make sure

\* that TEXTADDR is correctly set. Currently, we expect the least significant

\* "short" to be 0x8000, but we could probably relax this restriction to

```
 * TEXTADDR > PAGE_OFFSET + 0x4000
```
\* Note that swapper\_pg\_dir is the virtual address of the page tables, and

\* pgtbl gives us a position-independent reference to these tables. We can

\* do this because stext == TEXTADDR

\* swapper\_pg\_dir, pgtbl and krnladr are all closely related.

\*/

#if (TEXTADDR & 0xffff) != 0x8000

#error TEXTADDR must start at 0xXXXX8000

#endif

 .globl SYMBOL\_NAME(swapper\_pg\_dir) .equ SYMBOL\_NAME(swapper\_pg\_dir), TEXTADDR - 0x4000 .macro pgtbl, reg, rambase adr \reg, stext sub \reg, \reg, #0x4000 .endm

/\*

\* Since the page table is closely related to the kernel start address, we

\* can convert the page table base address to the base address of the section

\* containing both.

\*/

 .macro krnladr, rd, pgtable, rambase bic \rd, \pgtable, #0x000ff000 .endm

/\* \* Kernel startup entry point. \* The rules are:  $*$  r0 - should be 0 \* r1 - unique architecture number \* MMU - off \* I-cache - on or off \* D-cache - off \* See linux/arch/arm/tools/mach-types for the complete list of numbers  $*$  for r1. \*/ .section ".text.init",#alloc,#execinstr .type stext, #function  $ENTRY(\text{stext})$  // mov r12, r0 //r0 0 r12 0 mov r0, #F\_BIT | I\_BIT | MODE\_SVC@ make sure svc mode  $\frac{1}{2}$  FIQ IRQ // Supervisor 模式。0b11010011 msr cpsr\_c, r0  $@$  and all irqs disabled // $\equiv$ bl \_\_lookup\_processor\_type // cpu  $\frac{1}{\sqrt{2}}$  id  $\frac{1}{\sqrt{2}}$  linux  $//id$ teg r10, #0  $\qquad \qquad \textcircled{1}$  invalid processor?  $\frac{1}{2}$  // moveq r0, #'p'  $@$  yes, error 'p' beq \_\_error bl \_\_lookup\_architecture\_type // metalstate r1  $//$  architecture number teq r7, #0  $\qquad \qquad \textcircled{a}$  invalid architecture? //  $/$  moveq r0, #'a' @ yes, error 'a' beq \_\_error bl \_\_create\_page\_tables // adr lr, ret @ return address //lr=0xc0028054 add pc, r10, #12 @ initialise processor @ (return control reg) //r10 pointer to processor structure // \_\_arm720\_proc\_info  $//r10 12$  \_\_arm720\_setup // arm720 proc info proc-arm720.S proc-arm720.S  $\text{array20\_setup:}$  mov r0, #0

```
mcr p15, 0, r0, c7, c7, 0 @ invalidate caches
        mcr p15, 0, r0, c8, c7, 0 @ flush TLB (v4) 
       mcr p15, 0, r4, c2, c0 @ load page table pointer
                                         //cp15 1(ttb) 0xc0024000
       mov r0, #0x1f @ Domains 0, 1 = client
       mcr p15, 0, r0, c3, c0 @ load domain access register
       mrc p15, 0, r0, c1, c0 @ get control register
                                         //r0 0x70 
       bic r0, r0, #0x0e00 @ ..V. ..RS BLDP WCAM
                                         //bit[11:9]=0 r0 0x00000070 
        orr r0, r0, #0x2100 @ .... .... .111 .... (old) 
                                         //r0 0x00002170 
        orr r0, r0, #0x003d @ ..1. ..01 ..11 1101 (new) 
                                         //r0 0x0000217d S LDPWC
                                         //M 1 cp15 1
       mov pc, lr @ ret (head-armv.S)
       .type __switch_data, %object 
__switch_data: .long __mmap_switched
       .long SYMBOL NAME( bss start)
        .long SYMBOL_NAME(_end) 
       .long SYMBOL NAME(processor id)
        .long SYMBOL_NAME(__machine_arch_type) 
       .long SYMBOL NAME(cr_alignment)
        .long SYMBOL_NAME(init_task_union)+8192 
        .type __ret, %function 
__ret: ldr lr, __switch_data 
       mcr p15, 0, r0, c1, c0 \frac{1}{2} cp15 1=0x0000217d
        mov r0, r0 
        mov r0, r0 
        mov r0, r0 
       mov pc, lr \frac{1}{2} //__switch_data
        /* 
         * This code follows on after the page 
         * table switch and jump above. 
 * 
        * r0 = processor control register
        * r1 = machine ID
        * r9 = processor ID
         */ 
        .align 5
```

```
mmap switched:
                           \frac{1}{10} sp init task union+8192
                           // include/linux/sched.h
                           // task_struct
                              // BSS processor ID
                              // machine type,
                              //processor_id __machine_arch_type 
                               //这些值以后要用到;r0 "A"置位的
                              //control register r2 "A"
                              //control register
                              // Alignment fault checking
                              // cr_alignment cr_no_alig-
                              //nment entry-armv.S
                              // start_kernel init/main.c
       adr r3, switch_data + 4 \frac{1}{2} bss_start
        ldmia r3, {r4, r5, r6, r7, r8, sp}@ r2 = compat 
                                          //r2 0xc0000000 
                                   @ sp = stack pointer
                                          //r4 0xc00c04e0 __bss_start 
                                          1/5 0xc00e02a8 end
                                          //r6 0xc00c0934 processor id
                              //r7 0xc00c0930 __machine_arch_type 
                              //r8 0xc00bcb88 cr_alignment 
                              //sp 0xc00bc000;(init_task_union)+8192 
       mov fp, #0 \qquad \qquad \textcircled{} Clear BSS (and zero fp)
1: cmp r4, r5 
       strcc [p, [r4], #4] bcc 1b 
        str r9, [r6] @ Save processor ID 
       str r1, [r7] @ Save machine type
#ifdef CONFIG_ALIGNMENT_TRAP
        orr r0, r0, #2 @ ...........A. 
#endif 
       bic r2, r0, #2 @ Clear 'A' bit
                                          //r0=0x217d 
       stmia r8, {r0, r2} @ Save control register values
       b SYMBOL_NAME(start_kernel) // start_kernel
/* 
  * Setup the initial page tables. We only setup the barest 
  * amount which are required to get the kernel running, which 
  * generally means mapping in the kernel code. 
 *
```

```
 * We only map in 4MB of RAM, which should be sufficient in 
  * all cases. 
 * 
  * r5 = physical address of start of RAM 
  * r6 = physical IO address 
 * r7 = byte offset into page tables for IO
 * r8 = page table flags
  */ 
__create_page_tables: 
         pgtbl r4, r5 @ page table address 
                                               \frac{1}{2} patbl r4 0xc0024000
                                               \overline{11} /* 
          * Clear the 16K level 1 swapper page table 
          */ 
         mov r0, r4//r0 0xc0024000 
         mov r3, #0 
         add r2, r0, #0x4000//r2=0xc0028000 
1: str r3, [r0], #4 
         str r3, [r0], #4 
         str r3, [r0], #4 
         str r3, [r0], #4 
         teq r0, r2 
        bne 1b \frac{1}{2} 0xc0024000 0xc0028000 0
 /* 
          * Create identity mapping for first MB of kernel to 
          * cater for the MMU enable. This identity mapping 
          * will be removed by paging_init() 
          */ 
         krnladr r2, r4, r5 @ start of kernel 
                                               //r2 0xc0000000 r4 0xc0024000 
         add r3, r8, r2 @ flags + kernel base 
                                               //flags r8 0xc1e r3 0xc0000c1e 
         str r3, [r4, r2, lsr #18] @ identity mapping 
                                           //addr 0xc0027000;value 0xc0000c1e 
         /* 
          * Now setup the pagetables for our kernel direct 
          * mapped region. We round TEXTADDR down to the 
          * nearest megabyte boundary. 
          */ 
         add r0, r4, #(TEXTADDR & 0xff000000) >> 18 @ start of kernel 
                                               //r0 0xc0027000 
        bic r2, r3, #0x00f00000 //r2 0xc0000c1e
        str r2, [r0] @ PAGE_OFFSET + 0MB
```
 add r0, r0, #(TEXTADDR & 0x00f00000) >> 18 str r3, [r0], #4 @ KERNEL + 0MB add r3, r3, #1 << 20 str r3, [r0], #4 @ KERNEL + 1MB add r3, r3, #1 << 20 str r3, [r0], #4 @ KERNEL + 2MB add r3, r3, #1 << 20 str r3, [r0], #4 @ KERNEL + 3MB  $\frac{1}{2}$  $//$ addr //0xc0027000 0xc0000c1e //0xc0027004 0xc0100c1e //0xc0027008 0xc0200c1e //0xc002700c 0xc0300c1e //r0 0xc0027010 /\* \* Ensure that the first section of RAM is present. \* we assume that: 1. the RAM is aligned to a 32MB boundary

2. the kernel is executing in the same 32MB chunk

- \* as the start of RAM.
- \*/

bic r0, r0, #0x01f00000 >> 18 @ round down

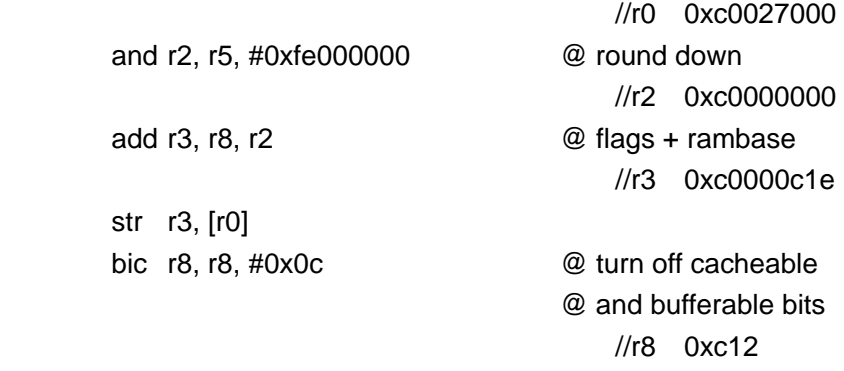

-------------------------------------------------------------------------------------------------------------------

#### mov pc, lr

/\*

\* Exception handling. Something went wrong and we can't

\* proceed. We ought to tell the user, but since we

\* don't have any guarantee that we're even running on

\* the right architecture, we do virtually nothing.

\* r0 = ascii error character:

 $a =$  invalid architecture

 $p =$  invalid processor

 $*$  i = invalid calling convention

\*

\* Generally, only serious errors cause this.

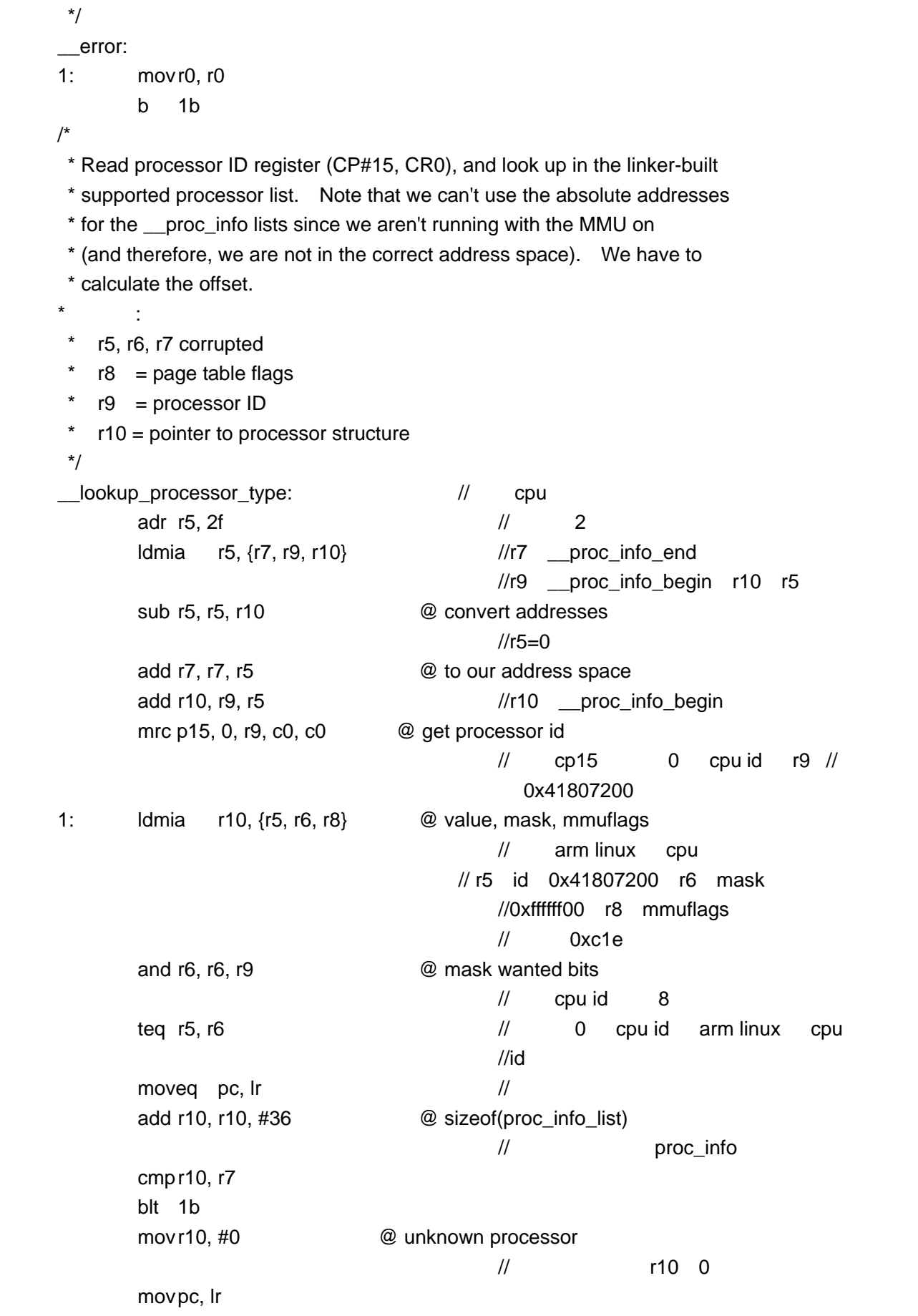

```
/* 
  * Look in include/asm-arm/procinfo.h and arch/arm/kernel/arch.[ch] for 
 * more information about the __proc_info and __arch_info structures. 
 */ 
2: .long __proc_info_end 
        .long __proc_info_begin 
        .long 2b 
       .long __arch_info_begin
        .long __arch_info_end 
/* 
  * Lookup machine architecture in the linker-build list of architectures. 
  * Note that we can't use the absolute addresses for the __arch_info 
  * lists since we aren't running with the MMU on (and therefore, we are 
  * not in the correct address space). We have to calculate the offset. 
   r1 = machine architecture number
\star \qquad \qquad \vdots * r2, r3, r4 corrupted 
 * r5 = physical start address of RAM 
  * r6 = physical address of IO 
   r7 = byte offset into page tables for IO
 */ 
\Boxlookup_architecture_type: //
       adr r4, 2b \frac{1}{2} ldmia r4, {r2, r3, r5, r6, r7} @ throw away r2, r3 
                                              //r5:r4 r6 __arch_info_begin
                                              //r7 __arch_info_end 
       sub r5, r4, r5 @ convert addresses
                                              1/r5=0add r4, r6, r5 @ to our address space
                                              //r4 arch_info_begin
        add r7, r7, r5 
1: ldr r5, [r4] @ get machine type 
        teq r5, r1 //r1 machine type 号,此为 91 
        beq 2f 
       add r4, r4, #SIZEOF_MACHINE_DESC // arch_info
        cmp r4, r7 
        blt 1b 
       mov r7, #0 @ unknown architecture
        mov pc, lr 
2: ldmib r4, {r5, r6, r7} @ found, get results 
                                       //r5 ram 物理起始地址:0xc0000000 //r6 io
                                           0x8000000
                                  \frac{1}{r} io \frac{0 \times 3f(0)}{r}mov pc, \ln //
```
# $S3C2410$ **RJARM9-EDU**

 $2.1$ 

### RUIJIARM9-EDU

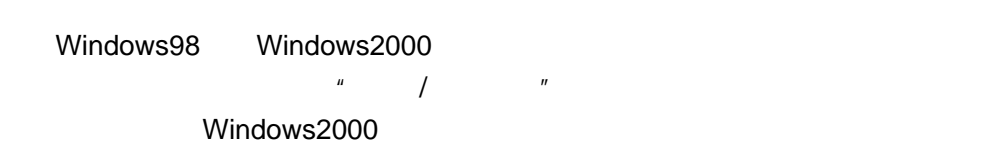

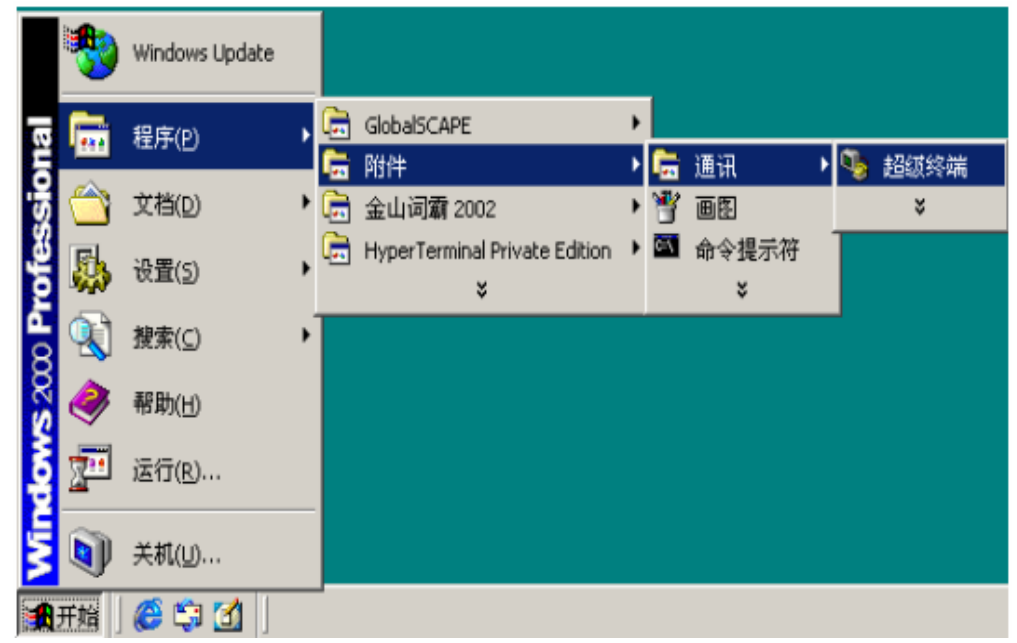

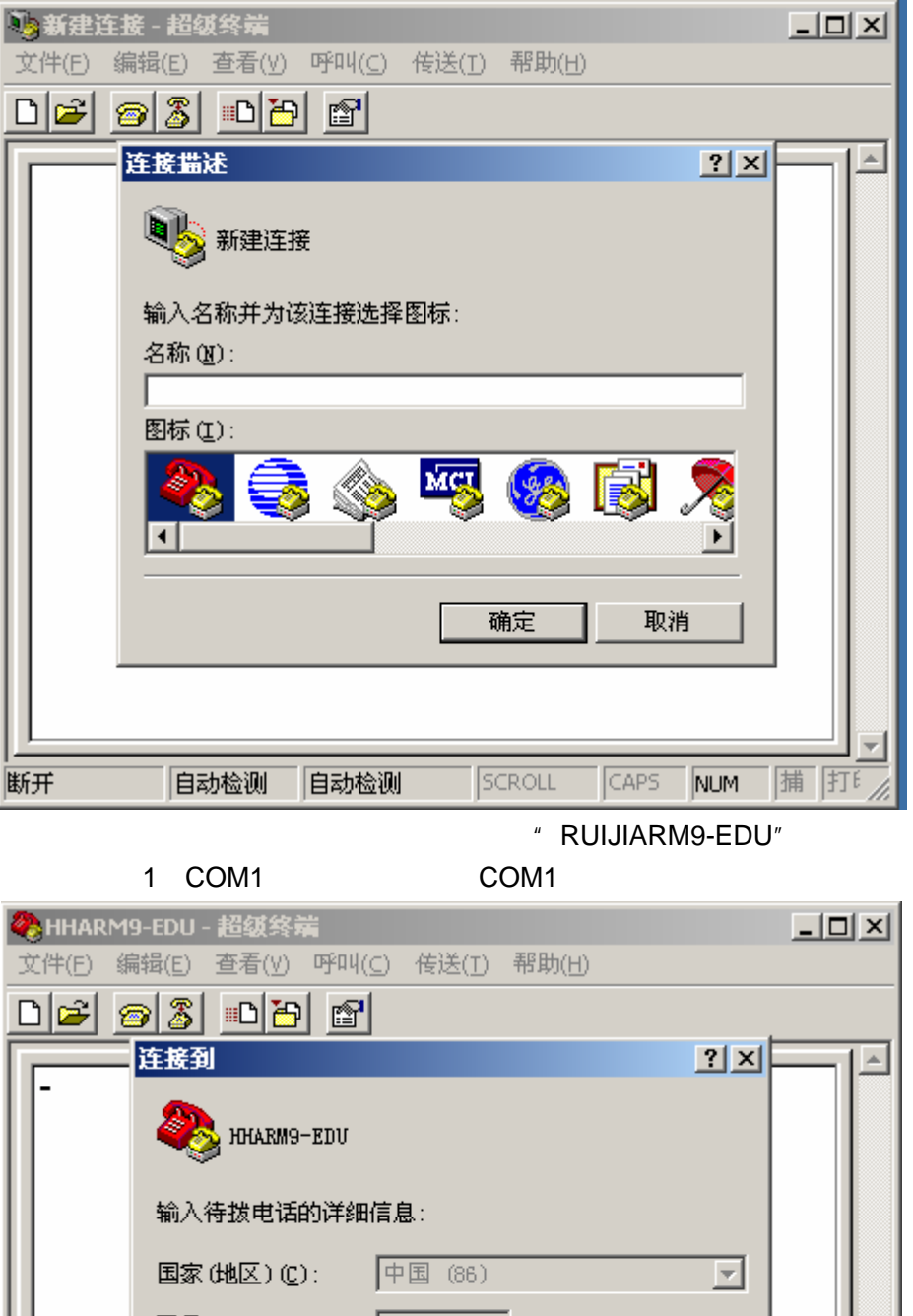

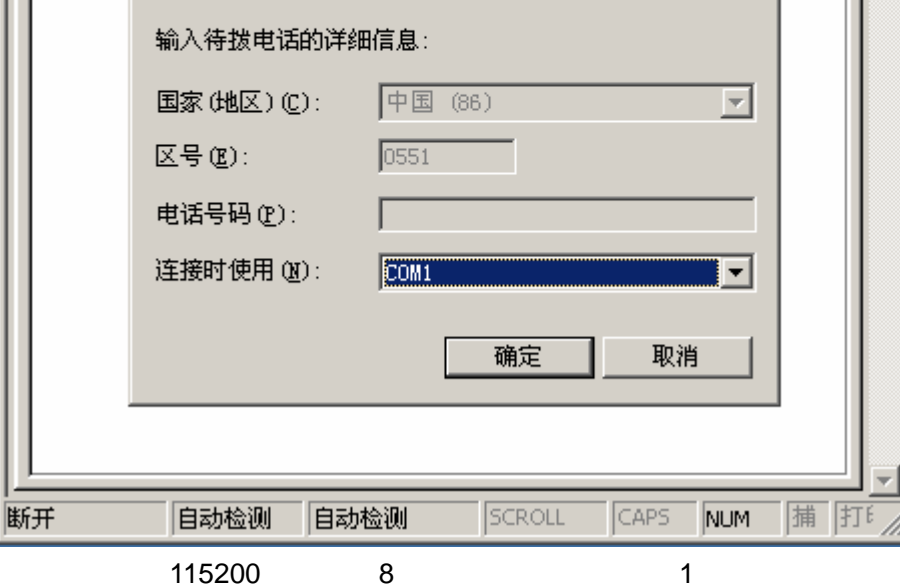

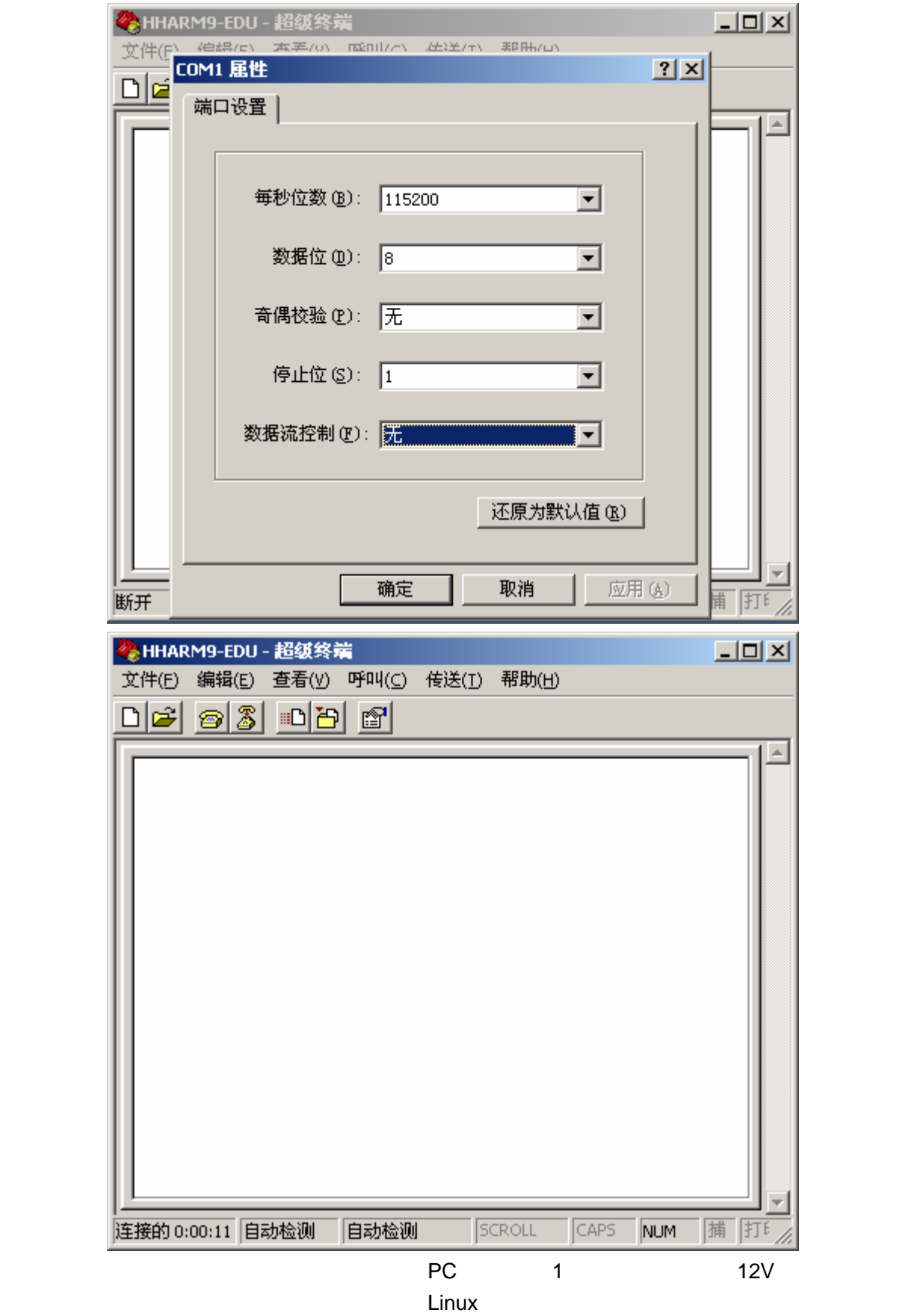

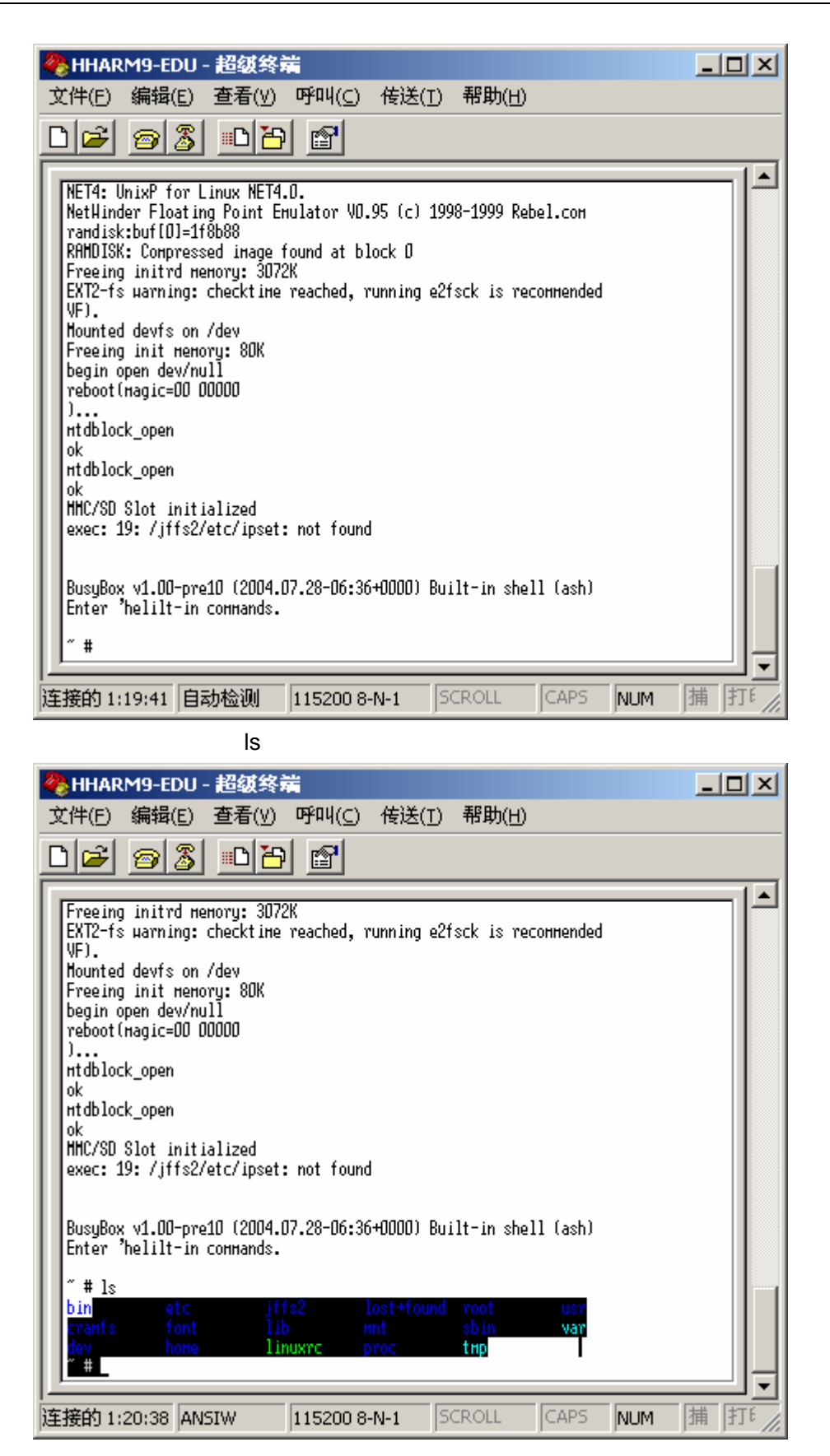

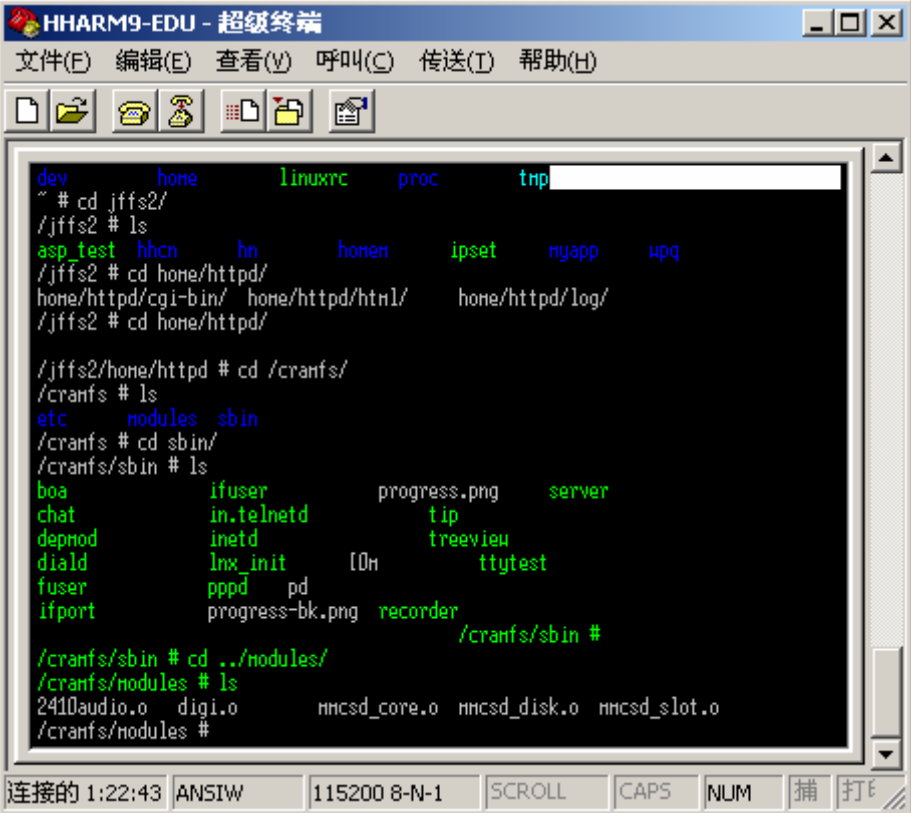

 $54824469$  ;

www.ruijitek.com www.ruijitek.com/bbs/ support@ruijitek.com

**JTAG** 

-------------------------------------------------------------------------------------------------------------------

一般用户的主目录都会放在这个目录下。在开发板启动以后,会存放一些 http 相关的信息,

**2.2** 目标板上的目录结构简单介绍

**/bin, /sbin** 

**/lib** 

**/dev** 

/**home** 

boa

 $\sim 0.21$ 

### **/etc**

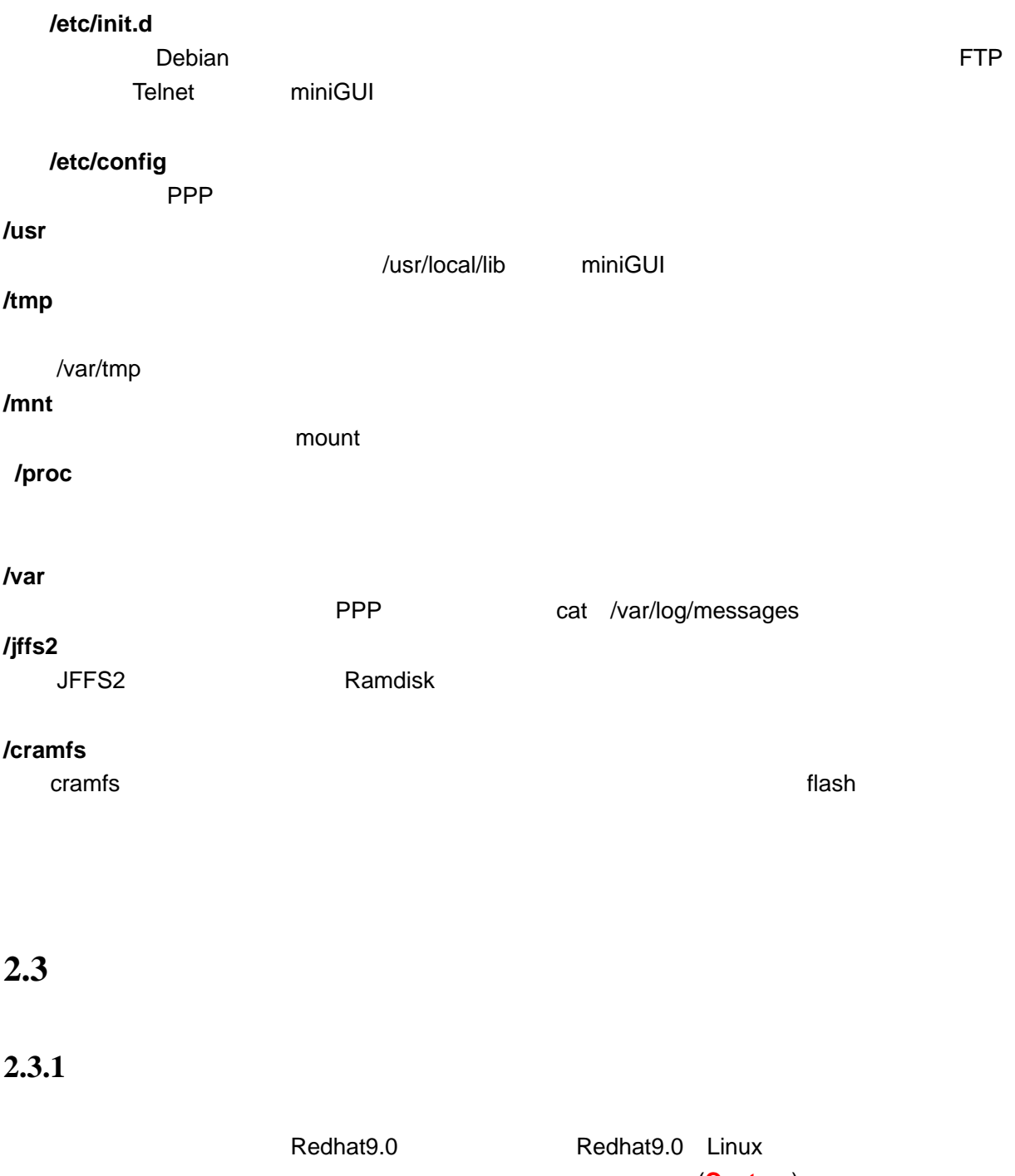

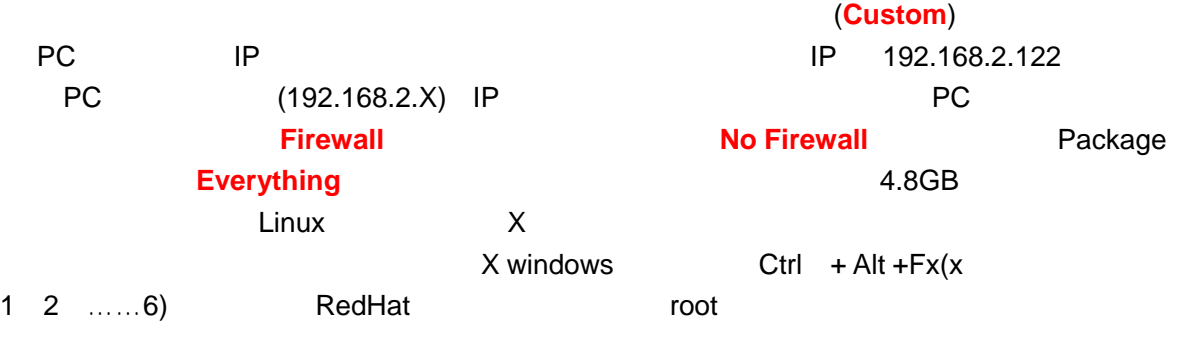

Shell [root@localhost root]# **2.3.2 NFS** TFTP  $(1)$  NFS REDHAT LINUX PC shell [root@....]# setup System services and  $\Gamma^*$ ]nfs , and  $\Gamma^*$ ]nfs , and  $\Gamma^*$ vim /etc/exports / (rw) // / (rw)  $\mathsf{C}(\mathsf{W})$ /etc/rc.d/init.d/nfs restart Shutting down NFS mountd:  $[OK]$ Shutting down NFS daemon: [ OK ] Shutting down NFS quotas:  $[OK]$ Shutting down NFS services: [ OK ] Starting NFS services:  $[OK]$ Starting NFS quotas:  $[OK]$ Starting NFS daemon: [ OK ] Starting NFS mountd: [ OK ] OK 默认情况下 **Linux** 启动时并不启动 **NFS** 服务,为了避免每次都要执行以下这一句: /etc/rc.d/init.d/nfs restart PC /etc/rc.d/rc.local PC  $NFS$  NFS  $NFS$ PC mount **NFS** PC PC IP 192.168.2.32 mount 192.168.2.32:/ /mnt /mnt/ IP  $\blacksquare$ mount that the contract of the mount of the mount of NFS  $\sim$  $(2)$  TFTP  $\mathsf{TFTP}$  , and  $\mathsf{CATE}$  , and  $\mathsf{CATE}$  , and  $\mathsf{CATE}$  , and  $\mathsf{CATE}$  , and  $\mathsf{CATE}$  , and  $\mathsf{CATE}$  , and  $\mathsf{CATE}$  , and  $\mathsf{CATE}$  , and  $\mathsf{CATE}$  , and  $\mathsf{CATE}$  , and  $\mathsf{CATE}$  , and  $\mathsf{CATE}$  , and  $\mathsf{CATE}$  , an PC setup, System services, the setup of the services of the service of the service of the service of the service of the service of the service of the service of the service of the service of the service of the service of t ipchains iptables **the interval interval configuration** \* **The Firewall configuration** No firewall setup, and a setup, a setup, a setup, a setup, a setup, a setup, a setup, a setup, a setup, a setup service xinetd restart  $\nabla T = \nabla T = \nabla T = \nabla T = T \nabla T = T$ cd / cp /etc/inittab /tftpboot/ /\* //tftpboot /tftp /tftpboot tftp  $\frac{1}{2}$ 的情况下从 PC 机的/tftpboot 目录下载已经存在的文件。如果文件不存在,会提示您没有找到相关

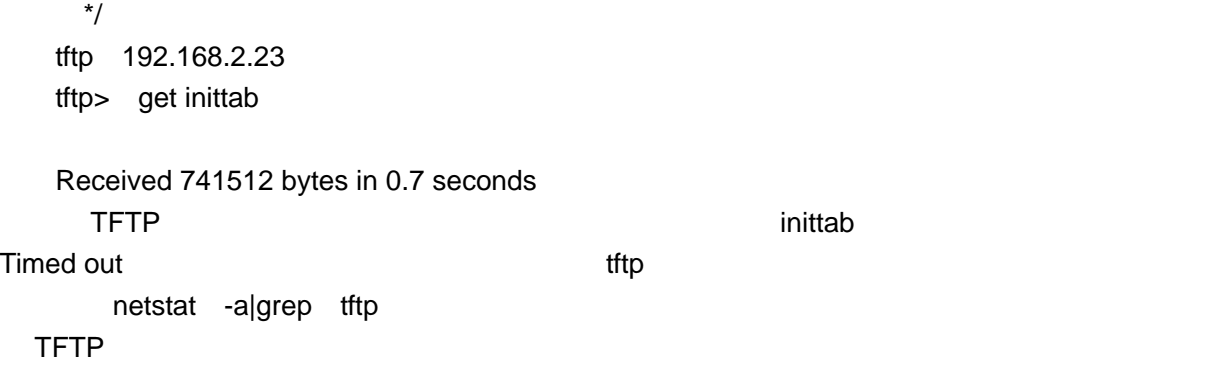

# $2.3.3$

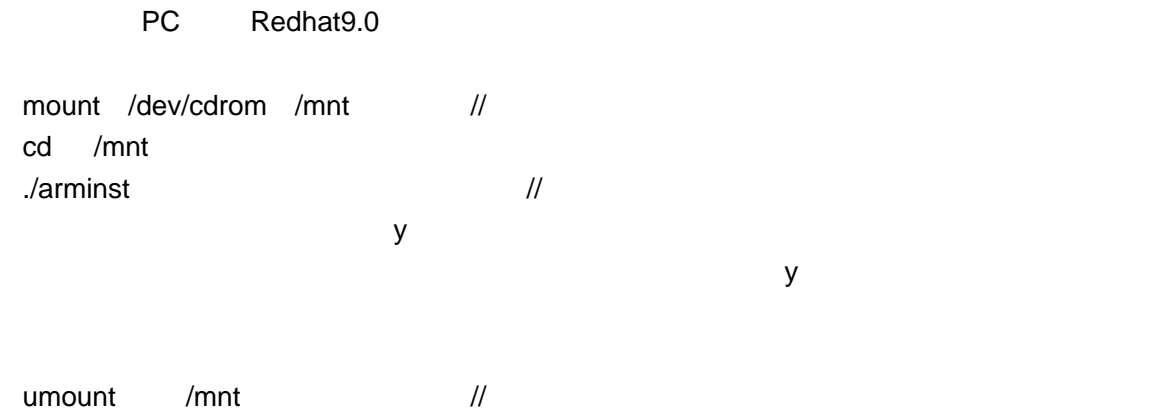

### $2.3.4$

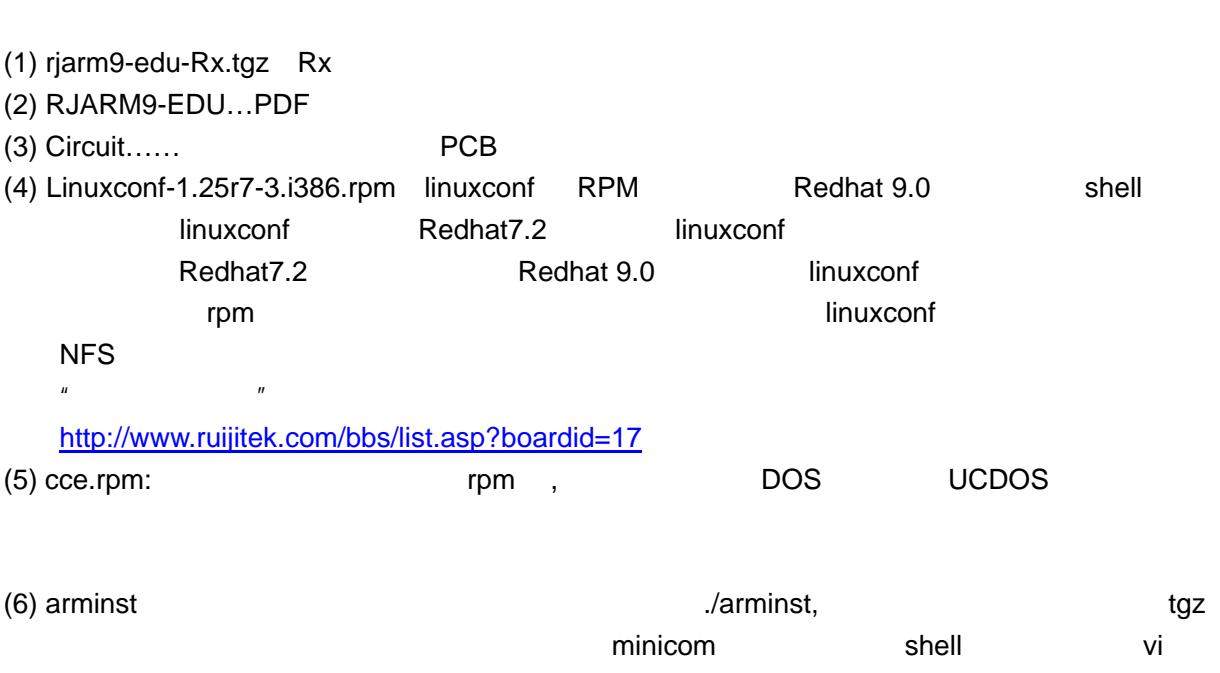

### **2.3.5 RULIJARM9-EDU**

PC RUIJIARM9-EDU shell  $\mathsf{ls}$  , the PC is the set of  $\mathsf{PC}$ [root@…. root]# cd /  $[root@.../]\#$  ls RJARM9-EDU boot lost+found opt sbin usr dev home proc tftpboot var initrd misc root tmp bin etc lib mnt [root@….. /]# PC here are the controller results and the RUIJIARM9-EDU opt opt and  $R$ RUIJIARM9-EDU 是开发套件的源代码、驱动、以及相应的应用程序。opt ARM 的编译器存放的 RUIJIARM9-EDU [root@……. /]# cd / RUIJIARM9-EDU [root@RJARM9-EDU /] # ls Images applications kernel opt.tgz gprs-ppp minirc.dfl ppcboot-2.0.0 record-image SJF (1) /RUIJIARM9-EDU/SJF/ JTAG make JTAG SJF2410 JTAG ppcboot (2) /RUIJIARM9-EDU/ppcboot/ bootloader **National make** RUIJIARM9-EDU bootloader ppcboot.bin, and a bootloader bootloader bootloader PC BIOS extended by BIOS and the ppcboot of the u-boot bootloader **flash hootloader hootloader hootloader hoot.bin** u-boot.bin bootloader.bin (3)/RUIJIARM9-EDU/kernel/ Linux **contracts of a contract and a contract a** contract of a contract  $\alpha$  zImage,  $\alpha$ make zImage (4) /RUIJIARM9-EDU/application/ (5) /RUIJIARM9-EDU/Images/  $z$ Image  $z$ Image  $\sim$  SJF2410 JTAG ppcboot probot and probot probot and ramdisk.image.gz ramdisk ,cramfs.img cramfs (a) iffs2.img jffs2.img tftp //tftpboot

# $2.3.6$

 $X86$  CPU  $CPU$  CPU CPU  $CPU$ 

CPU **CPU EXAMPLE CPU EXAMPLE CPU** 

/opt/host/armv4l

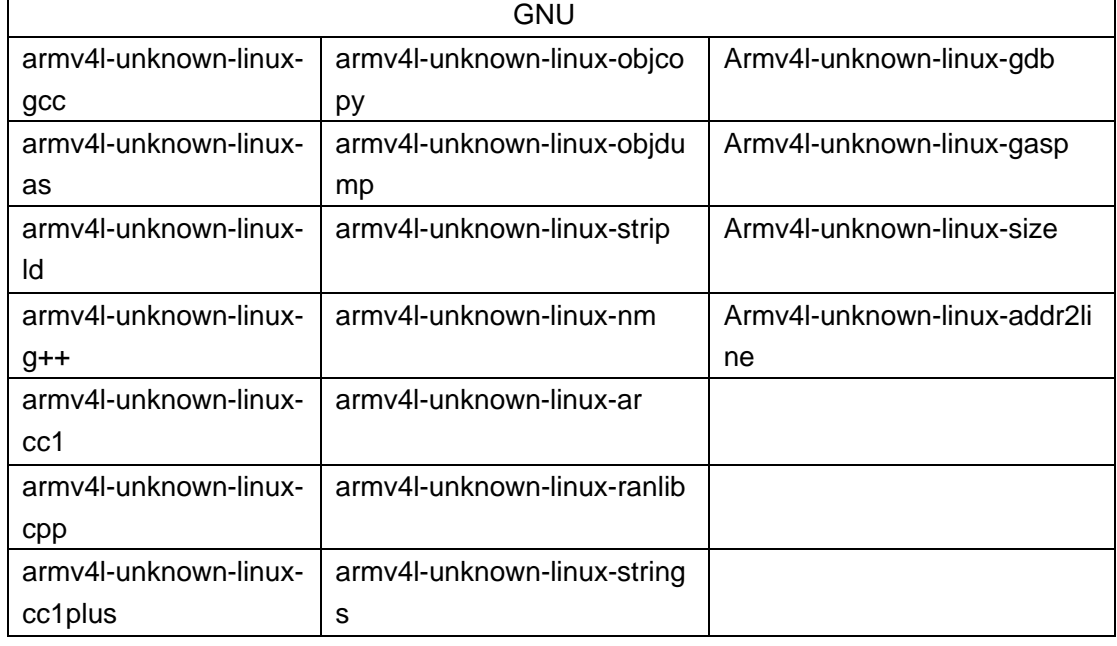

cd /RUIJIARM9-EDU/kernel

make menuconfig

Linux Kernel v2.4.18-rmk7-pxa1

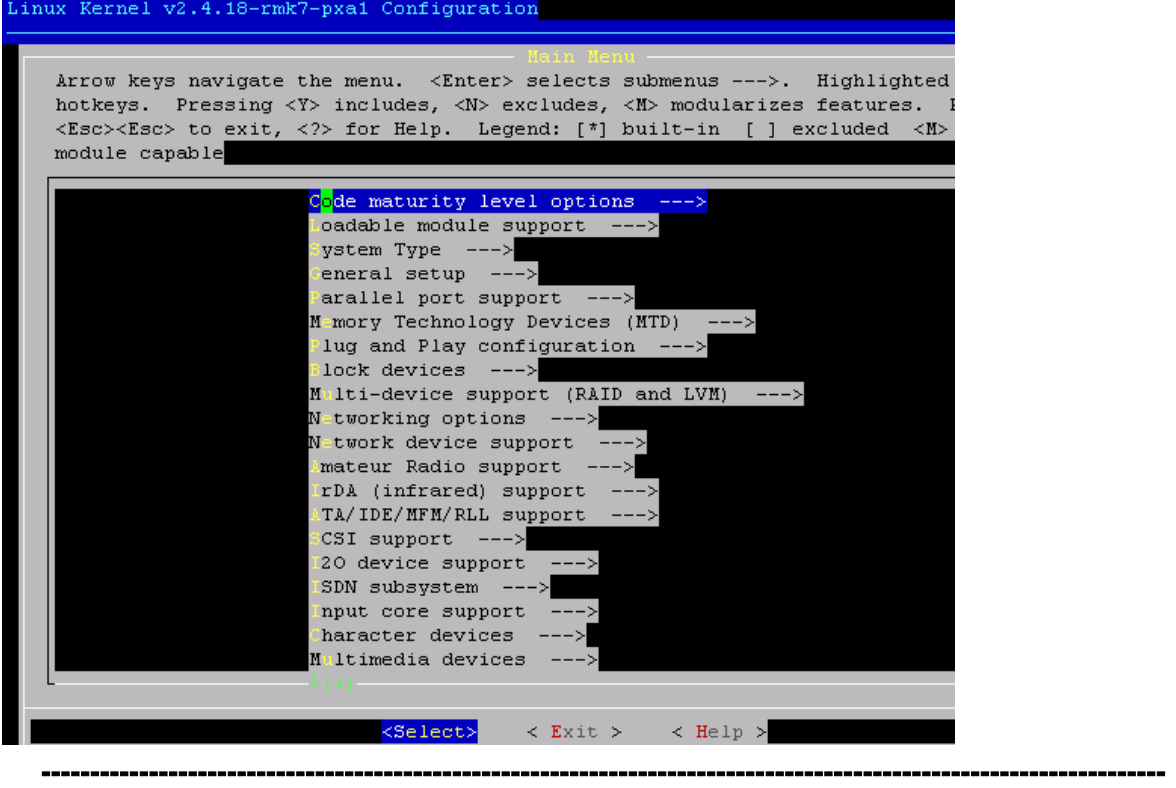

System Type ---> (S3C2410-based) ARM system type --- S3C2410 Implementation [\*] SMDK (MERI TECH BOARD) [\*] change AIJI < > S3C2410 USB function support --- Processor Type [\*] ARM920T CPU idle [\*] ARM920T I-Cache on [\*] ARM920T D-Cache on [ ] Force write through caches on ARM920T [ ] Support Thumb instructions (experimental) make zImage zImage /tftpboot/ make zImage &>log vim log /opt/host/armv4l/bin/armv4l-unknown-linux-ld -p -X -T arch/arm/vmlinux.lds arch/arm/kernel/head-armv.o arch/arm/kernel/init\_task.o init/main.o init/version.o \ --start-group \ arch/arm/kernel/kernel.o arch/arm/mm/mm.o arch/arm/mach-s3c2410/s3c2410.o kernel/kernel.o mm/mm.o fs/fs.o ipc/ipc.o \ drivers/serial/serial.o drivers/char/char.o drivers/block/block.o drivers/misc/misc.o drivers/net/net.o drivers/media/media.o drivers/scsi/scsidrv.o drivers/video/video.o drivers/usb/usbdrv.o \ net/network.o \ arch/arm/nwfpe/math-emu.o arch/arm/lib/lib.a /RUIJIARM9-EDU/kernel/lib/lib.a \ --end-group \ -o vmlinux kernel vmlinux

[root@localhost kernel]# /opt/host/armv4l/bin/armv4l-unknown-linux-objdump --header vmlinux vmlinux: file format elf32-littlearm

-------------------------------------------------------------------------------------------------------------------

Sections:

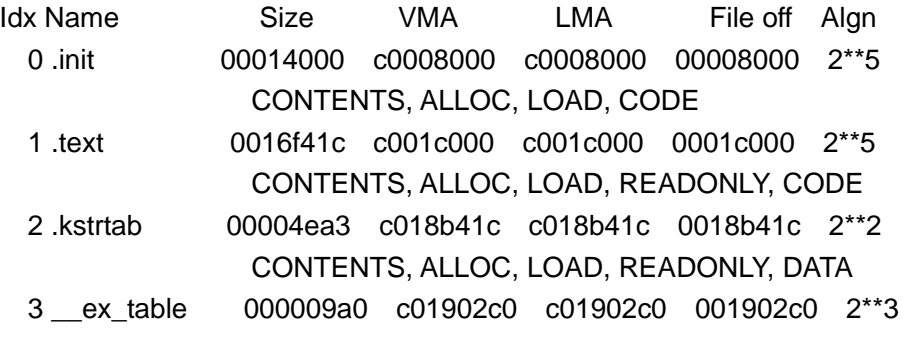

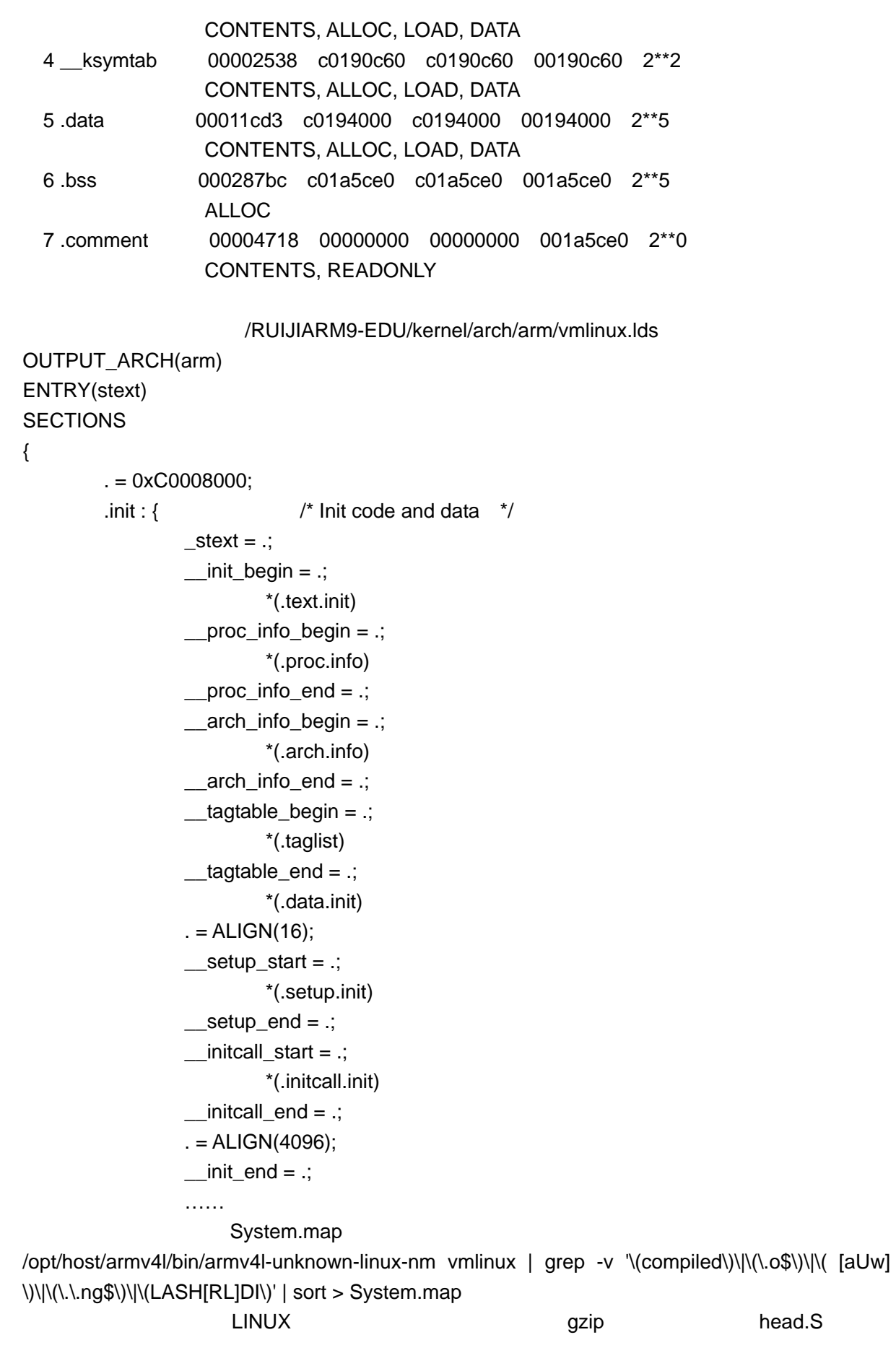

#### zImage

make[1]: Entering directory /RUIJIARM9-EDU/kernel/arch/arm/boot' make[2]: Entering directory /RUIJIARM9-EDU/kernel/arch/arm/boot/compressed' /opt/host/armv4l/bin/armv4l-unknown-linux-gcc -D\_\_ASSEMBLY\_\_ -D\_\_KERNEL\_ -I/RUIJIARM9-EDU/kernel/include -mapcs-32 -march=armv4 -mno-fpu -msoft-float -traditional -c head.S /opt/host/armv4l/bin/armv4l-unknown-linux-gcc-D\_\_KERNEL\_\_-I/RUIJIARM9-EDU/kernel/includ e -O2 -DSTDC\_HEADERS -mapcs-32 -march=armv4 -mtune=arm9tdmi -mshort-load-bytes -msoft-float -fpic -D\_\_KERNEL\_\_ -I/RUIJIARM9-EDU/kernel/include -c -o misc.o misc.c /opt/host/armv4l/bin/armv4l-unknown-linux-gcc -D\_\_ASSEMBLY\_\_ -D\_\_KERNEL\_ -I/RUIJIARM9-EDU/kernel/include -mapcs-32 -march=armv4 -mno-fpu -msoft-float -c -o head-s3c2410.o head-s3c2410.S //请注意下面的几句话: // ELF vmlinux  $\frac{1}{\sqrt{2\pi}}$ // 2M 700 800K piggy /opt/host/armv4l/bin/armv4l-unknown-linux-objcopy -O binary -R .note -R .comment -S /RUIJIARM9-EDU/kernel/vmlinux piggy  $\frac{1}{2}$  qzip gzip -9 < piggy > piggy.gz  $\prime\prime$   $\prime$   $\prime$   $\prime$   $\prime$ /opt/host/armv4l/bin/armv4l-unknown-linux-ld -r -o piggy.o -b binary piggy.gz rm -f piggy piggy.gz  $\frac{1}{\sqrt{2}}$ /opt/host/armv4l/bin/armv4l-unknown-linux-ld -p -X -T vmlinux.lds head.o misc.o head-s3c2410.o piggy.o /opt/host/armv4l/lib/gcc-lib/armv4l-unknown-linux/2.95.2/soft-float/libgcc.a -o vmlinux make[2]: Leaving directory `/RJARM9-EDU/kernel/arch/arm/boot/compressed'  $\prime\prime$  ELF  $\phantom{a}$ //zImage /tftpboot TFTP /opt/host/armv4l/bin/armv4l-unknown-linux-objcopy -O binary -R .note -R .comment -S compressed/vmlinux zImage cp -f zImage /tftpboot/

-------------------------------------------------------------------------------------------------------------------

# **2.4** 软件下载烧写说明

### **2.4.1**

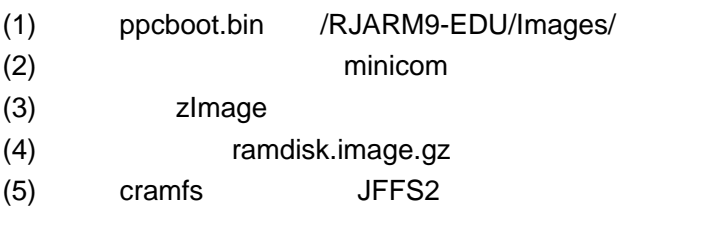

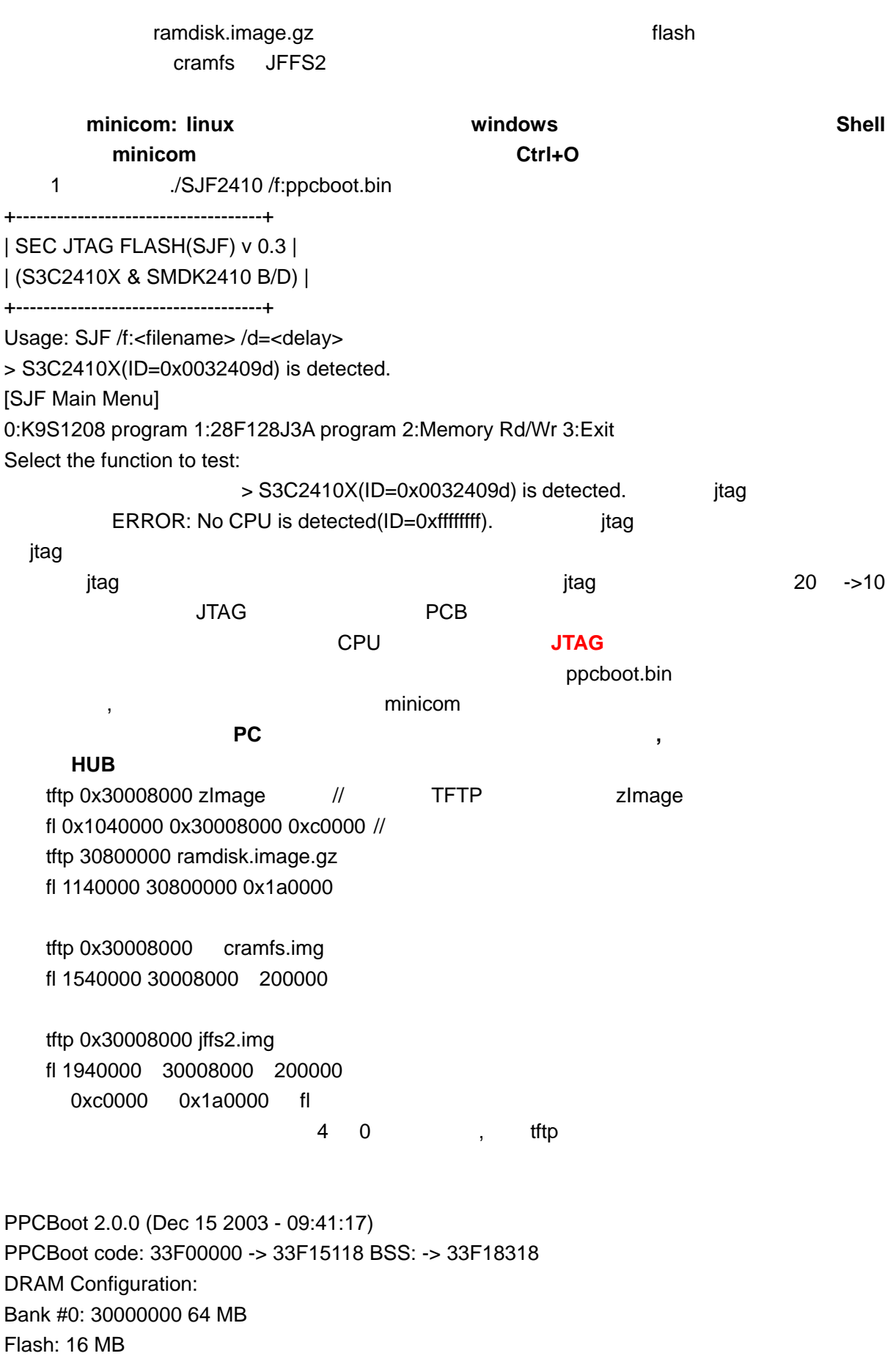

start linux now(y/n): SMDK2410 # tftp 0x30008000 zImage <DM9000> I/O: 8000300, VID: 90000a46 NetOurIP =c0a80278  $NetServerIP = COa8027a$  //  $COa8027a$  192.168.2.122 LINUX PC IP 192.168.2.122 NetOurGatewayIP = c0a80201 NetOurSubnetMask = ffffff00 ARP broadcast 1 ARP broadcast 2 TFTP from server 192.168.2.122; our IP address is 192.168.2.120 Filename 'zImage'. Load address: 0x30008000 Loading: ############################################################################# ####################################################################### done Bytes transferred =  $753148$  (b7dfc hex)  $\frac{1}{2}$  b7dfc SMDK2410 # fl 0x1040000 0x30008000 0xc0000 //0xc0000 b7dfc start\_sect=0x2,end\_sect=0x7 \*\*\*\*\*\*\*\*\*\*\*\*\*erase sector 0x2\*\*\*\*\*\*\*\*\*\*\*\* \*\*\*\*\*\*\*\*\*\*\*\*\*erase sector 0x3\*\*\*\*\*\*\*\*\*\*\*\* \*\*\*\*\*\*\*\*\*\*\*\*\*\*erase sector 0x4\*\*\*\*\*\*\*\*\*\*\*\* \*\*\*\*\*\*\*\*\*\*\*\*\*erase sector 0x5\*\*\*\*\*\*\*\*\*\*\*\* \*\*\*\*\*\*\*\*\*\*\*\*\*\*erase sector 0x6\*\*\*\*\*\*\*\*\*\*\*\* \*\*\*\*\*\*\*\*\*\*\*\*\*erase sector 0x7\*\*\*\*\*\*\*\*\*\*\*\* ----------program sector 0x2--------- ----------program sector 0x3--------- ----------program sector 0x4--------- ----------program sector 0x5--------- ----------program sector 0x6--------- ----------program sector 0x7--------- SMDK2410 # tftp 30800000 ramdisk.image.gz <DM9000> I/O: 8000300, VID: 90000a46 NetOurIP =c0a80278  $NetServerIP = c0a8027a$   $c0a8027a$   $192.168.2.122$ NetOurGatewayIP = c0a80201 NetOurSubnetMask = ffffff00 ARP broadcast 1 ARP broadcast 2 TFTP from server 192.168.2.122; our IP address is 192.168.2.120 Filename 'ramdisk.image.gz'. Load address: 0x30800000

#### Loading:

############################################################################# ############################################################################# ############################################################################# ############################################################################# ###################

done

Bytes transferred = 1672929 (1986e1 hex) SMDK2410 # fl 1140000 30800000 1a0000 start\_sect=0xa,end\_sect=0x16 \*\*\*\*\*\*\*\*\*\*\*\*\*erase sector 0xa\*\*\*\*\*\*\*\*\*\*\*\* \*\*\*\*\*\*\*\*\*\*\*\*\*erase sector 0xb\*\*\*\*\*\*\*\*\*\*\*\* \*\*\*\*\*\*\*\*\*\*\*\*\*\*erase sector 0xc\*\*\*\*\*\*\*\*\*\*\*\* \*\*\*\*\*\*\*\*\*\*\*\*\*erase sector 0xd\*\*\*\*\*\*\*\*\*\*\*\* \*\*\*\*\*\*\*\*\*\*\*\*\*\*erase sector 0xe\*\*\*\*\*\*\*\*\*\*\*\* \*\*\*\*\*\*\*\*\*\*\*\*erase sector 0xf\*\*\*\*\*\*\*\*\*\*\* \*\*\*\*\*\*\*\*\*\*\*\*\*erase sector 0x10\*\*\*\*\*\*\*\*\*\*\*\* \*\*\*\*\*\*\*\*\*\*\*\*\*\*erase sector 0x11\*\*\*\*\*\*\*\*\*\*\*\* \*\*\*\*\*\*\*\*\*\*\*\*\*\*erase sector 0x12\*\*\*\*\*\*\*\*\*\*\*\* \*\*\*\*\*\*\*\*\*\*\*\*\*\*erase sector 0x13\*\*\*\*\*\*\*\*\*\*\*\* \*\*\*\*\*\*\*\*\*\*\*\*\*\*erase sector 0x14\*\*\*\*\*\*\*\*\*\*\*\* \*\*\*\*\*\*\*\*\*\*\*\*\*\*erase sector 0x15\*\*\*\*\*\*\*\*\*\*\*\* \*\*\*\*\*\*\*\*\*\*\*\*\*\*erase sector 0x16\*\*\*\*\*\*\*\*\*\*\*\* ----------program sector 0xa--------- ----------program sector 0xb--------- ----------program sector 0xc--------- ----------program sector 0xd--------- ----------program sector 0xe--------- ----------program sector 0xf--------- ----------program sector 0x10--------- ----------program sector 0x11--------- ----------program sector 0x12--------- ----------program sector 0x13--------- ----------program sector 0x14--------- ----------program sector 0x15--------- ----------program sector 0x16--------- SMDK2410 # ppcboot TFTP IP vim ppcboot-2.0.0/include/configs/smdk2410.h

#define CONFIG\_SERVERIP 192.168.2.122 //122.2.168.192 ppcboot ppcboot.bin IP

PPCBoot 2.0.0 (Jan 7 2004 - 17:21:13) PPCBoot code: 33F00000 -> 33F15294 BSS: -> 33F18494 DRAM Configuration: Bank #0: 30000000 64 MB Flash: 16 MB start linux now( $v/n$ ):## Booting image at 30008000 ... copy kernel done copy ramdisk done Setup linux parameters at 0x30000100 cpu\_arm920\_cache\_clean\_invalidate\_all finished before call\_linux Uncompressing Linux.............................................................Linux version 2.4.18-rmk7-pxa1 (root@work182) (gcc version 2.95.2 20000516 (rel4CPU: ARM/CIRRUS Arm920Tsid(wb) revision 0 Machine: Samsung-SMDK2410 On node 0 totalpages: 16384 zone(0): 16384 pages. zone(1): 0 pages. zone(2): 0 pages. Kernel command line: initrd=0x30800000,0x440000 root=/dev/ram init=/linuxrc co0DEBUG: timer count 15844 Console: colour dummy device 80x30 Calibrating delay loop... 101.17 BogoMIPS Memory:  $64MB = 64MB$  total Memory: 62252KB available (1782K code, 352K data, 80K init) Dentry-cache hash table entries: 8192 (order: 4, 65536 bytes) Inode-cache hash table entries: 4096 (order: 3, 32768 bytes) Mount-cache hash table entries: 1024 (order: 1, 8192 bytes) Buffer-cache hash table entries: 4096 (order: 2, 16384 bytes) Page-cache hash table entries: 16384 (order: 4, 65536 bytes) POSIX conformance testing by UNIFIX Linux NET4.0 for Linux 2.4 Based upon Swansea University Computer Society NET3.039 Initializing RT netlink socket CPU clock = 202.800000 Mhz, HCLK = 101.400000 Mhz, PCLK = 50.700000 Mhz Initializing S3C2410 buffer pool for DMA workaround Starting kswapd Journalled Block Device driver loaded devfs: v1.10 (20020120) Richard Gooch (rgooch@atnf.csiro.au) devfs: boot\_options: 0x1 JFFS2 version 2.1. (C) 2001 Red Hat, Inc., designed by Axis Communications AB. ttyS%d0 at I/O 0x50000000 (irq = 52) is a S3C2410 ttyS%d1 at I/O 0x50004000 (irq = 55) is a S3C2410

- ttyS%d2 at I/O 0x50008000 (irq = 58) is a S3C2410
- Console: switching to colour frame buffer device 30x20
- Installed S3C2410 frame buffer
- pty: 256 Unix98 ptys configured
- TouchPanel: digi\_init start...
- TouchPanel:set interrupt
- TouchPanel:spi init ok
- X1227 RTC driver installed OK
- s3c2410-ts initialized
- block: 128 slots per queue, batch=32
- RAMDISK driver initialized: 16 RAM disks of 12288K size 1024 blocksize
- Uniform Multi-Platform E-IDE driver Revision: 6.31
- ide: Assuming 50MHz system bus speed for PIO modes; override with idebus=xx
- ioremap:c4910000
- ide0: CPCI405 IDE interface
- IDE: waiting for drives to settle...
- IDE: waiting for drives to settle...
- IDE: waiting for drives to settle...
- IDE: waiting for drives to settle...
- RJTech DM9000 eth0 I/O: c4920300,VID: 90000a46,MAC: 00:13:F6:6C:87:89:
- SLIP: version 0.8.4-NET3.019-NEWTTY (dynamic channels, max=256).
- CSLIP: code copyright 1989 Regents of the University of California.
- SLIP linefill/keepalive option.
- loop: loaded (max 8 devices)
- PPP generic driver version 2.4.1
- SCSI subsystem driver Revision: 1.00
- request\_module[scsi\_hostadapter]: Root fs not mounted
- begin init\_physmap 0x1140000
- physmap flash device: 9c0000 at 540000
- Using buffer write method
- mtd: Giving out device 0 to Physically mapped flash
- s3c2410 flash device: 1600000 at 1000000
- Search for id:(89 18) interleave(1) type(2)
- Search for id:(89 18) interleave(1) type(2)
- Search for id:(89 18) interleave(1) type(2)
- Search for id:(89 18) interleave(2) type(1)
- Search for id:(89 18) interleave(2) type(1)
- Search for id:(89 18) interleave(2) type(1)
- Search for id:(89 00) interleave(2) type(2)
- Search for id:(89 00) interleave(2) type(2)
- Search for id:(89 00) interleave(2) type(2)
- JEDEC: Found no s3c2410 flash device device at location zero

- Using buffer write method
- Creating 5 MTD partitions on "s3c2410 flash device":

0x00000000-0x00040000 : "reserved for bootloader" mtd: Giving out device 1 to reserved for bootloader 0x00040000-0x00140000 : "reserved for kernel" mtd: Giving out device 2 to reserved for kernel 0x00140000-0x00540000 : "reserved for ramdisk" mtd: Giving out device 3 to reserved for ramdisk 0x00800000-0x00f00000 : "jffs2(8M)" mtd: Giving out device 4 to jffs2(8M) 0x00540000-0x00800000 : "cramfs(2.75M)" mtd: Giving out device 5 to cramfs(2.75M) usb.c: registered new driver usbdevfs usb.c: registered new driver hub usb-ohci.c: USB OHCI at membase 0xe9000000, IRQ 26 usb.c: new USB bus registered, assigned bus number 1 Product: USB OHCI Root Hub SerialNumber: e9000000 hub.c: USB hub found hub.c: 2 ports detected Initializing USB Mass Storage driver... usb.c: registered new driver usb-storage USB Mass Storage support registered. NET4: Linux TCP/IP 1.0 for NET4.0 IP Protocols: ICMP, UDP, TCP IP: routing cache hash table of 512 buckets, 4Kbytes TCP: Hash tables configured (established 4096 bind 4096) NET4: Unix domain sockets 1.0/SMP for Linux NET4.0. NetWinder Floating Point Emulator V0.95 (c) 1998-1999 Rebel.com ramdisk:buf[0]=1f8b88 RAMDISK: Compressed image found at block 0 Freeing initrd memory: 3072K EXT2-fs warning: checktime reached, running e2fsck is recommended NET4: Unix domain sockets 1.0/SMP for Linux NET4.0. NetWinder Floating Point Emulator V0.95 (c) 1998-1999 Rebel.com ramdisk:buf[0]=1f8b88 RAMDISK: Compressed image found at block 0 Freeing initrd memory: 3072K EXT2-fs warning: checktime reached, running e2fsck is recommended VFS: Mounted root (ext2 filesystem). Mounted devfs on /dev Freeing init memory: 80K begin open dev/null reboot(magic=0000000 )... mtdblock\_open

ok mtdblock\_open ok MMC/SD Slot initialized exec: 19: /jffs2/etc/ipset: not found BusyBox v1.00-pre10 (2004.07.28-06:36+0000) Built-in shell (ash) Enter 'help' for a list of built-in commands.  $-$  # JFFS2  $\sim$  #  $\text{ls}$ bin etc jffs2 lost+found root usr cramfs font lib mnt sbin var dev home linuxrc proc tmp  $\sim$  # cd jffs2/ /jffs2  $#$  ls asp\_test rjcn home ipset myapp /jffs2 # cd home/httpd/ home/httpd/cgi-bin/ home/httpd/html/ home/httpd/log/ /jffs2 # cd home/httpd/ /jffs2/home/httpd # **Cramfs**  $\sim$  # Is bin etc iffs2 lost+found root usr cramfs font lib mnt sbin var dev home linuxrc proc tmp  $\sim$  # cd jffs2/ /jffs2 # ls asp\_test RJcn hn home ipset myapp wpq /jffs2 # cd /cramfs/ /cramfs # ls etc modules sbin /cramfs # cd sbin/ /cramfs/sbin # ls boa ifuser progress.png server chat in.telnetd progressbar tip depmod inetd pump treeview diald lnx\_init pump.sh ttytest fuser pppd pure-ftpd ifport progress-bk.png recorder /cramfs/etc # cd ../modules/ /cramfs/modules # ls

2410audio.o digi.o mmcsd\_core.o mmcsd\_disk.o mmcsd\_slot.o /cramfs/modules #

 $\sim$  # ps

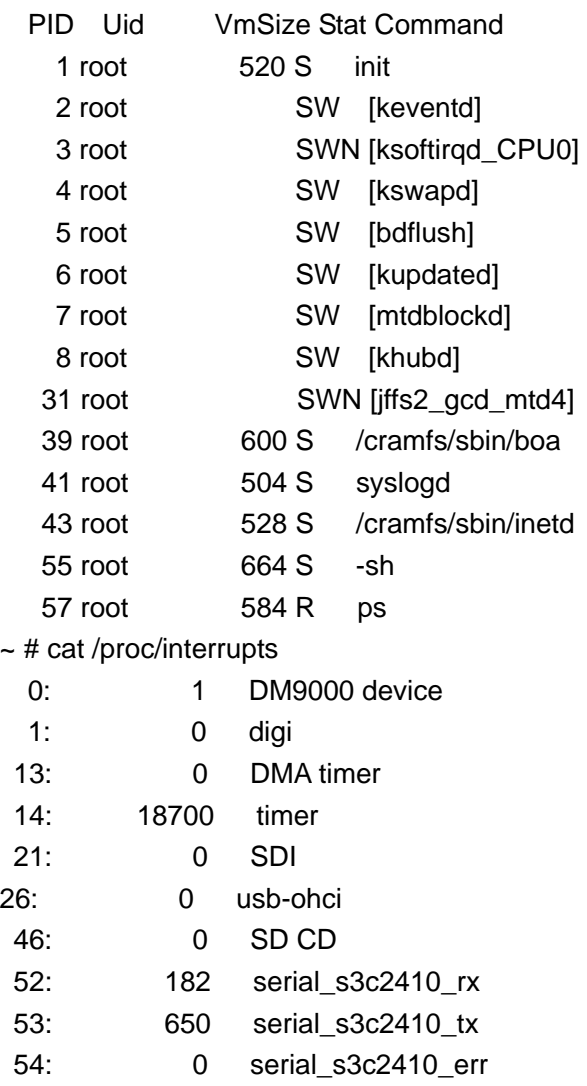

Err: 0  $~\sim$  #

# **2.4.2 RAM**

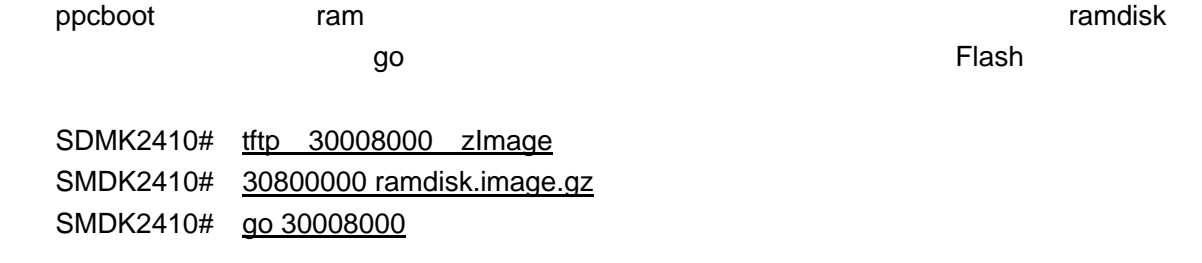

# **2.5 RUIJIARM9-EDU**

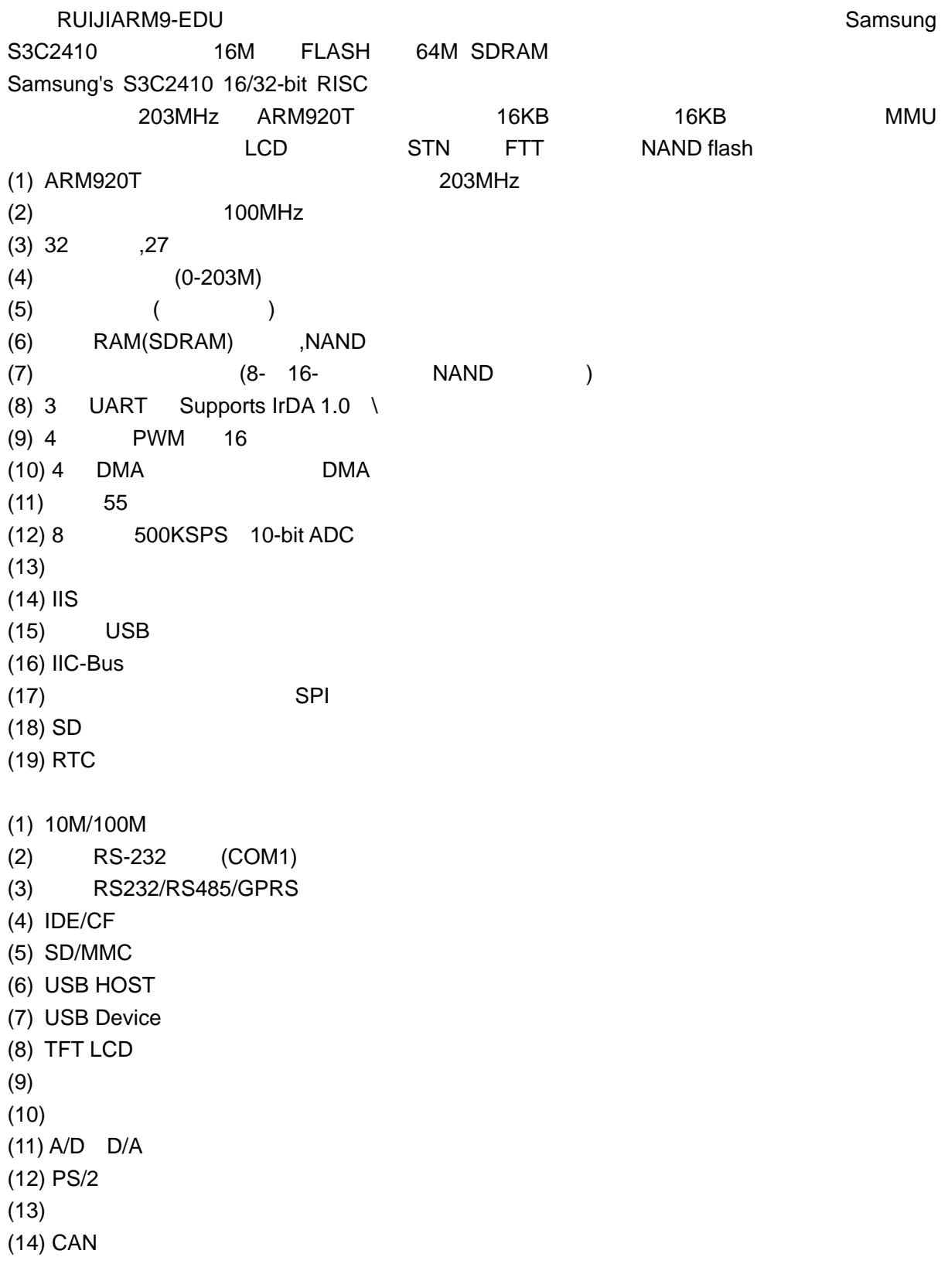

-------------------------------------------------------------------------------------------------------------------

 $\mathsf{Linux}$ 

### RUIJIARM9-EDU Linux

 $2.5.1$ 

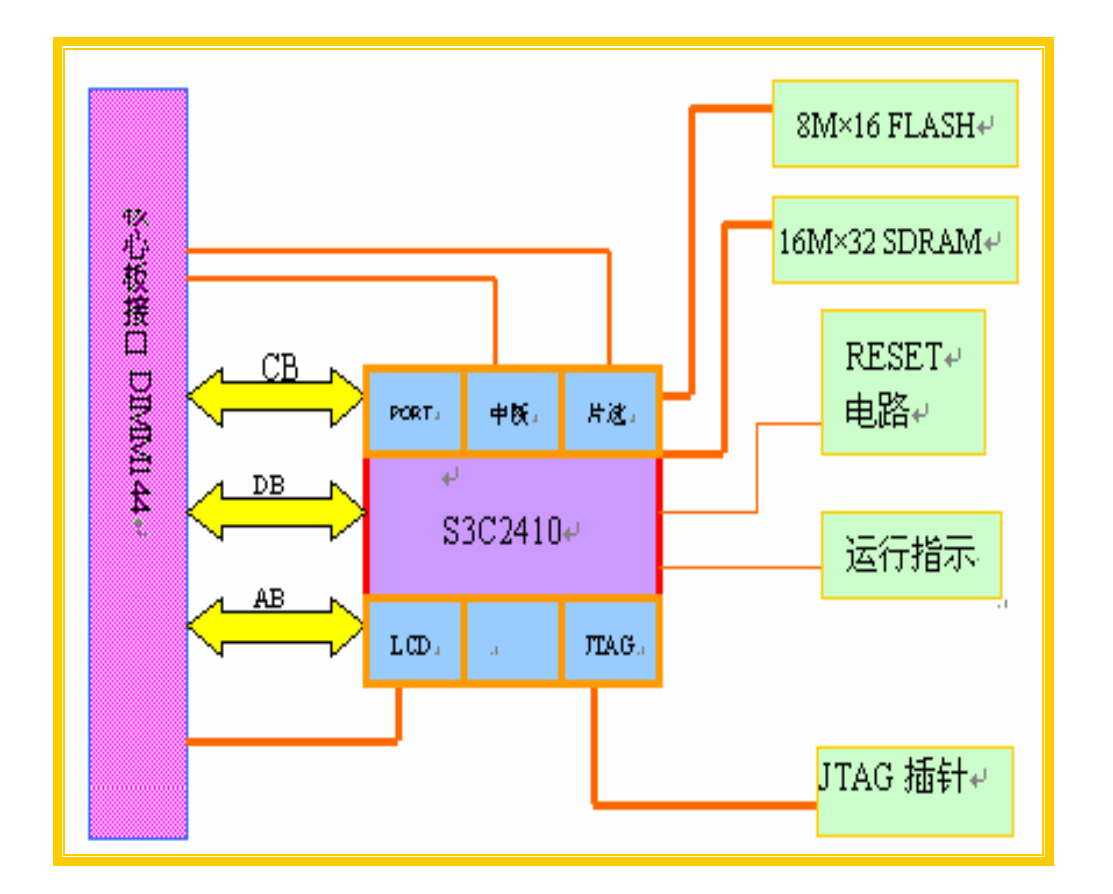

# **2.5.2**

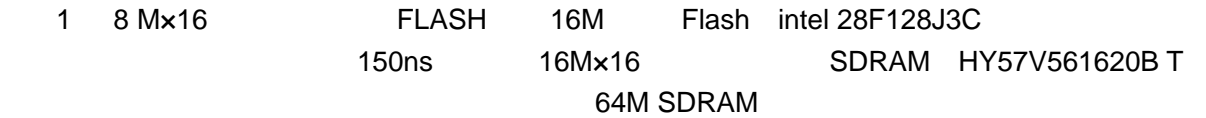

# $2.5.3$

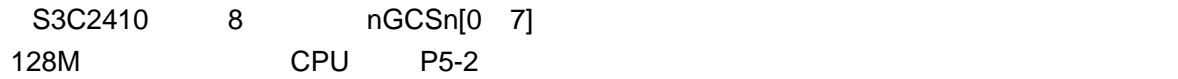

实验指导书(上) 68 , 151

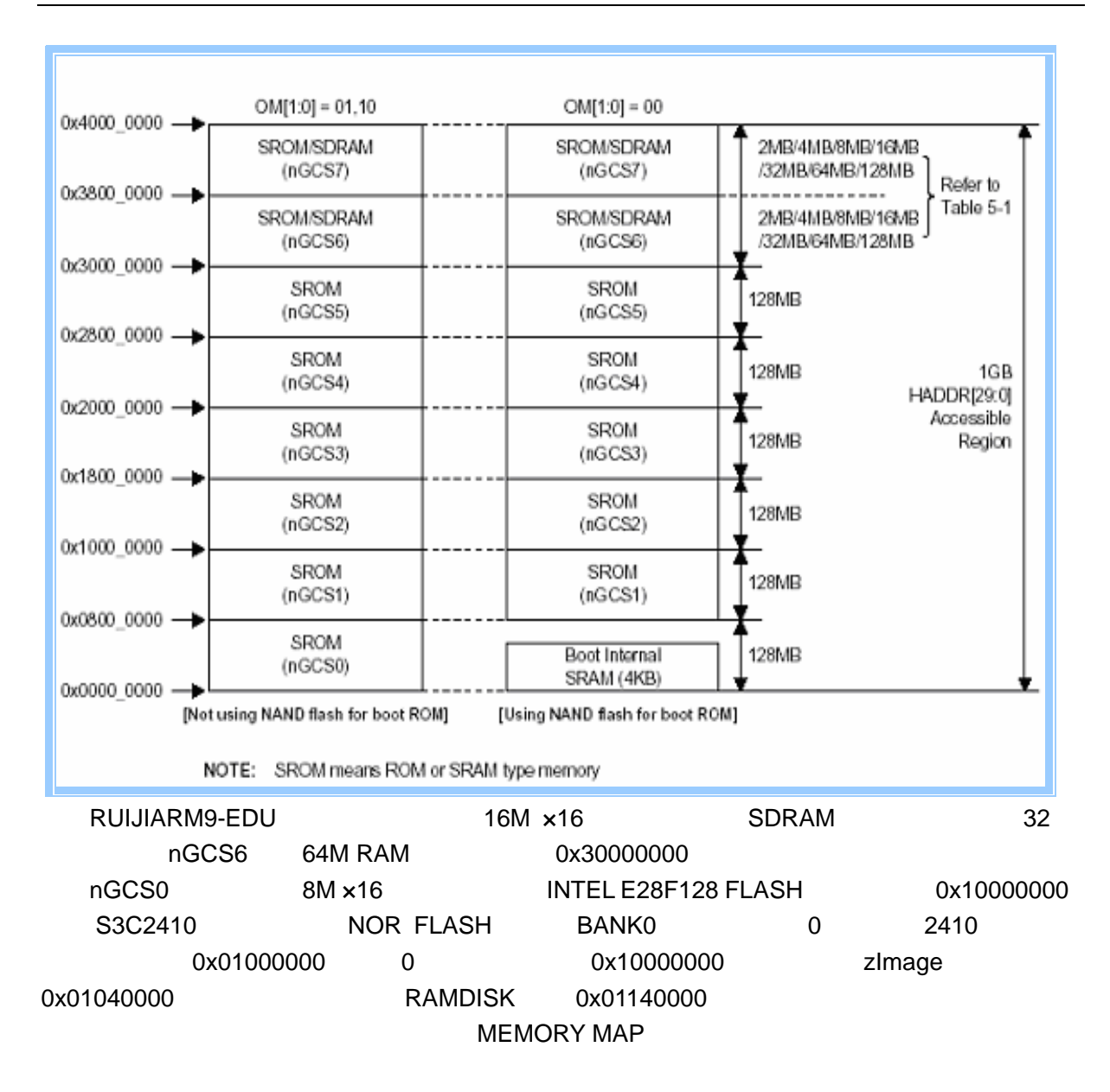

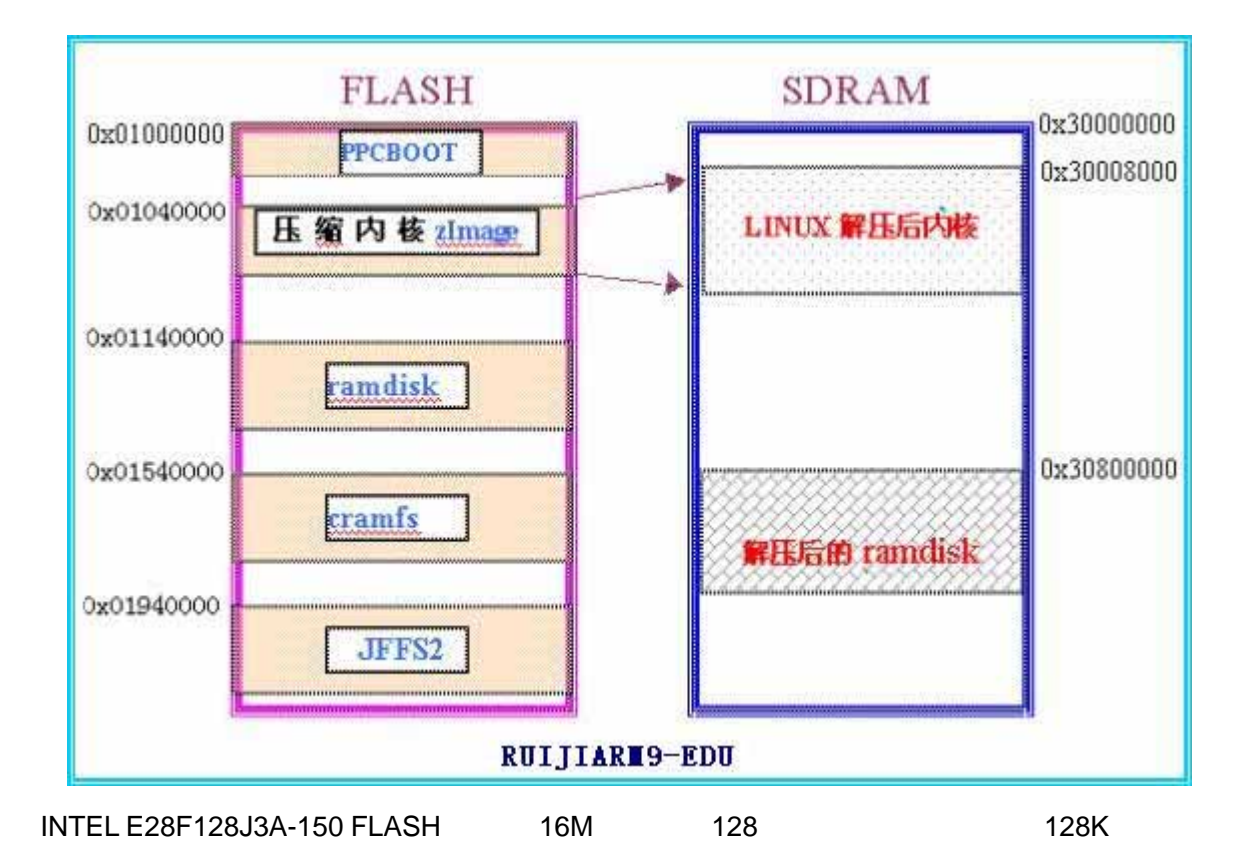

### **2.5.4** 中断

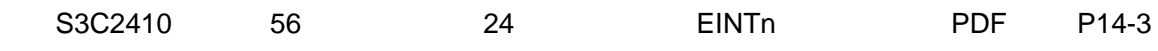

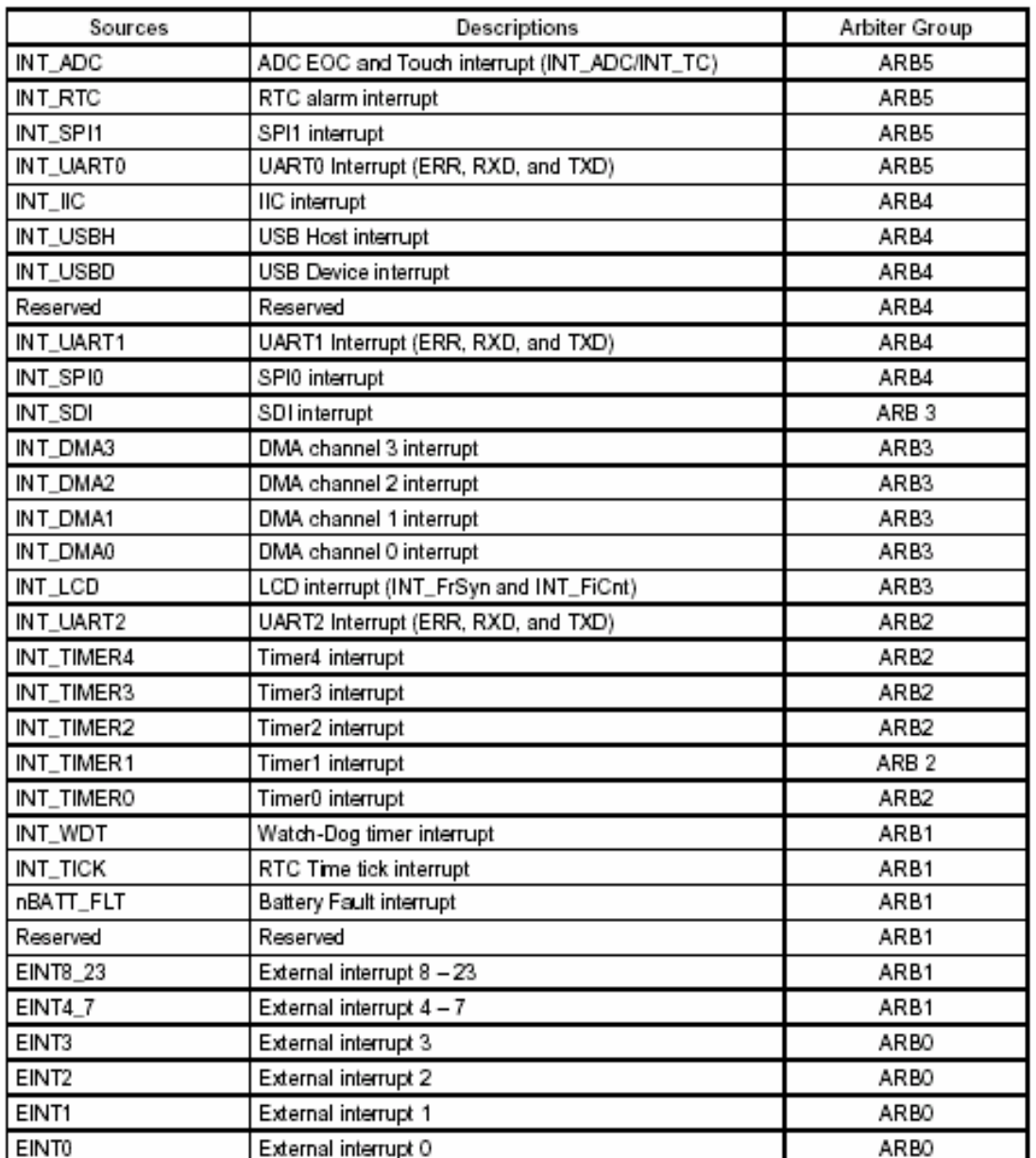

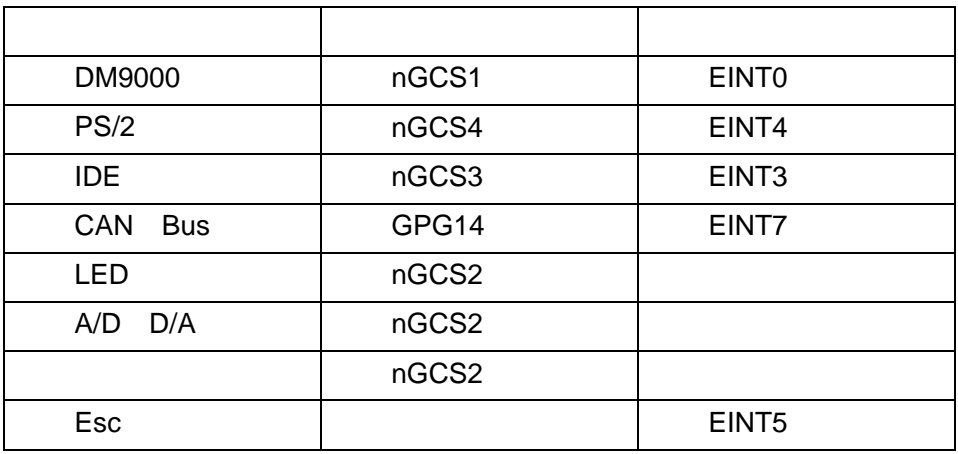

minicom

# cat proc/interrupts

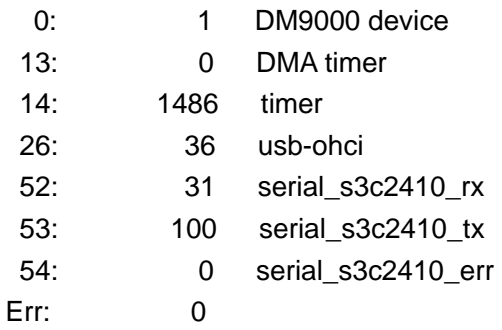

# **2.5.5 GPIO**

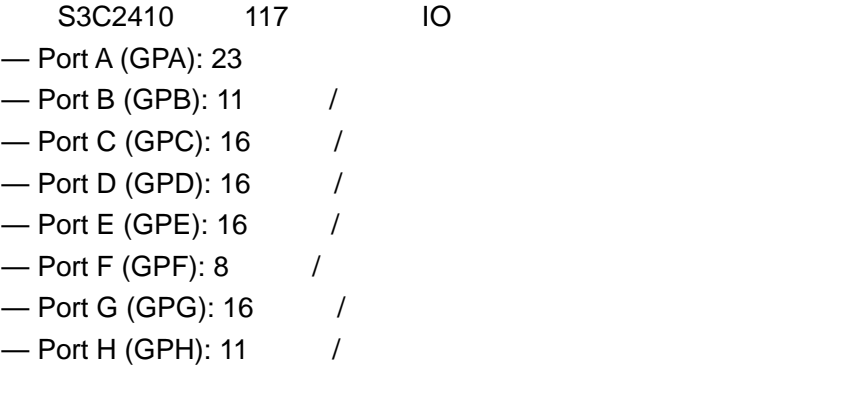

PROTEL PCB

### $2.5.6$

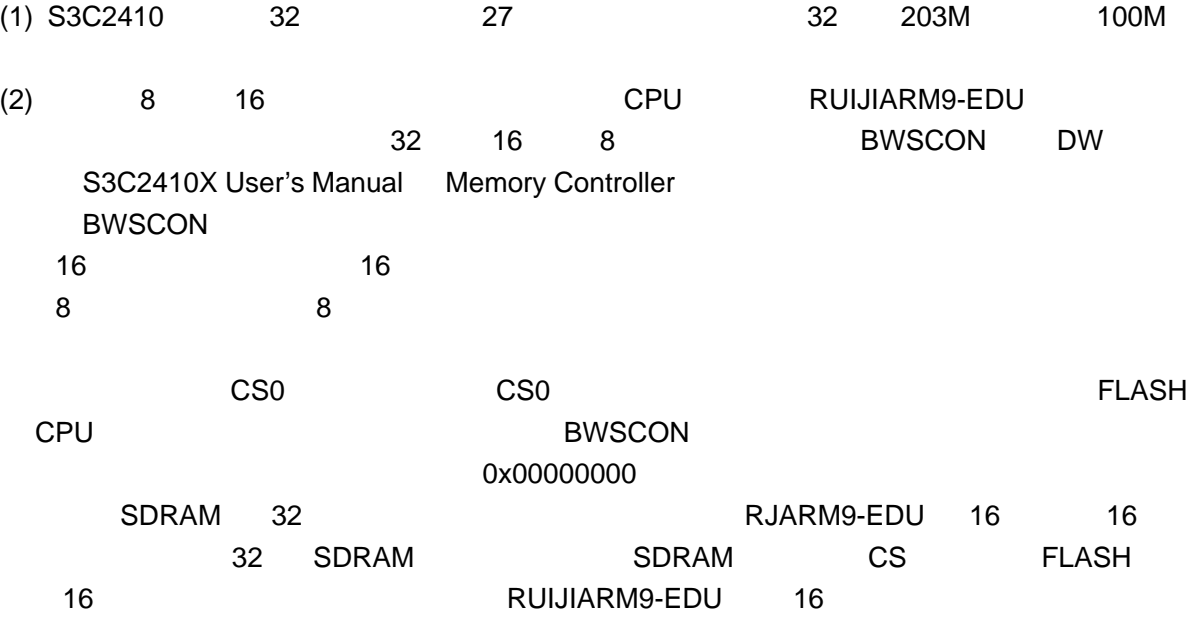

### $2.5.7$

 $(1)$ 

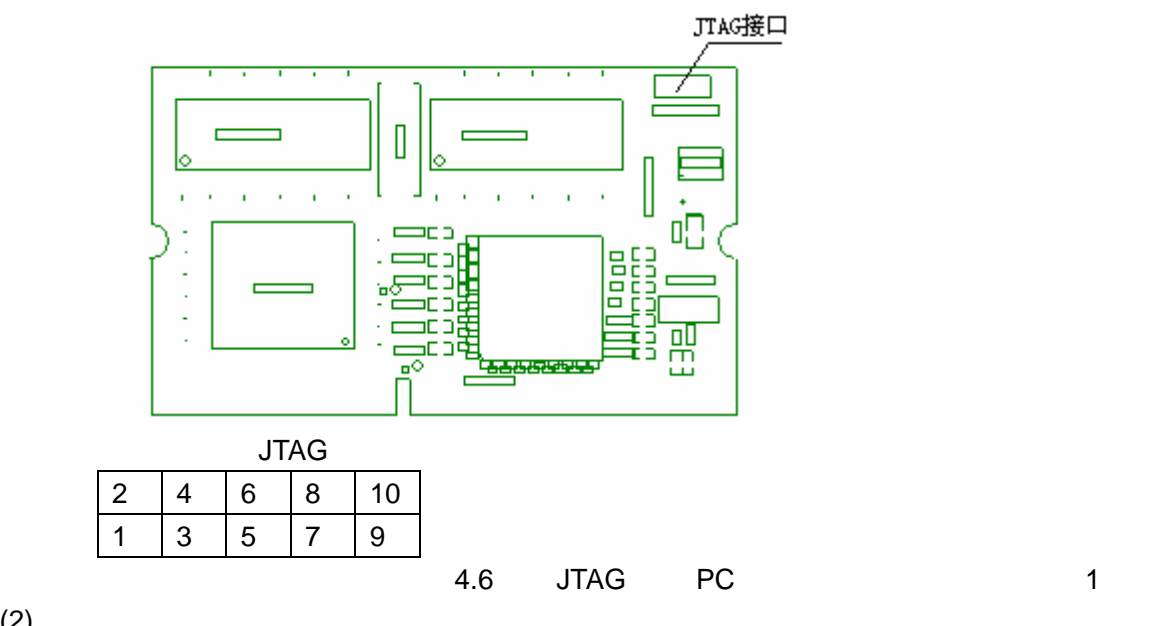

 $(2)$ 

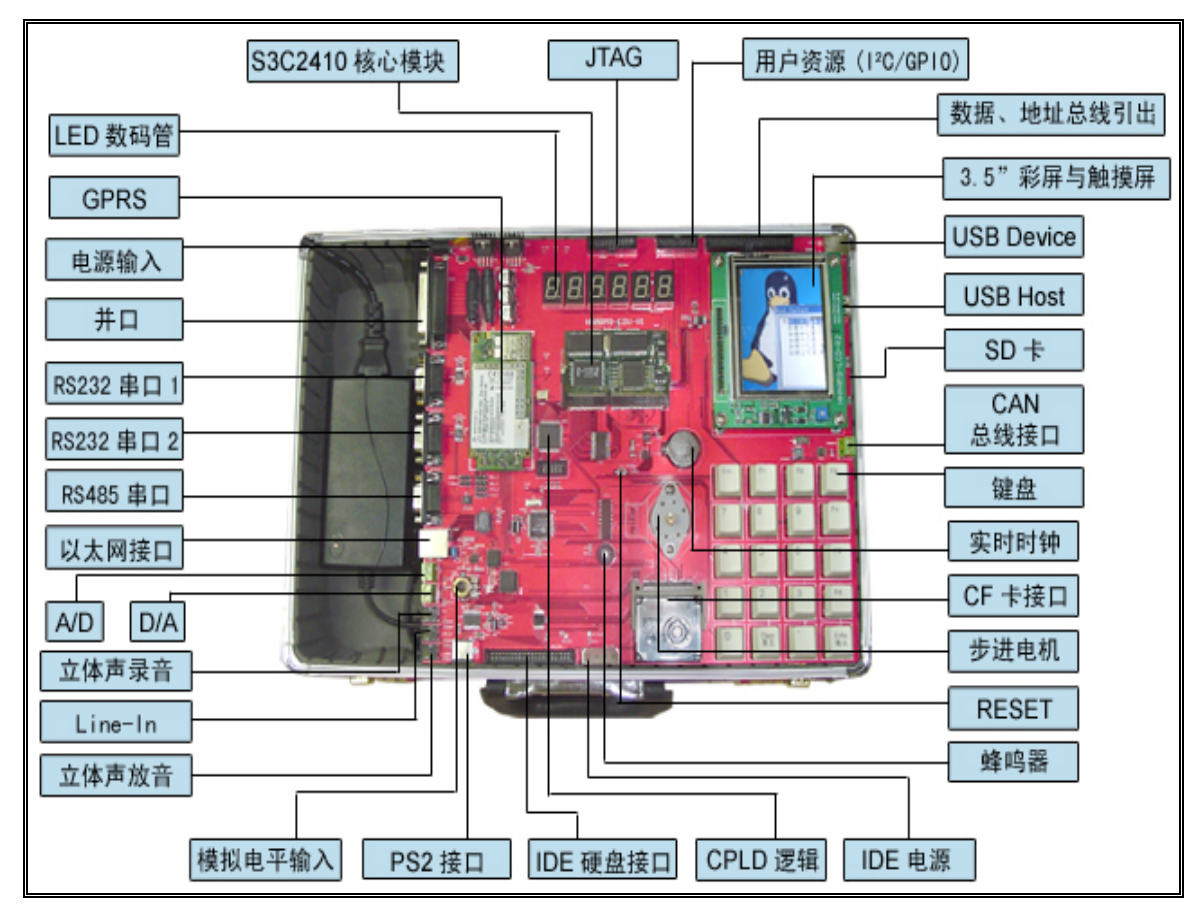

-------------------------------------------------------------------------------------------------------------------

RUIJIARM9-EDU
# $2.5.8$

# $(1)$  LED

LED 3.3V /

LED

# 2 JTAG

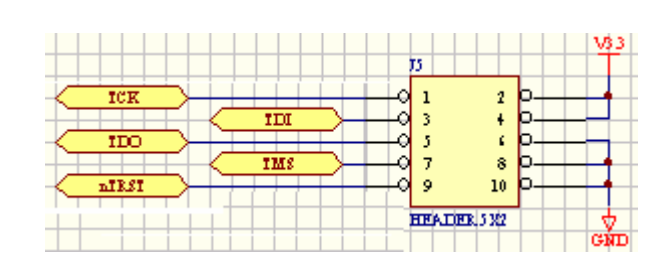

## (3) RS232 COM1

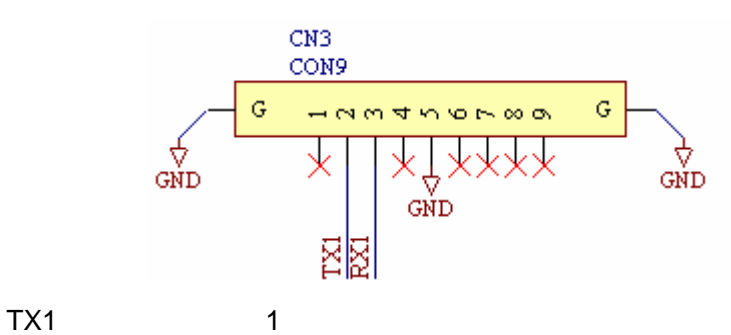

RX1 1

## (4) DIMM144

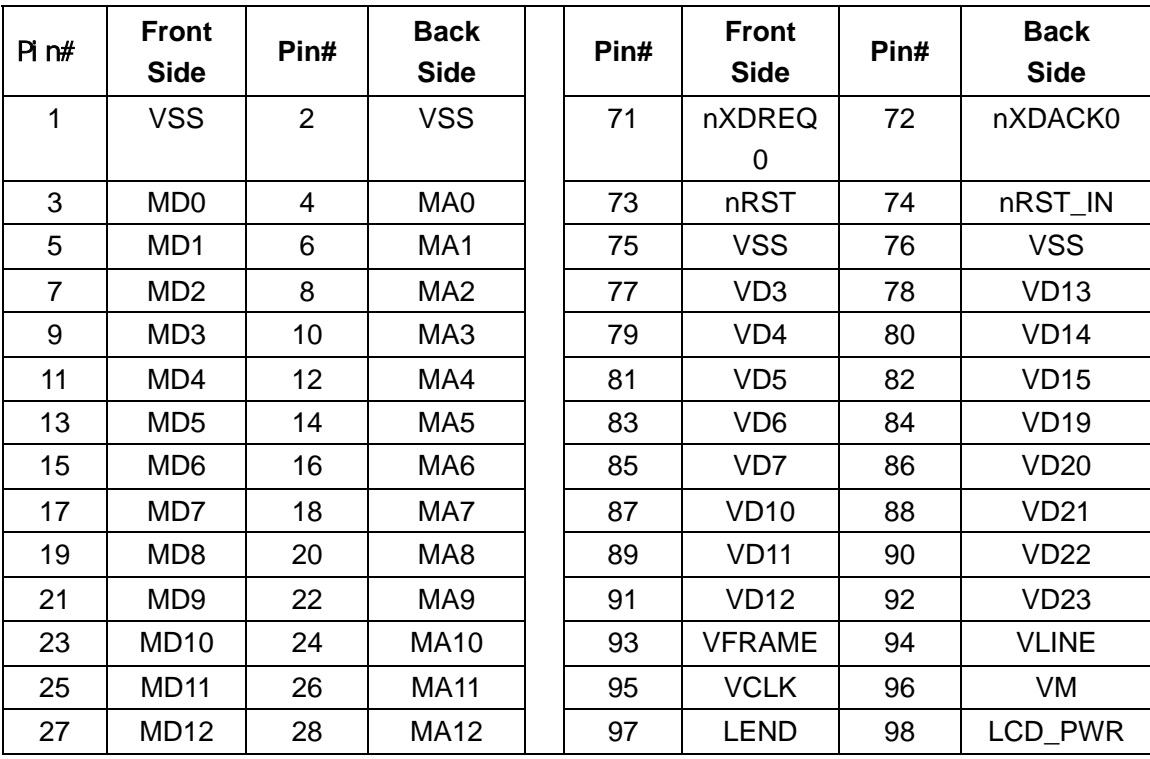

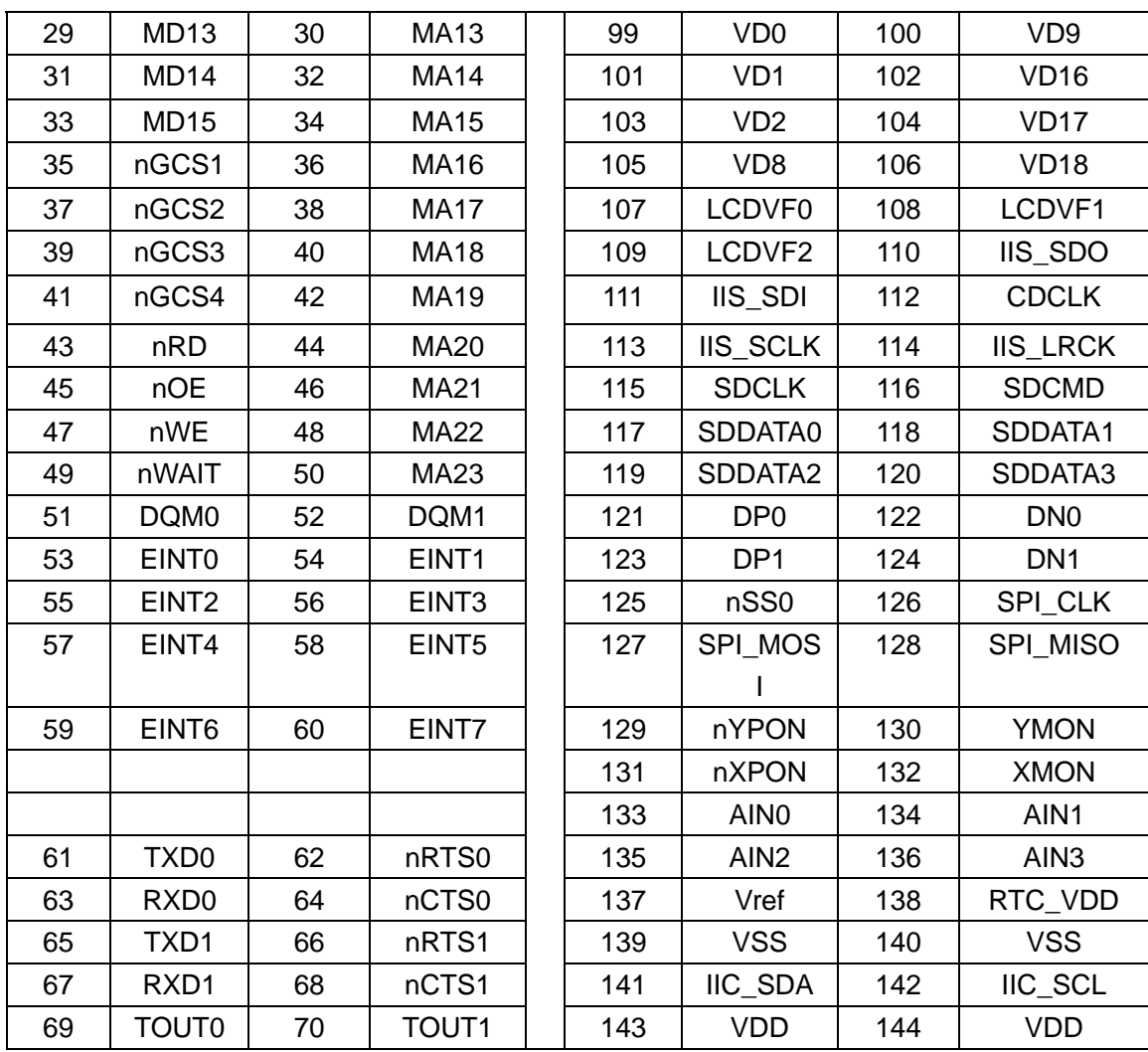

 $(5)$  LCD

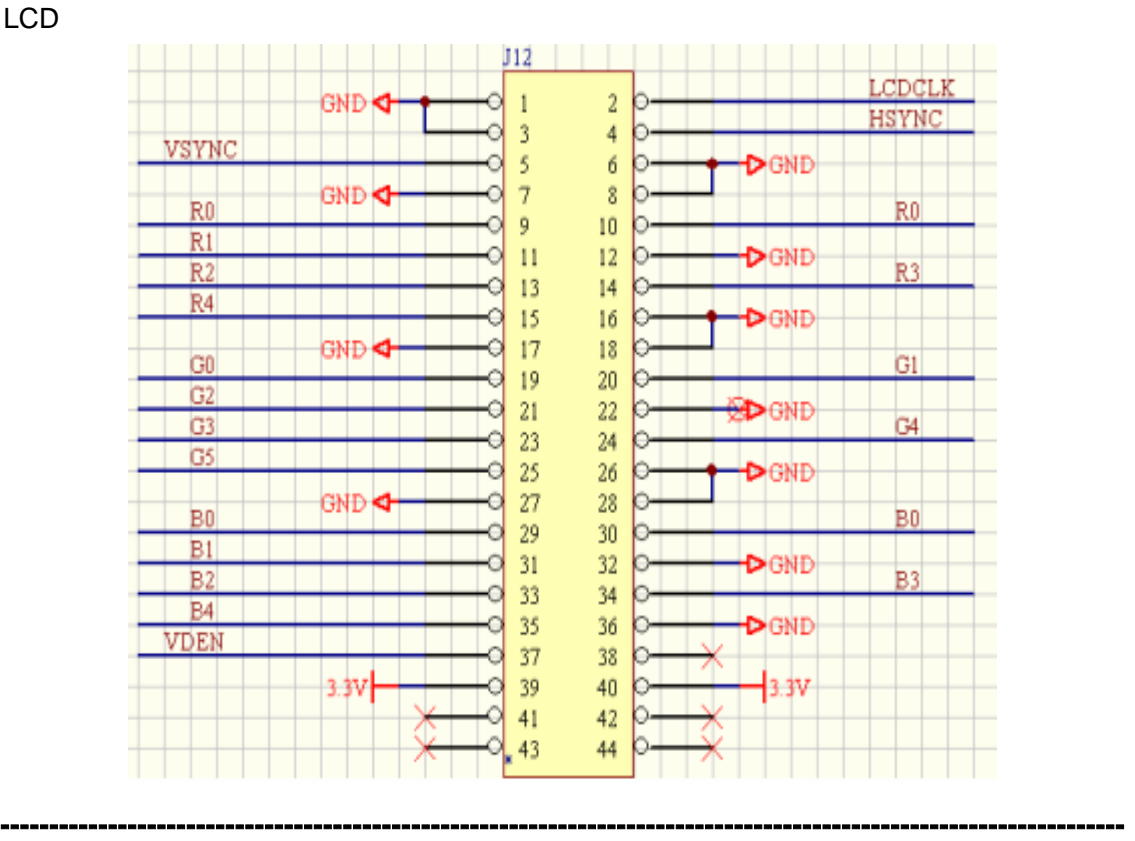

 $(6)$ 

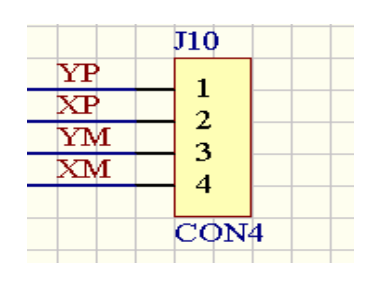

## (7) 7 LED

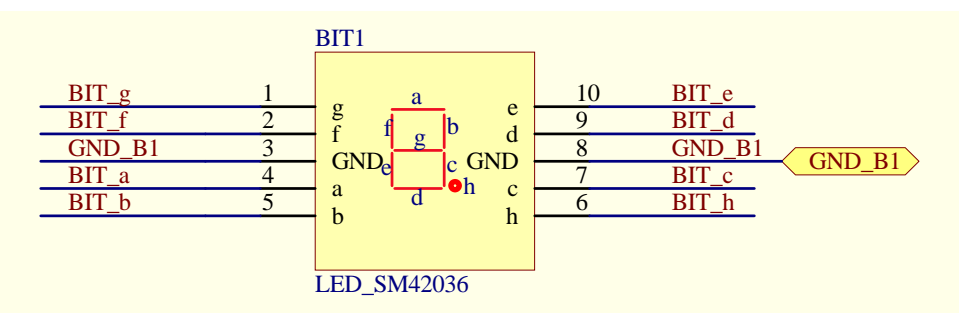

-------------------------------------------------------------------------------------------------------------------

BIT\_a,BIT\_b…

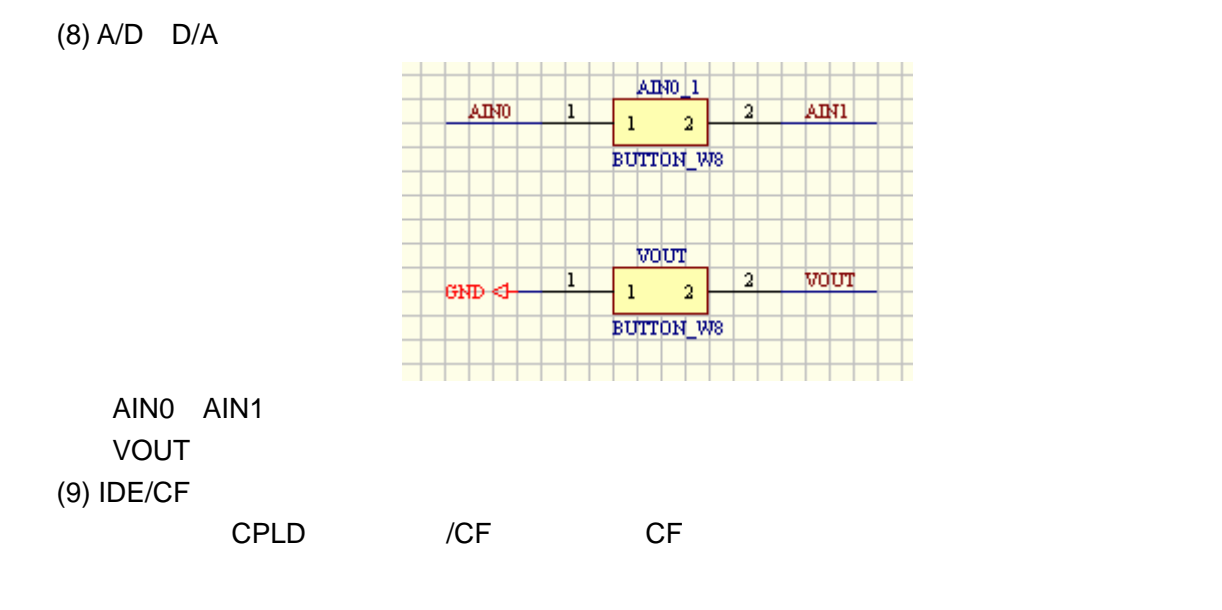

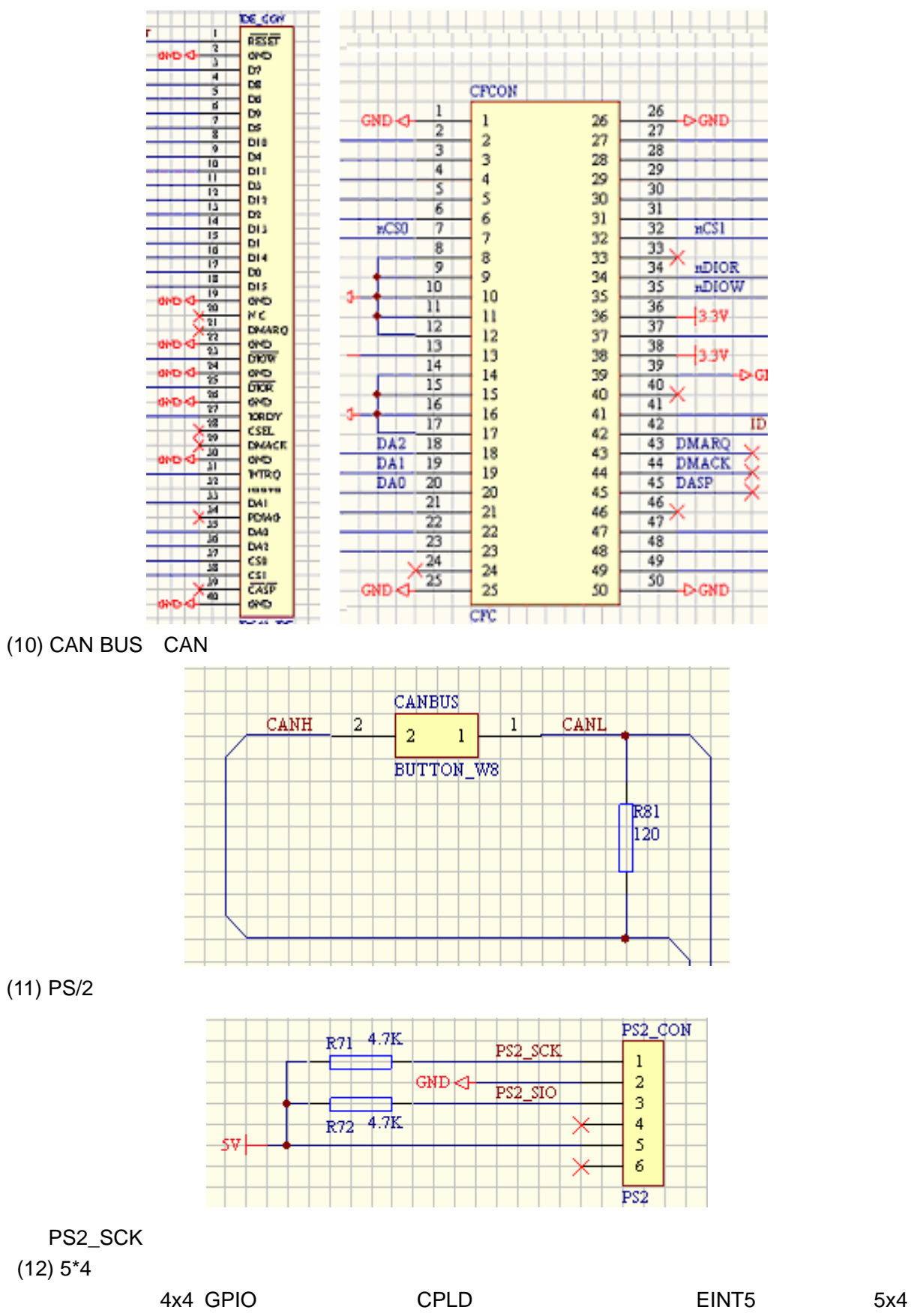

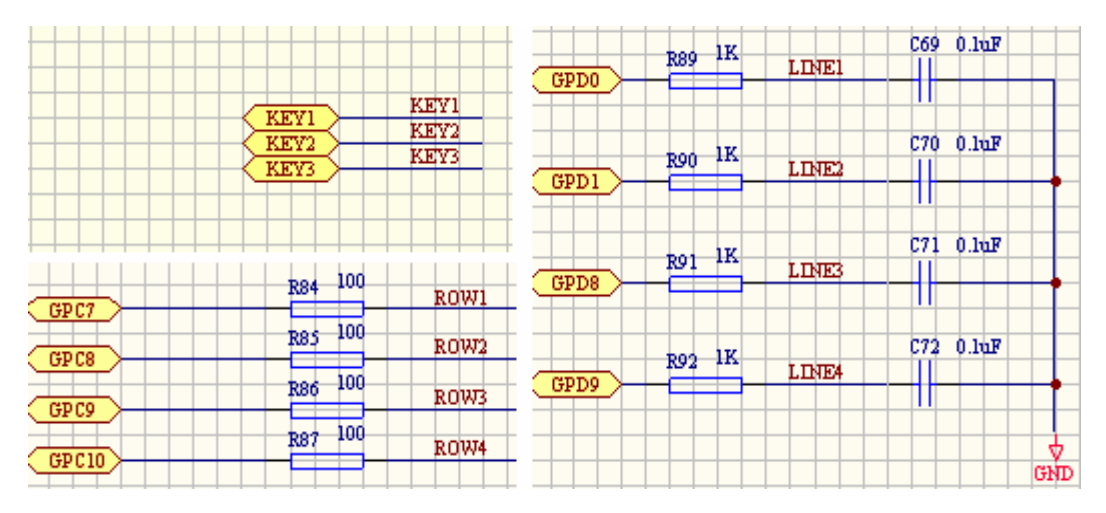

### $(13)$  RS485

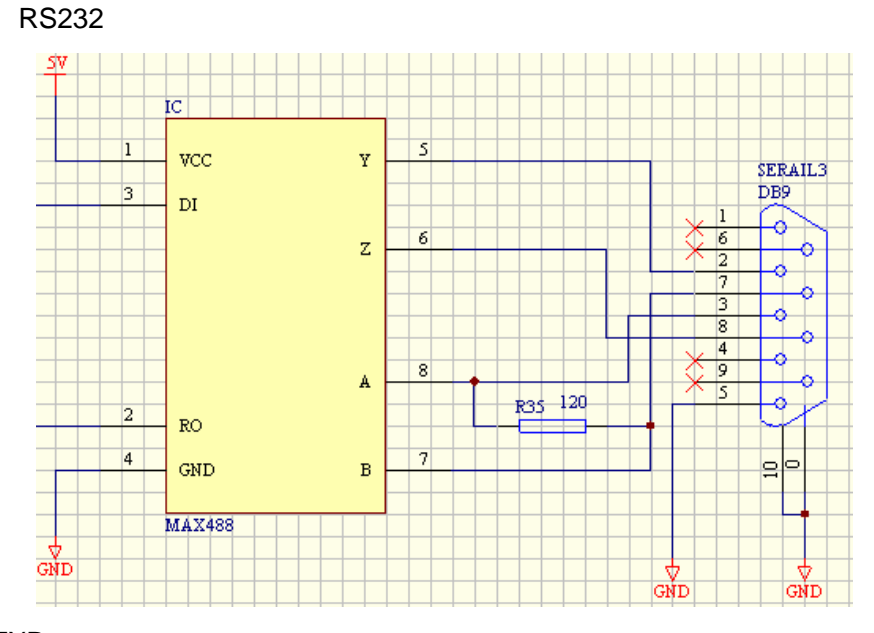

DI:接 TXD

RO RXD

 $(14)$ 

CON16

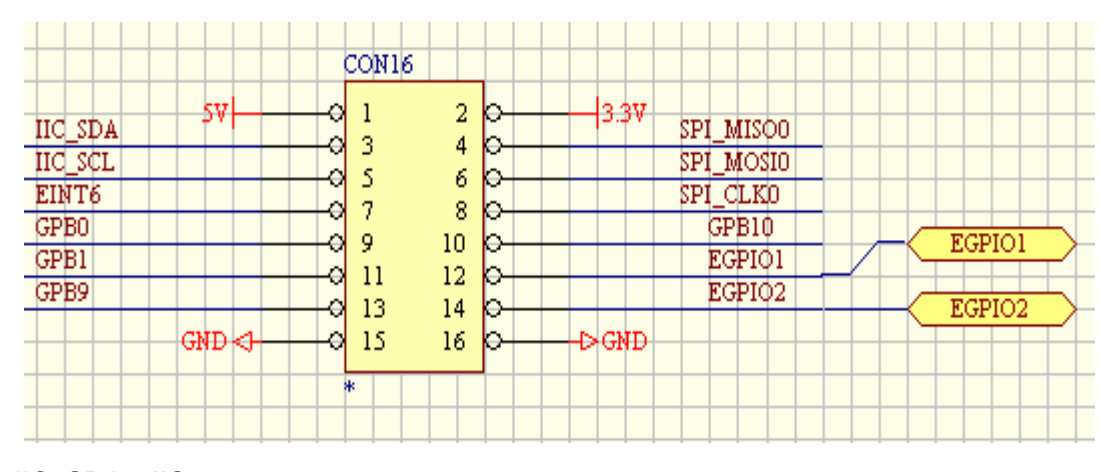

-------------------------------------------------------------------------------------------------------------------

IIC\_SDA IIC

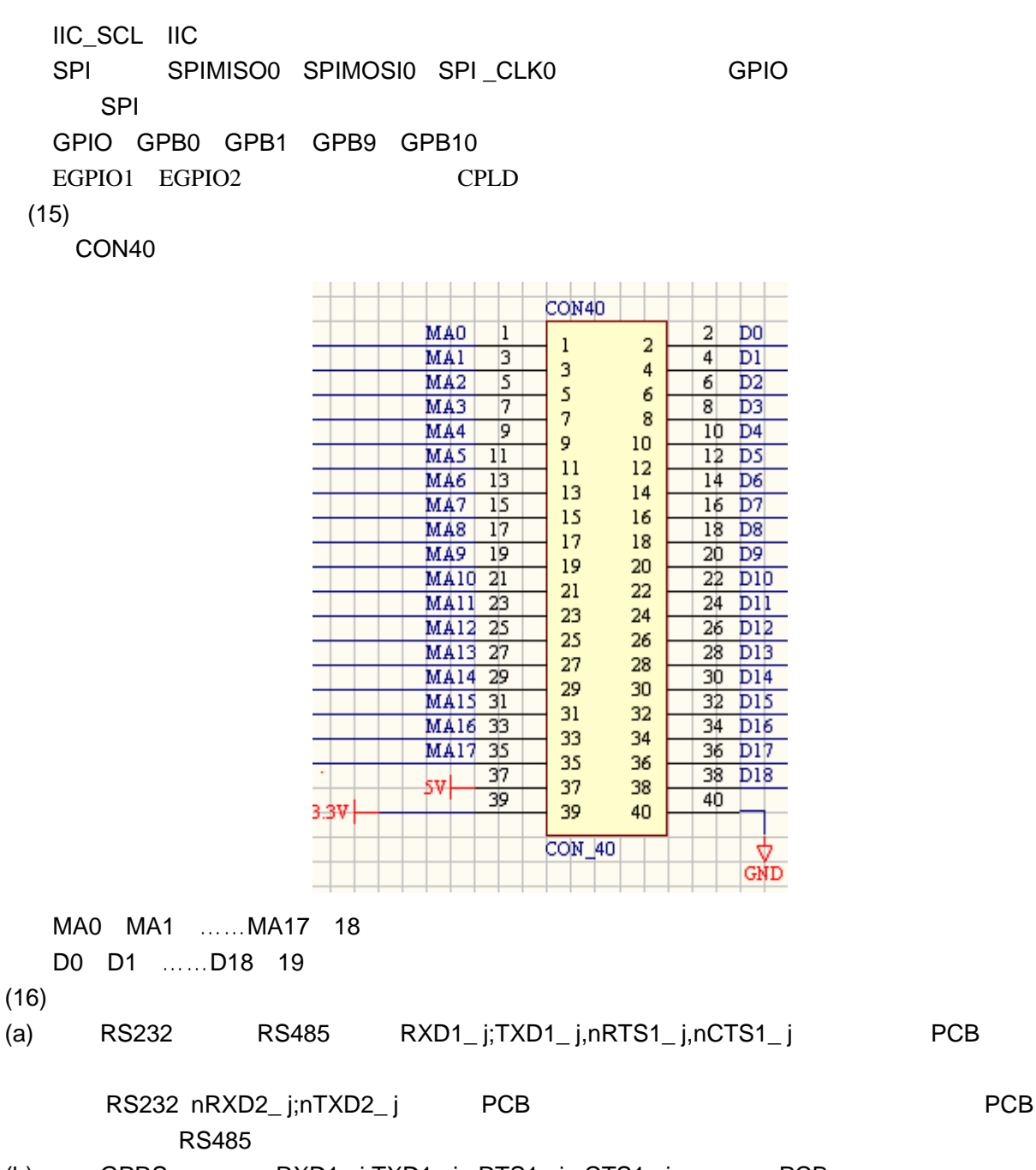

(b)  $GPRS$  RXD1\_ j;TXD1\_ j,nRTS1\_ j,nCTS1\_ j PCB

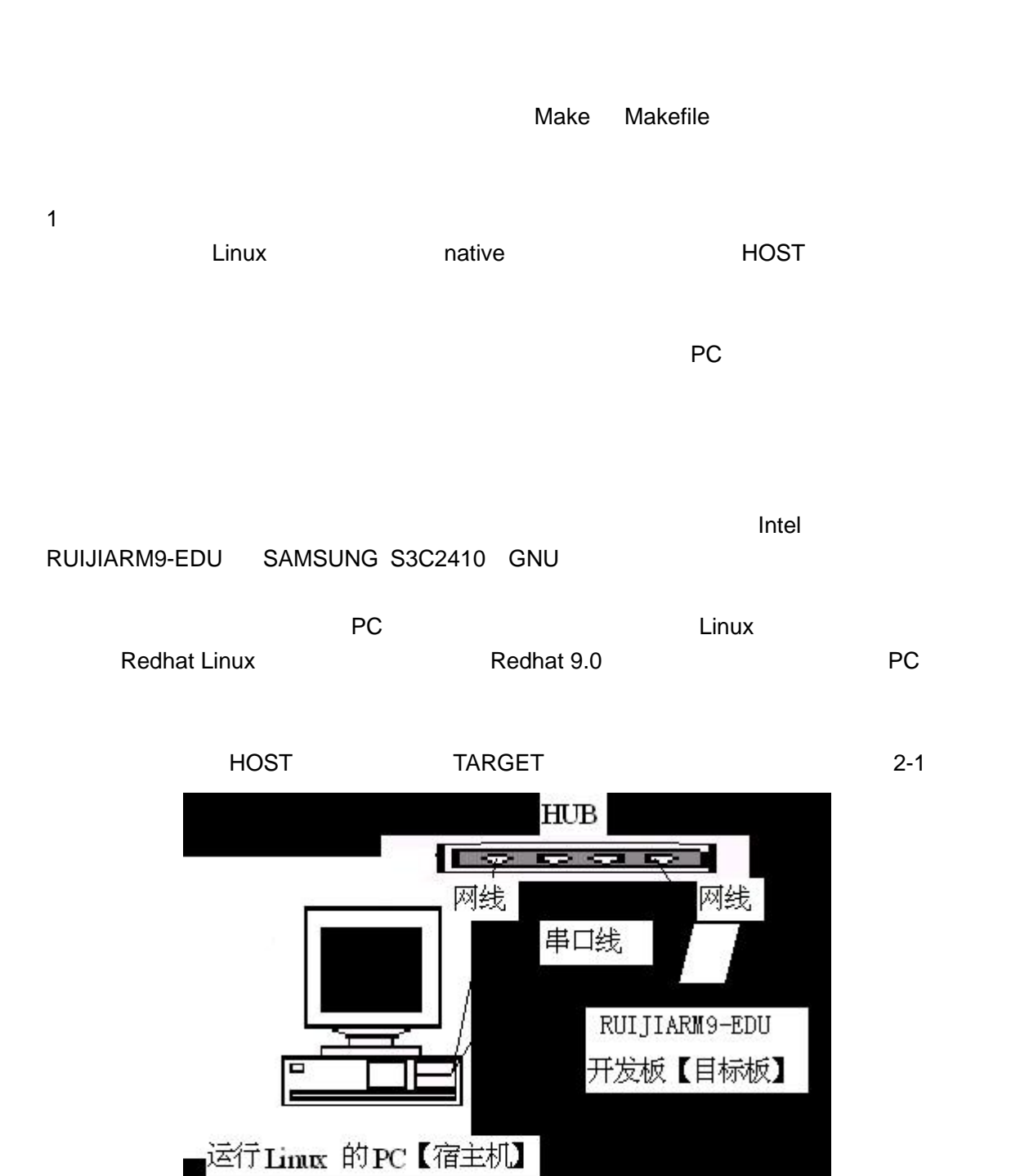

图 2-1 标准开发配置连接图示

 $\overline{2}$ 

### $G$ NU  $G$ NU  $G$

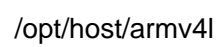

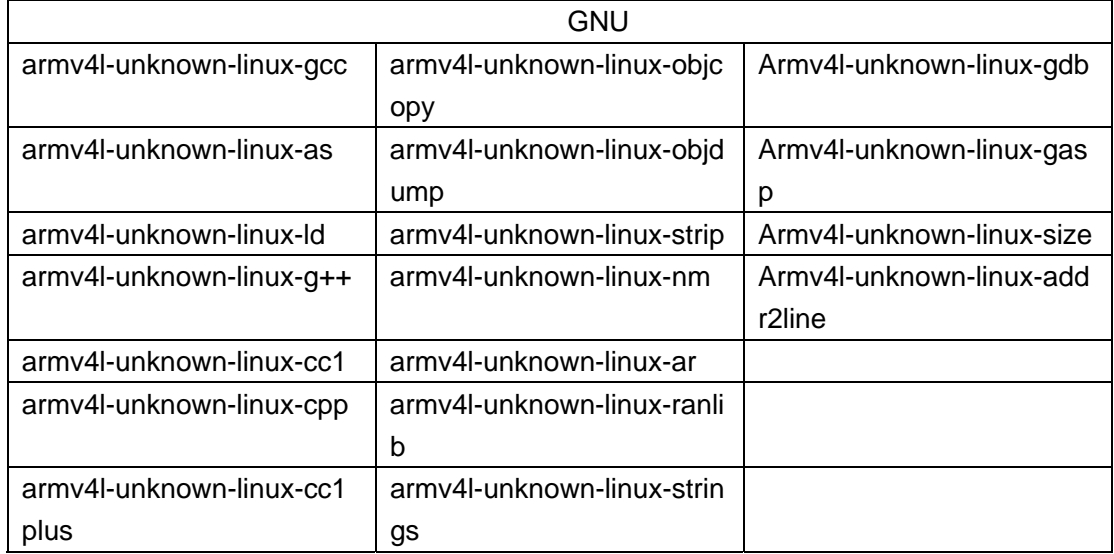

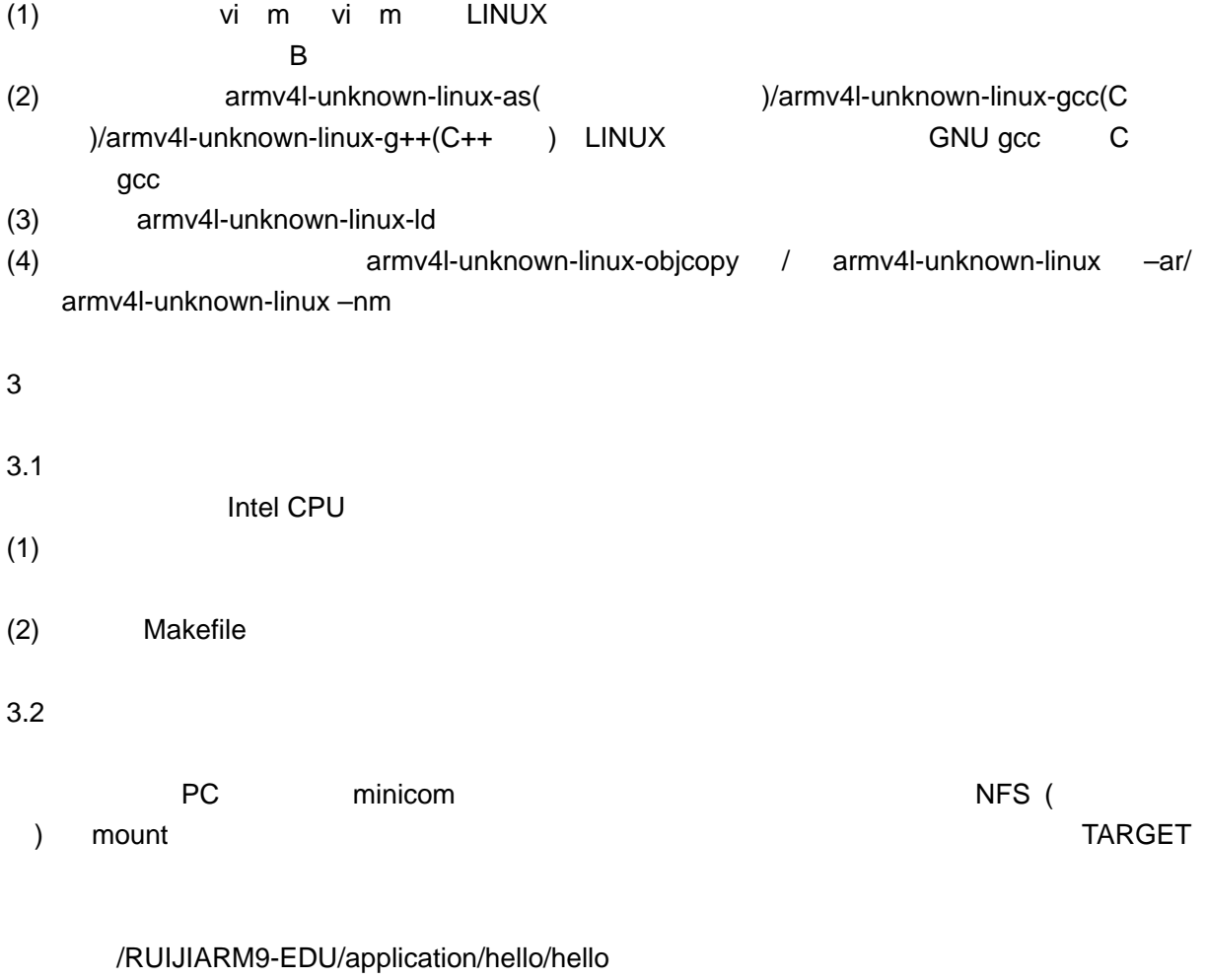

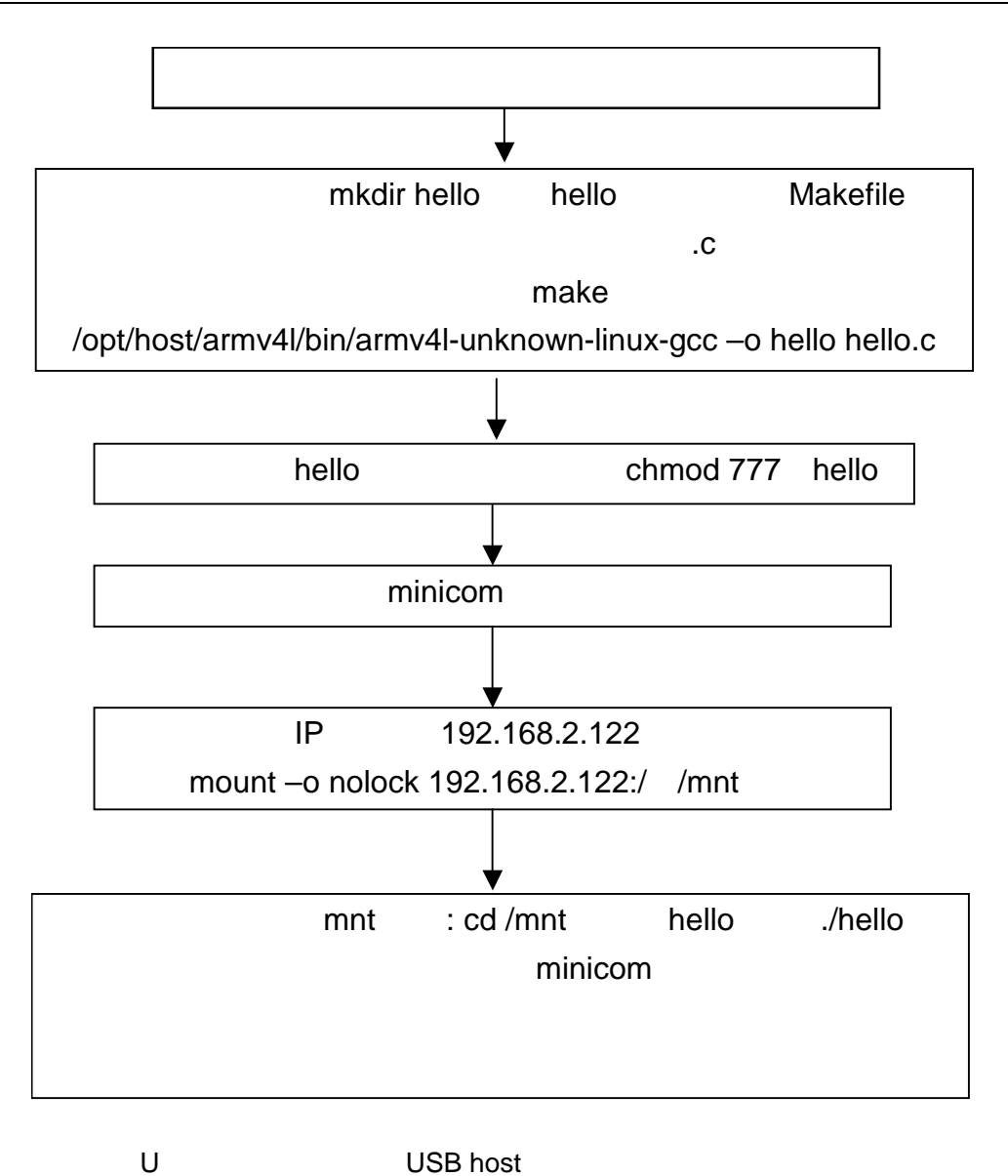

(1) U  $\qquad \qquad$ mount /dev/sda1 /mnt cd /mnt

cp /RUIJIARM9-EDU/application/hello/hello ./

cd ..

umount /mnt

 $(2)$  U USB

 mount /dev/sda1 /mnt cd /mnt

./hello

ramdisk

-------------------------------------------------------------------------------------------------------------------

U TARGET

 $\mathbb{R}^n$  ramdisk  $\mathbb{R}^n$  ramdisk  $\mathbb{R}^n$ 

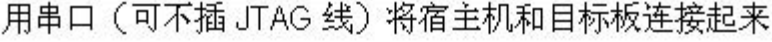

在宿主机上编辑 Makefile 和代码,在 hello 目录下进行编译 make /opt/host/armv4l/bin/armv4l-unknown-linux-gcc -o hello hello.c 编译通过后的可执行程序 hello 复制到宿主机/目录下以方便下面 mount 执行,避免 mount 时要进入很深的目录。

在宿主机上启动 minicom 作为目标板的仿真终端

在宿主机器上插入去掉写保护 U 盘, 然后执行: mount /dev/sda1 /mnt cd /mnt cp /RUIJIARM9-EDU/application/hello/hello / cd. umount /mnt

从宿主机器上拔下 U盘, 插入到开发板的 USB 口,在 minicom 下执行: mount /dev/sda1 /mnt cd /mnt

cd /hello

调试信息通过串口打印在宿主机的 minicom 屏幕上这样便可进行应用程 序的调试。有问题,便切换去编辑编译,重新拷贝到U盘,然后在开发 板上重新 mount U 盘,重新执行。这样反复调试、更改、编译再调试, 而不必烧写开发板,直至程序工作正常。

> 调试通过后,再编译 LINUX 内核映像 ramdisk.image.gz 烧写到板子上。

4 Make Makefile

 $\overline{a}$  gcc  $\overline{a}$ 

 $m$ ake  $m$ 

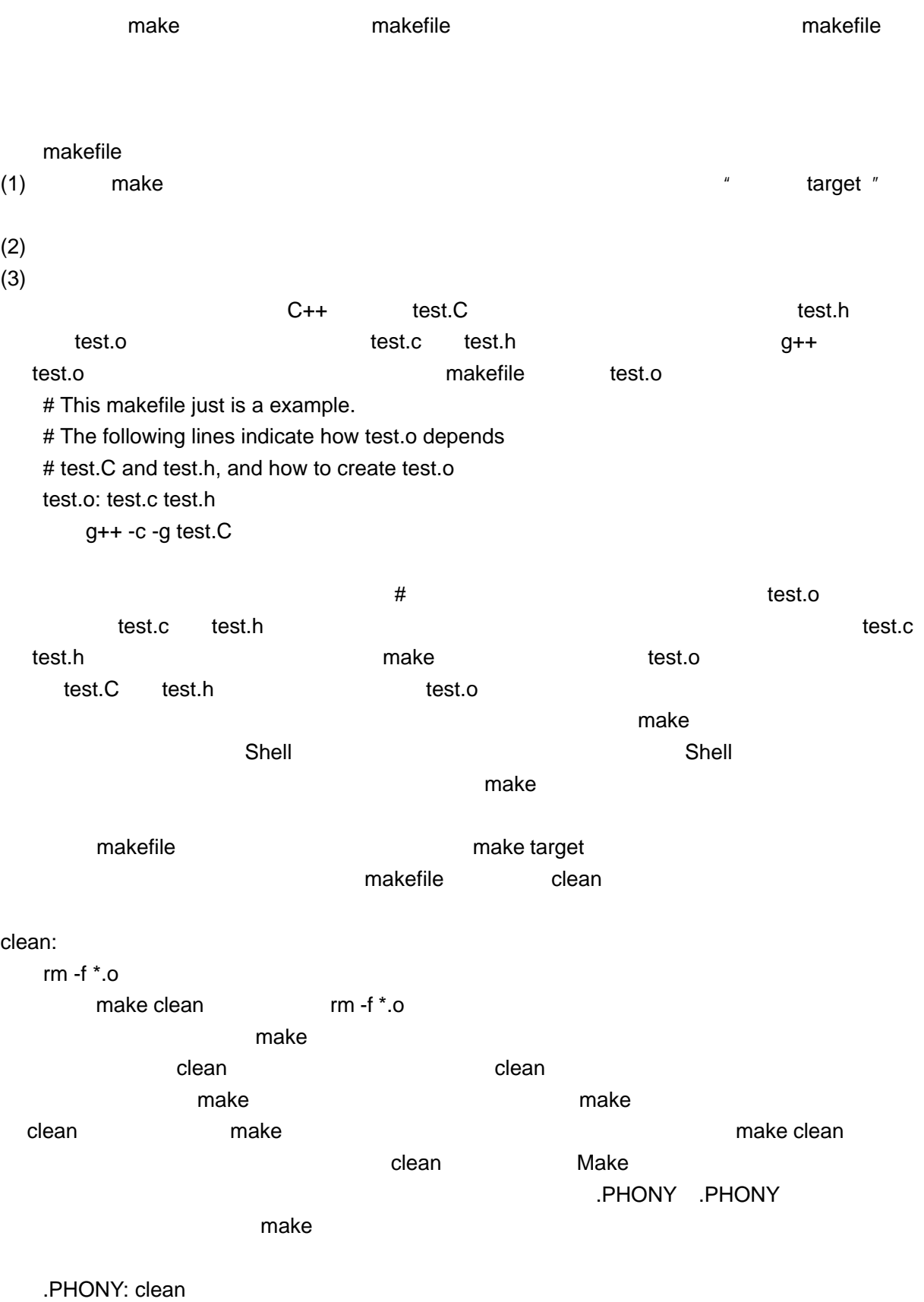

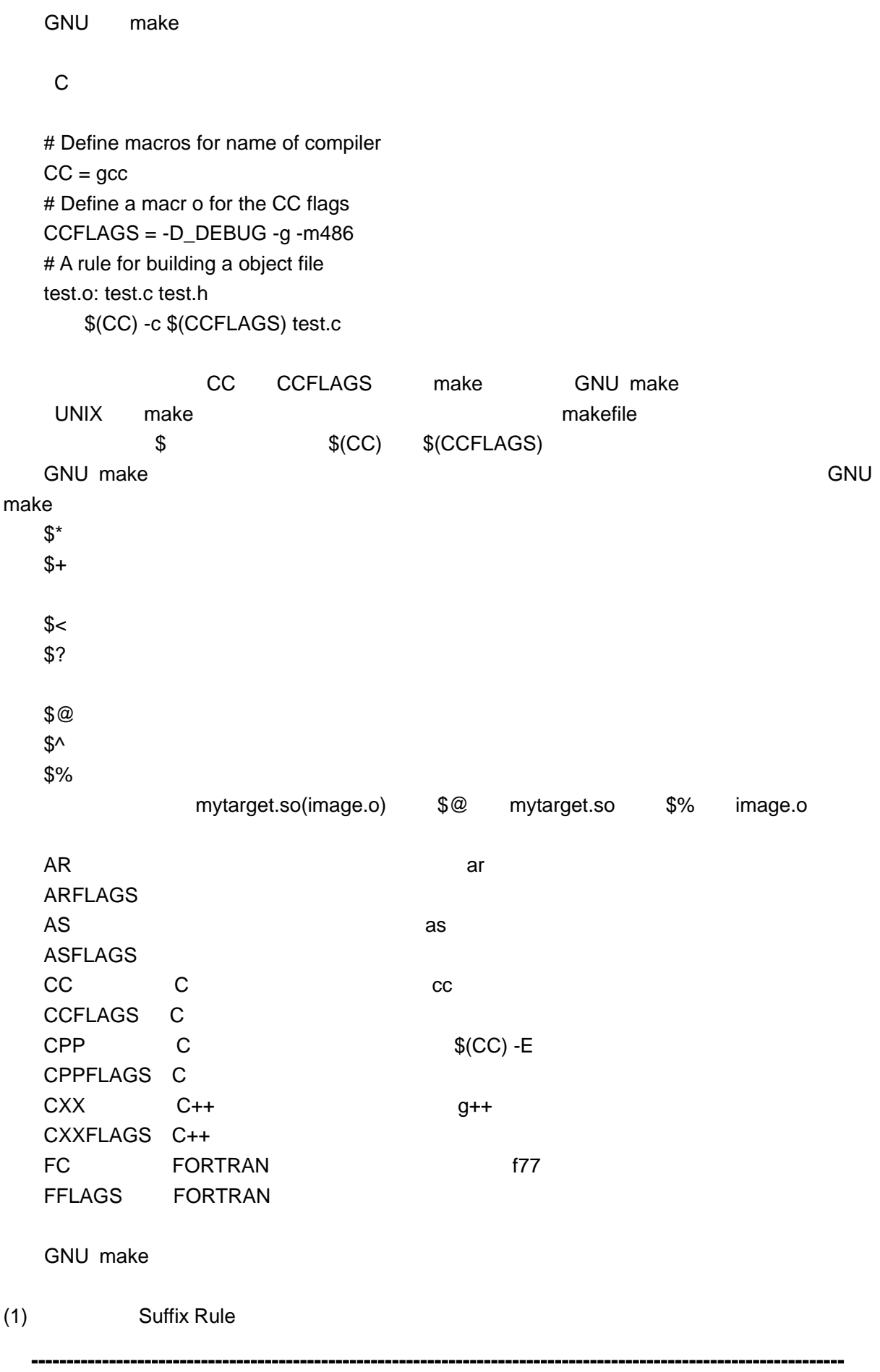

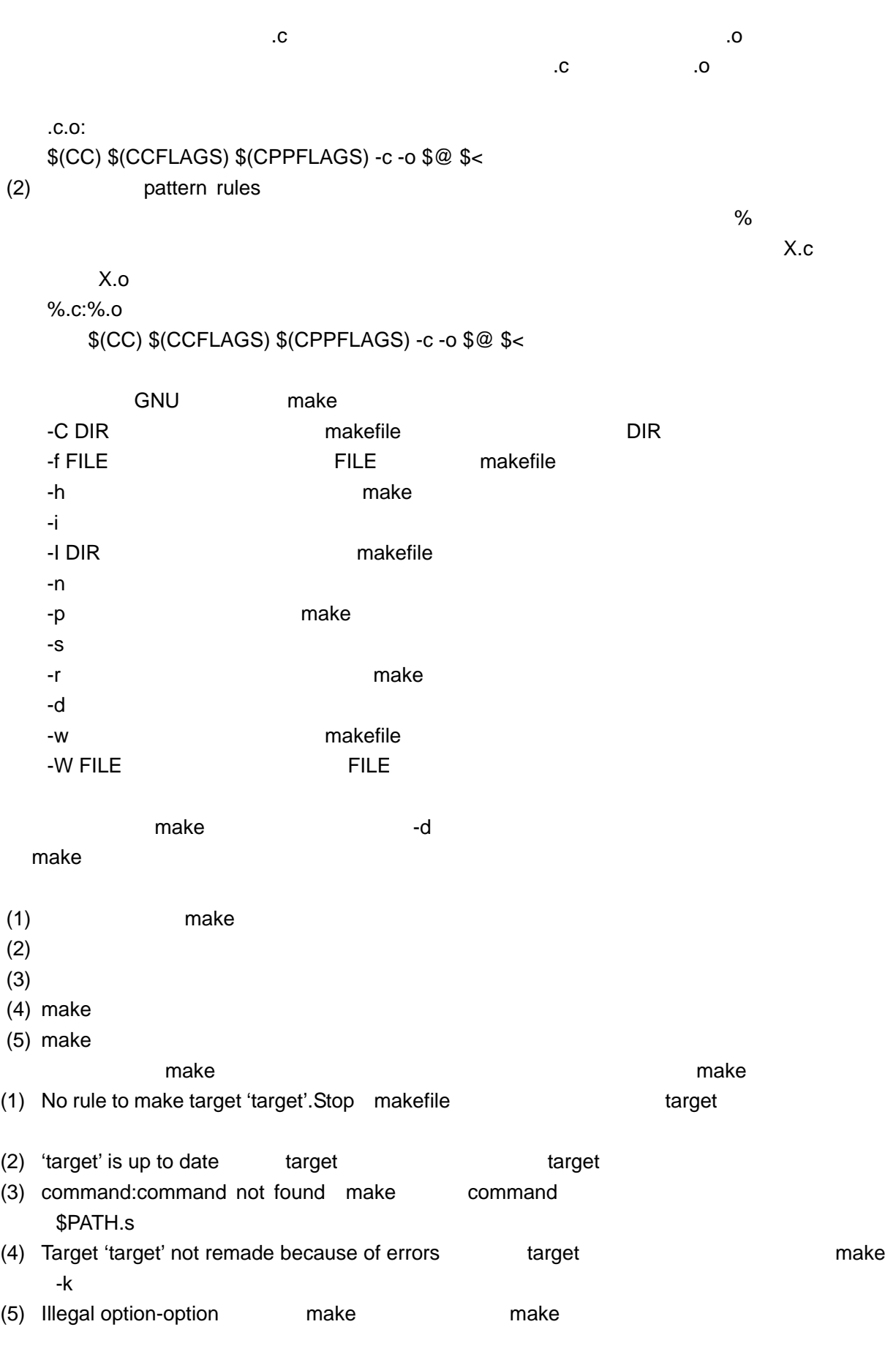

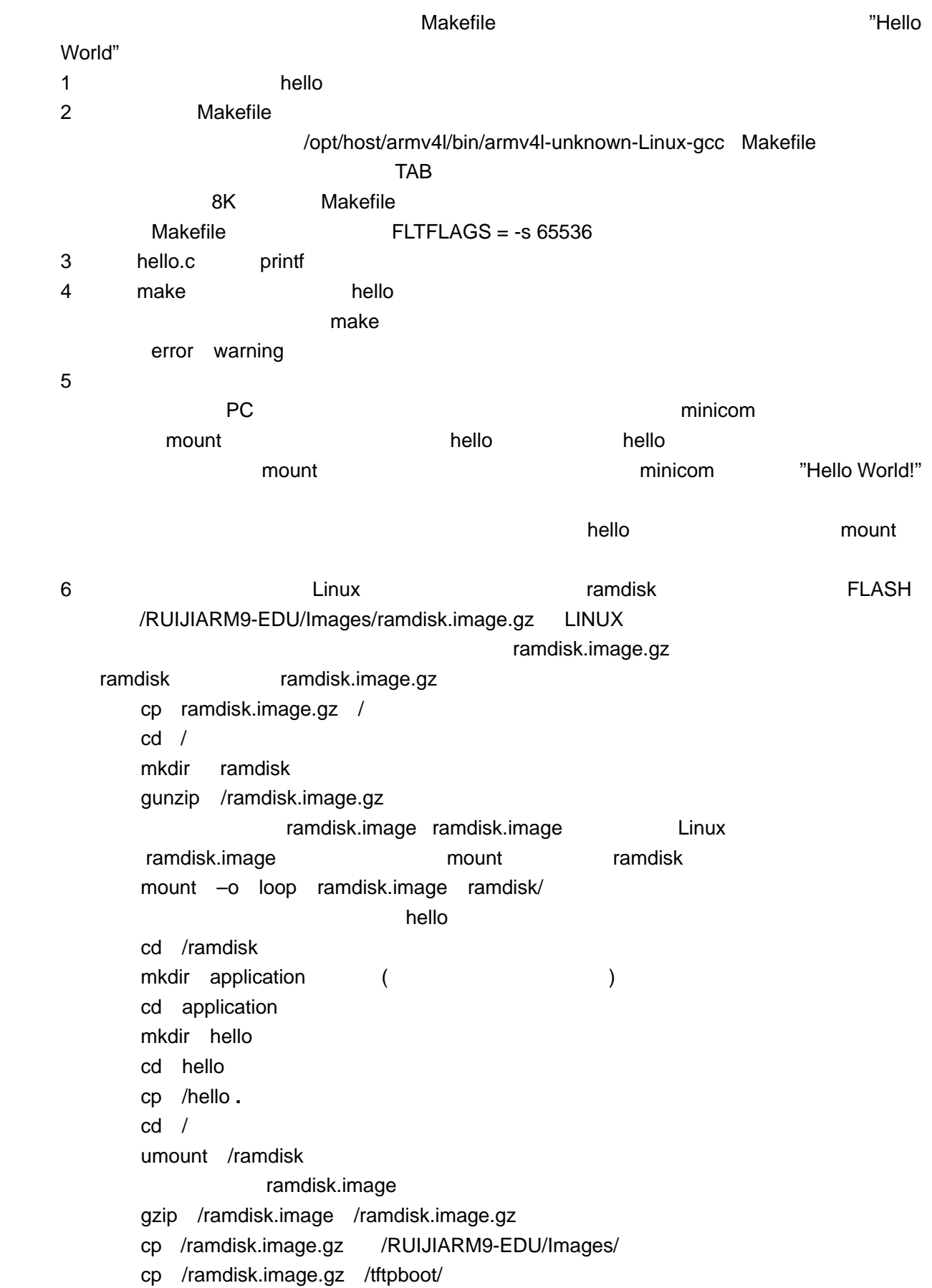

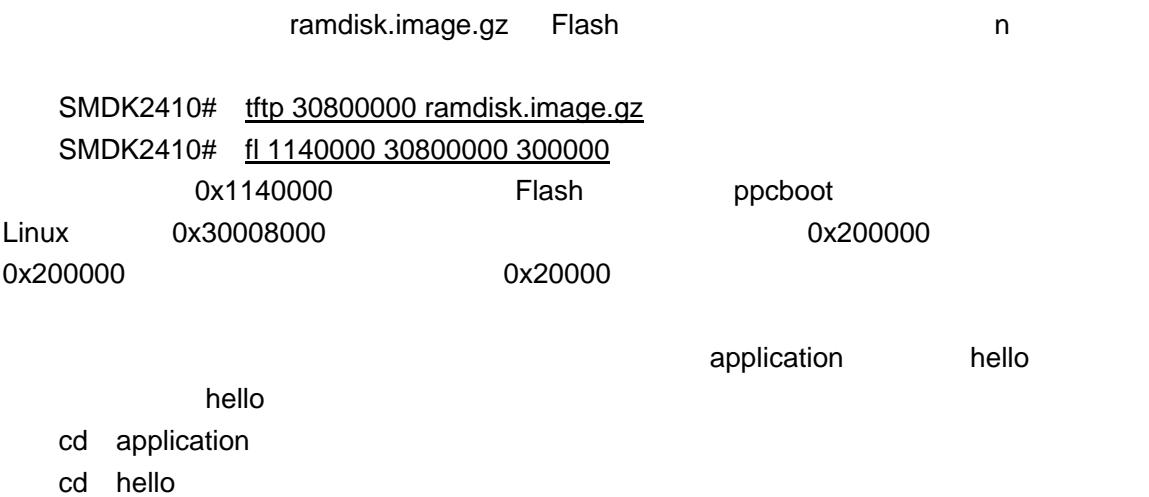

./hello

# WEB SERVER/CGI

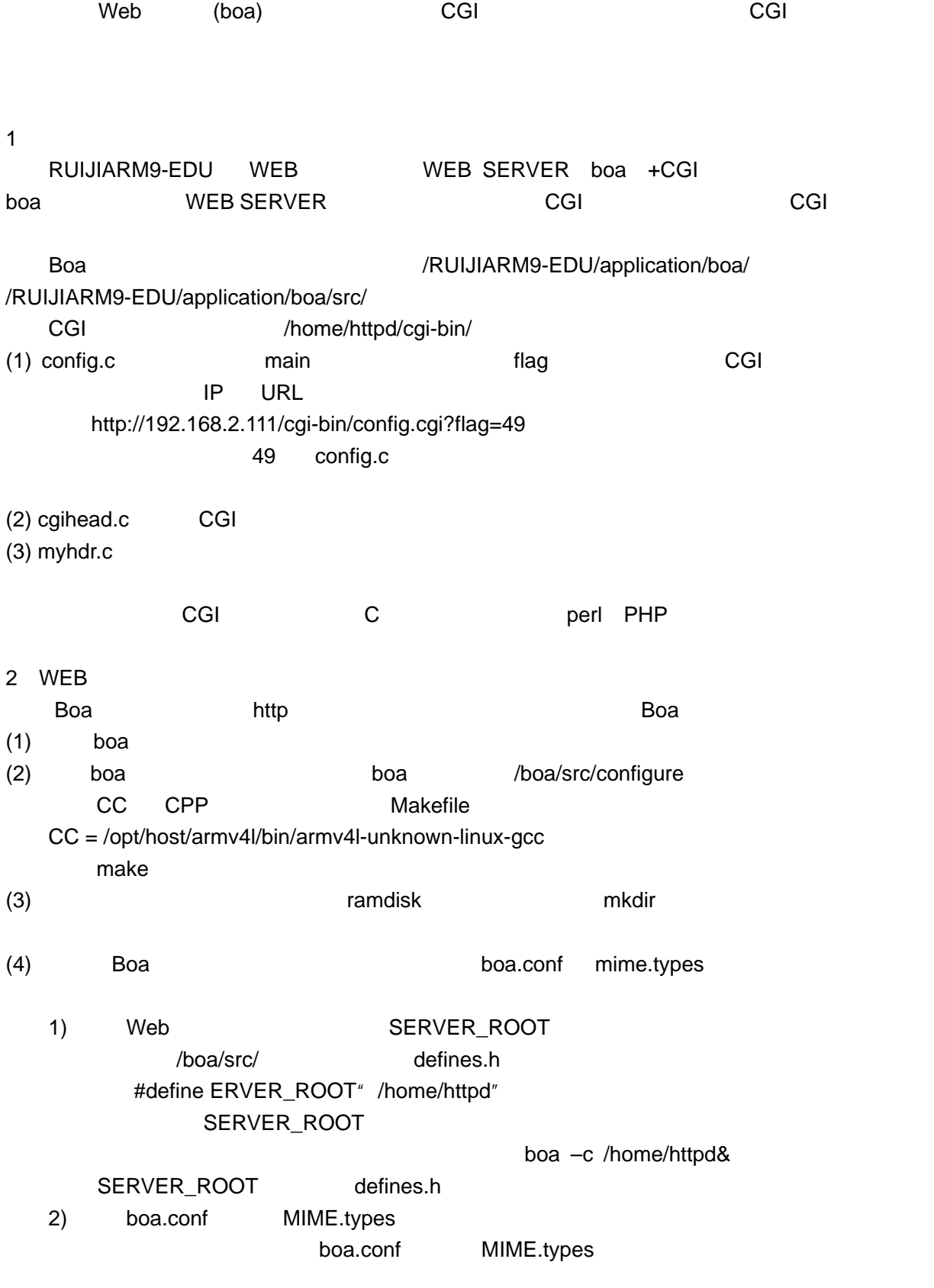

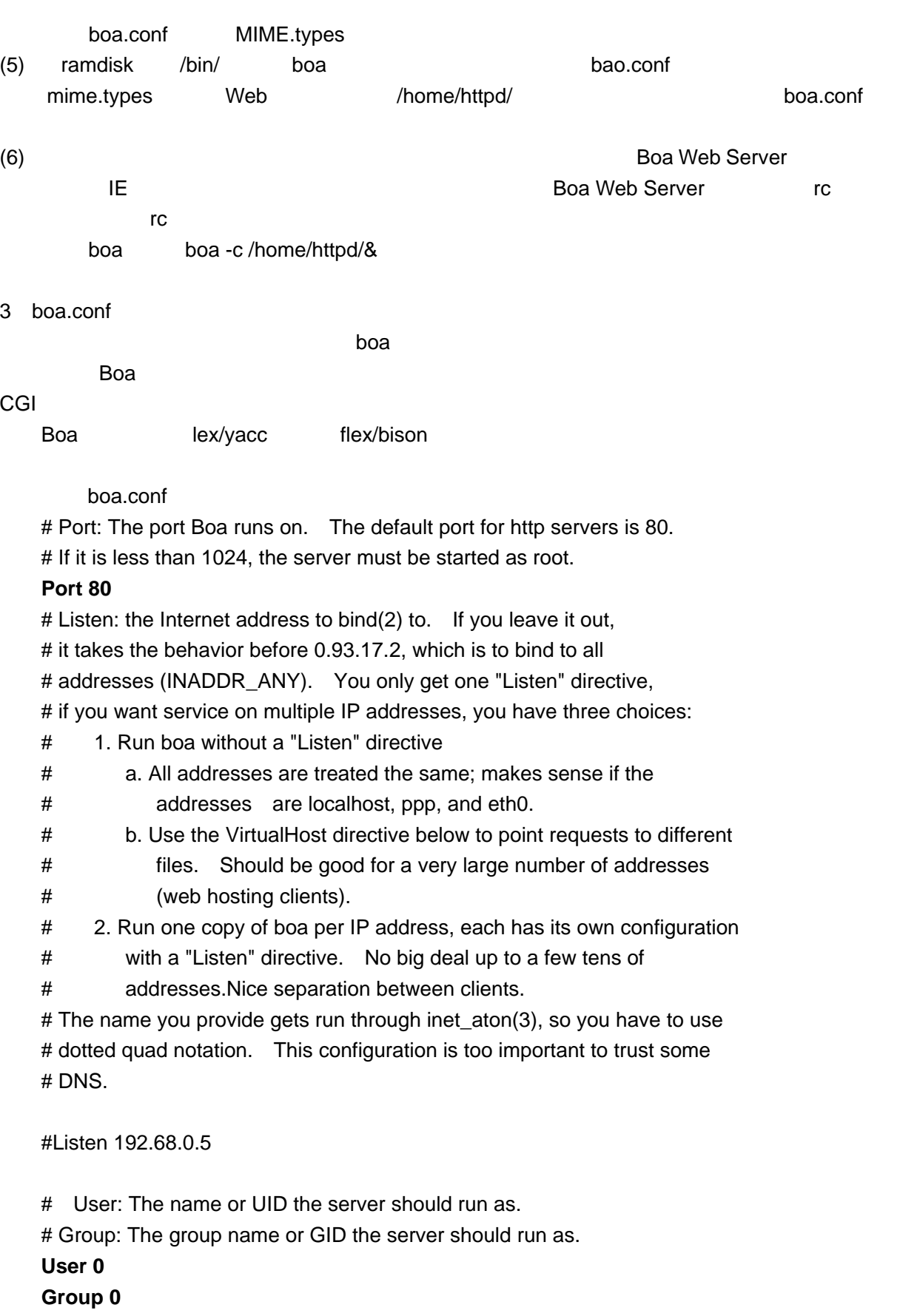

# ServerAdmin: The email address where server problems should be sent.

# Note: this is not currently used, except as an environment variable # for CGIs.

#ServerAdmin root@localhost

# ErrorLog: The location of the error log file. If this does not start

# with /, it is considered relative to the server root.

# Set to /dev/null if you don't want errors logged.

# If unset, defaults to /dev/stderr

ErrorLog /home/httpd/log/boa/error\_log

# Please NOTE: Sending the logs to a pipe ('|'), as shown below,

# is somewhat experimental and might fail under heavy load.

# "Usual libc implementations of printf will stall the whole

# process if the receiving end of a pipe stops reading."

#ErrorLog "|/usr/sbin/cronolog --symlink=/var/log/boa/error\_log #/var/log/boa/error-%Y%m%d.log"

# AccessLog: The location of the access log file. If this does not

# start with /, it is considered relative to the server root.

# Comment out or set to /dev/null (less effective) to disable

# Access logging.

AccessLog /home/httpd/log/boa/access\_log

# Please NOTE: Sending the logs to a pipe ('|'), as shown below,

# is somewhat experimental and might fail under heavy load.

# "Usual libc implementations of printf will stall the whole

# process if the receiving end of a pipe stops reading."

#AccessLog "|/usr/sbin/cronolog --symlink=/var/log/boa/access\_log #/var/log/boa/access-%Y%m%d.log"

# UseLocaltime: Logical switch. Uncomment to use localtime # instead of UTC time #UseLocaltime

# VerboseCGILogs: this is just a logical switch.

# It simply notes the start and stop times of cgis in the error log

- # Comment out to disable.
- #VerboseCGILogs

# ServerName: the name of this server that should be sent back to # clients if different than that returned by gethostname + gethostbyname #ServerName www.your.org.here

-------------------------------------------------------------------------------------------------------------------

# VirtualHost: a logical switch.

# Comment out to disable.

# Given DocumentRoot /var/www, requests on interface 'A' or IP 'IP-A'

# become /var/www/IP-A.

- # Example: http://localhost/ becomes /var/www/127.0.0.1
- #

# Not used until version 0.93.17.2. This "feature" also breaks commonlog

# output rules, it prepends the interface number to each access log line.

# You are expected to fix that problem with a postprocessing script. #VirtualHost

# DocumentRoot: The root directory of the HTML documents.

# Comment out to disable server non user files.

### **DocumentRoot /home/httpd/html**

# UserDir: The name of the directory which is appended onto a user's home # directory if a ~user request is recieved. UserDir public\_html

# DirectoryIndex: Name of the file to use as a pre-written HTML

# directory index. Please MAKE AND USE THESE FILES. On the

# fly creation of directory indexes can be slow.

# Comment out to always use DirectoryMaker

### **DirectoryIndex index.html**

# DirectoryMaker: Name of program used to create a directory listing.

# Comment out to disable directory listings. If both this and

# DirectoryIndex are commented out, accessing a directory will give

# an error (though accessing files in the directory are still ok).

DirectoryMaker /usr/lib/boa/boa\_indexer

# DirectoryCache: If DirectoryIndex doesn't exist, and DirectoryMaker

- # has been commented out, the the on-the-fly indexing of Boa can be used
- # to generate indexes of directories. Be warned that the output is
- # extremely minimal and can cause delays when slow disks are used.

# Note: The DirectoryCache must be writable by the same user/group that # Boa runs as.

# DirectoryCache /var/spool/boa/dircache

# KeepAliveMax: Number of KeepAlive requests to allow per connection # Comment out, or set to 0 to disable keepalive processing **KeepAliveMax 1000** 

# KeepAliveTimeout: seconds to wait before keepalive connection times out **KeepAliveTimeout 10** 

# MimeTypes: This is the file that is used to generate mime type pairs

# and Content-Type fields for boa.

# Set to /dev/null if you do not want to load a mime types file.

# Do \*not\* comment out (better use AddType!)

### **MimeTypes /home/httpd/mime.types**

# DefaultType: MIME type used if the file extension is unknown, or there # is no file extension. DefaultType text/plain

# AddType: adds types without editing mime.types

# Example: AddType type extension [extension ...]

# Uncomment the next line if you want .cgi files to execute from anywhere #AddType application/x-httpd-cgi cgi

# Redirect, Alias, and ScriptAlias all have the same semantics -- they

# match the beginning of a request and take appropriate action. Use

# Redirect for other servers, Alias for the same server, and ScriptAlias

# to enable directories for script execution.

# Redirect allows you to tell clients about documents which used to exist in

# your server's namespace, but do not anymore. This allows you to tell the

# clients where to look for the relocated document.

# Example: Redirect /bar http://elsewhere/feh/bar

# Aliases: Aliases one path to another. # Example: Alias /path1/bar /path2/foo #Alias /doc /usr/doc

# ScriptAlias: Maps a virtual path to a directory for serving scripts

-------------------------------------------------------------------------------------------------------------------

# Example: ScriptAlias /htbin/ /www/htbin/

**ScriptAlias /cgi-bin/ /home/httpd/cgi-bin/** 

**ScriptAlias /index.html/ /home/httpd/html/index.html** 

者通过带参数-c 的命令行 boa –c /home/httpd

ServerRoot" https://www.boa/src/defines.h

4 MIME

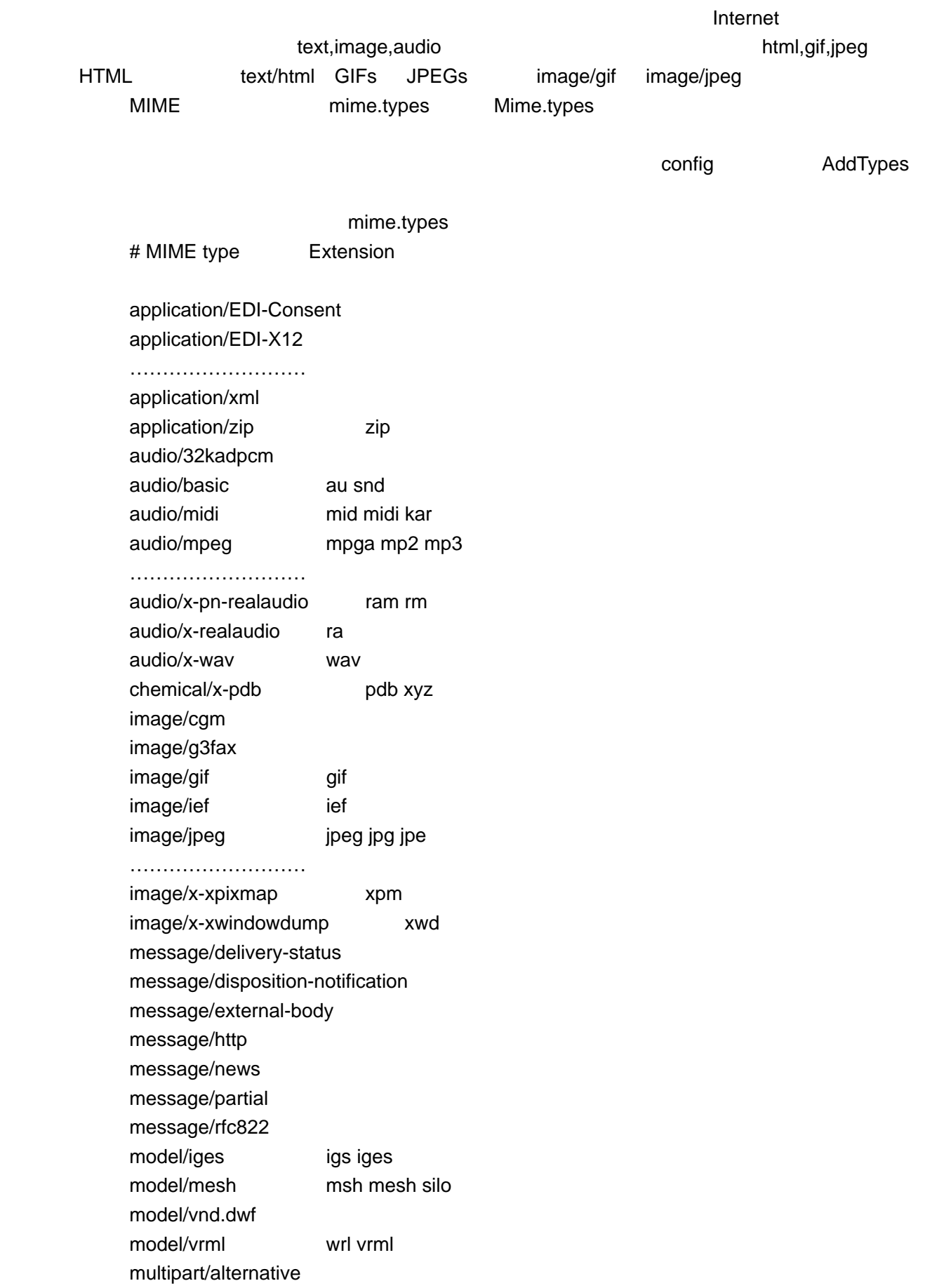

multipart/appledouble

……………………………… multipart/related multipart/report multipart/signed multipart/voice-message text/css css text/directory text/enriched text/plain asc txt ………………………………… text/xml xml video/mpeg mpeg mpg mpe video/quicktime qt mov video/vnd.motorola.video video/vnd.motorola.videop video/vnd.vivo video/x-msvideo avi video/x-sgi-movie movie x-conference/x-cooltalk ice text/html html htm

5. WEB/CGI WEB/CGI ENTERT REDHAT LINUX PC WINDOWS PC IE WEB WEB/CGI

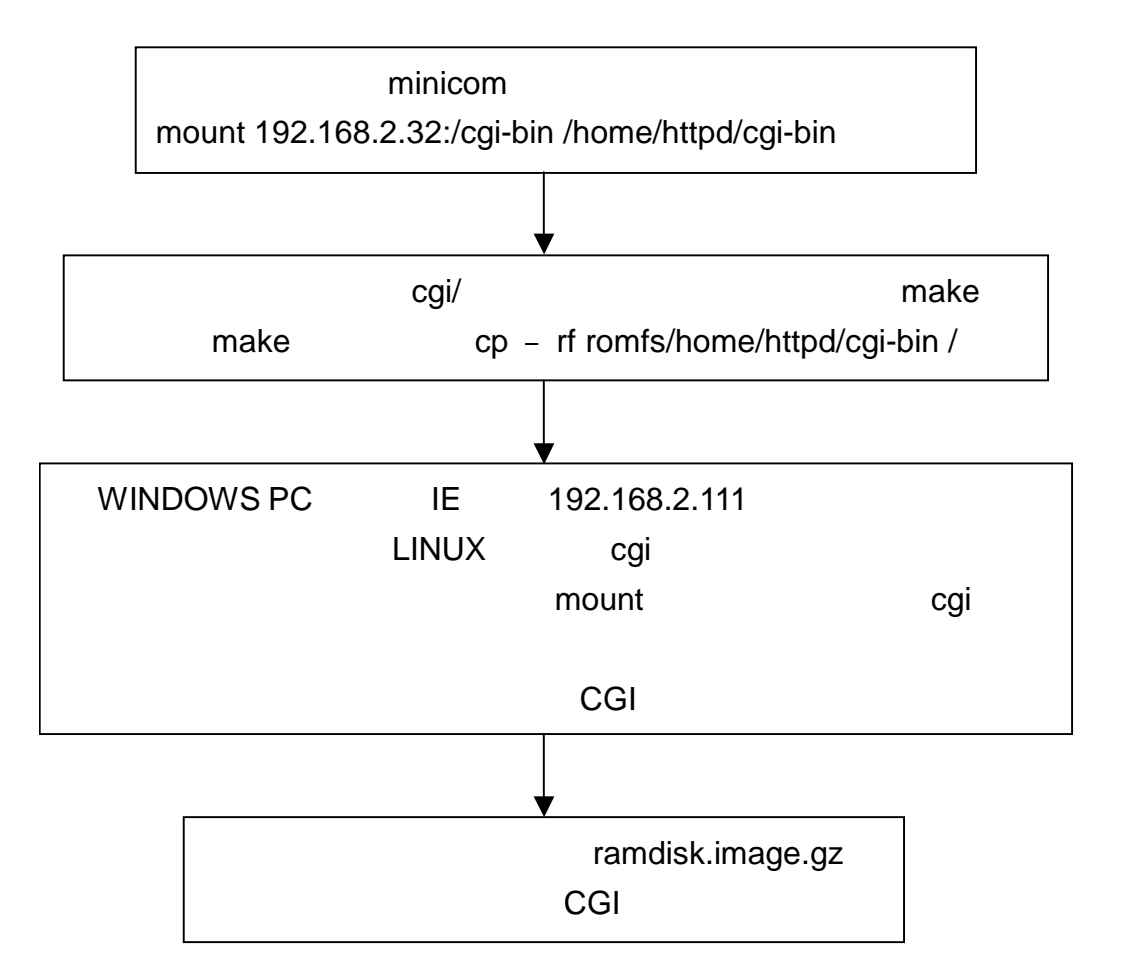

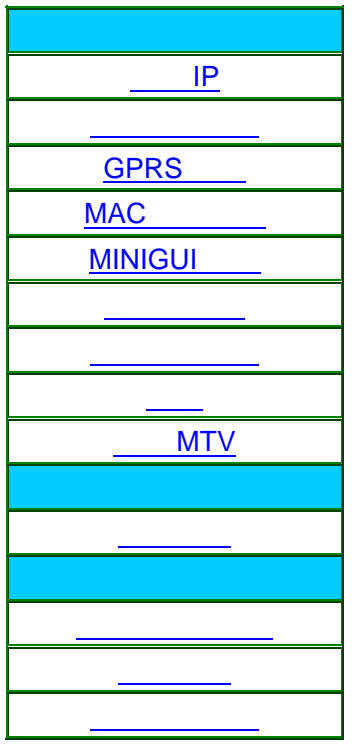

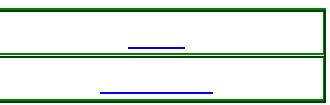

RUIJIARM9-EDU WEB WEB

- (1)  $IP$  IP  $IP$  IP  $/Iffs2/etc/ipset$  $\mathsf{IP}$  is a set of the set of the set of the set of the set of the set of the set of the set of the set of the set of the set of the set of the set of the set of the set of the set of the set of the set of the set of th
- (2) a date date busybox date.c RTC  $RTC$
- (3) GPRS pppd
- (4) MAC  $\begin{array}{ccc} \text{MAC} & \text{EEPROM} & \text{setmac} \end{array}$ EEPROM 中固定位置处,写入新的 MAC 地址,在下次启动时,获取的就是新的 MAC 地址。
- (5) MINIGUI /cramfs/sbin/treeview MINIGUI
- (6) //jffs2/mytest/test test /jffs2/mytest/main /jffs2/mytest/main main
- (7)  $/$ cramfs/sbin/moto\_test moto\_test kill
- (8) /cramfs/sbin/recorder
- /tmp/out.wav / / / / / / / / / / / / / / / / / cp /tmp/out.wav /dev/sound/dsp'
- (9) MTV U mount /tmp /jffs2/sbin/play U v120x160.avi play play Polay Product PILENO STDERR\_FILENO /dev/null dup2 /jffs2/sbin/ffplay **MTV**

### $MTV$

```
config.c
        else if(strcmp(string.stringout[0],"74")==0) 
             showplaymtv(); 
        else if(strcmp(string.stringout[0],"75")==0) 
             playmtv() 
                          /cgi-bin/config.cgi?flag=74 showplaymtv
/cgi-bin/config.cgi?flag=75 playmtv showplaymtv playmtv
cgihead.c cgihead.h extern
   int showplaymtv() 
   { 
       printf("Content-type:text/html\n\n"); // html
       printf(" 
       <html> 
       <head> 
        <meta http-equiv=pragma content=no-cache><meta http-equiv=expire content=now> 
        <title> MTV</title>
        </head> 
       <body bgcolor=#F1F1E4 text=black> 
        <form method=get action=/cgi-bin/config.cgi>
```

```
<br><br>>
<br>
        <div align=center> 
        <center> 
        \epsiloninput type=hidden name=flag value=75 checked>/*
                  /cgi-bin/config.cgi?flag=75 playmtv */
        <br>
        MTV , and \frac{1}{2} , and \frac{1}{2} , and \frac{1}{2} , and \frac{1}{2} , and \frac{1}{2} , and \frac{1}{2} , and \frac{1}{2} , and \frac{1}{2} , and \frac{1}{2} , and \frac{1}{2} , and \frac{1}{2} , and \frac{1}{2} , and \frac{1}{2} , and \<br>
        <br>
        \langle input type=submit value= > <br>>br> \langle //
        </center> 
        </form> 
        </body> 
        </html> 
        "); 
        return 0; 
   } 
   int playmtv() 
   { 
         mount("/dev/sda1","/tmp","vfat",0xc0ed0000,NULL); /* mount() U
             (\text{dev}/\text{sd}a1)mount /tmp ' vfat' */sleep(3); \frac{1}{3}/*       STDIN_FILENO        STD-OUT_FILENO
        STDERR_FILENO, */
       fcntl(STDOUT_FILENO,F_SETFD,FD_CLOEXEC); 
          fcntl(STDIN_FILENO,F_SETFD,FD_CLOEXEC); 
          fcntl(STDERR_FILENO,F_SETFD,FD_CLOEXEC); 
/* vforkid */if(vfork() == 0){ 
             //在子进程中执行程序/jffs2/sbin/play 
             execl("/jffs2/sbin/play","/jffs2/sbin/play",NULL); 
             exit(255); 
          } 
          save(); 
          showplaymtv(); 
   } 
        play playmtv.c
    int main() 
   {
```

```
int devnull = open("/dev/null",0); // // // /// ///
       /* dup2() STDOUT_FILENO STDERR_FILENO
           devnull */dup2(devnull, STDOUT_FILENO); 
        dup2(devnull, STDERR_FILENO); 
       if(vfork() == 0)\gamma^* ffplay, the ffplay state \eta^*devnull<sup>*</sup>/
           execl("/jffs2/sbin/ffplay","/jffs2/sbin/ffplay","-x","240","-y","320","/tmp/v120x160.avi",
                 NULL);/ 
            exit(255); 
       } 
        return 0; 
   } 
6 CGI
and CGI 2012 EGI 2012 EGI 2012 EGI 2012 EGI 2012 EGI 2012 EGI 2012 EGI 2013 EGI 2014 EGI 2013 EGI 2014 EGI 20
\Box The contract of the contract of the contract of the contract of the contract of the contract of the contract of the contract of the contract of the contract of the contract of the contract of the contract of the cont
6.1\frac{1}{2} is a set of the \frac{1}{2} in the INPUT \frac{1}{2}SELECT TEXTAREA
   "name1=value1&name2=value2&name3=value3"
   "name1=value1;name2=value2;name3=value3" 
    \infty ; =
4^{\circ} %3d" 4^{\circ} =" URL URL \overline{a}得到该长字符串的变量要依赖于提交时的 HTML 方法。有两种向服务器提交表单的方法 Get
  Post Get 2008, The Second Contract of the Second Contract of the Second Contract of the Second Contract of the Post
用于向服务器发送大量数据,包括文件,而且每提交一次就调用一次脚本。如果是 GET 提交的,
                     QUERY_STRING POST
      CONTENT_LENGTH
6.26.3 HTML
             HTML example and the content-type: text/html
计算机 HTML contract to the HTML contract to the HTML contract to the HTML contract to the HTML contract to the H
                                   " Content-type:"
WIME
 HTML http://en.com/internal_2012.html
```
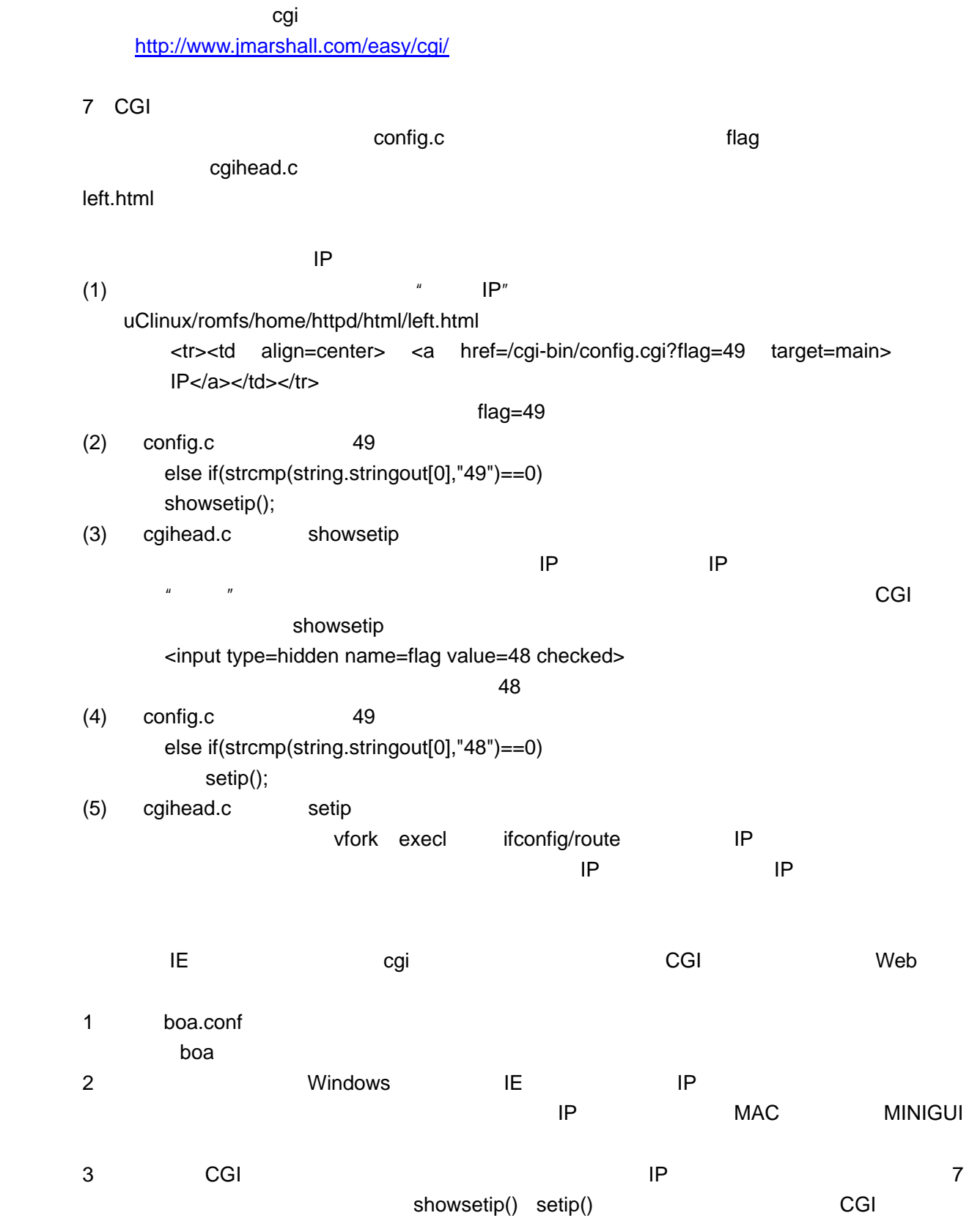

 $1 \tCGI$ 

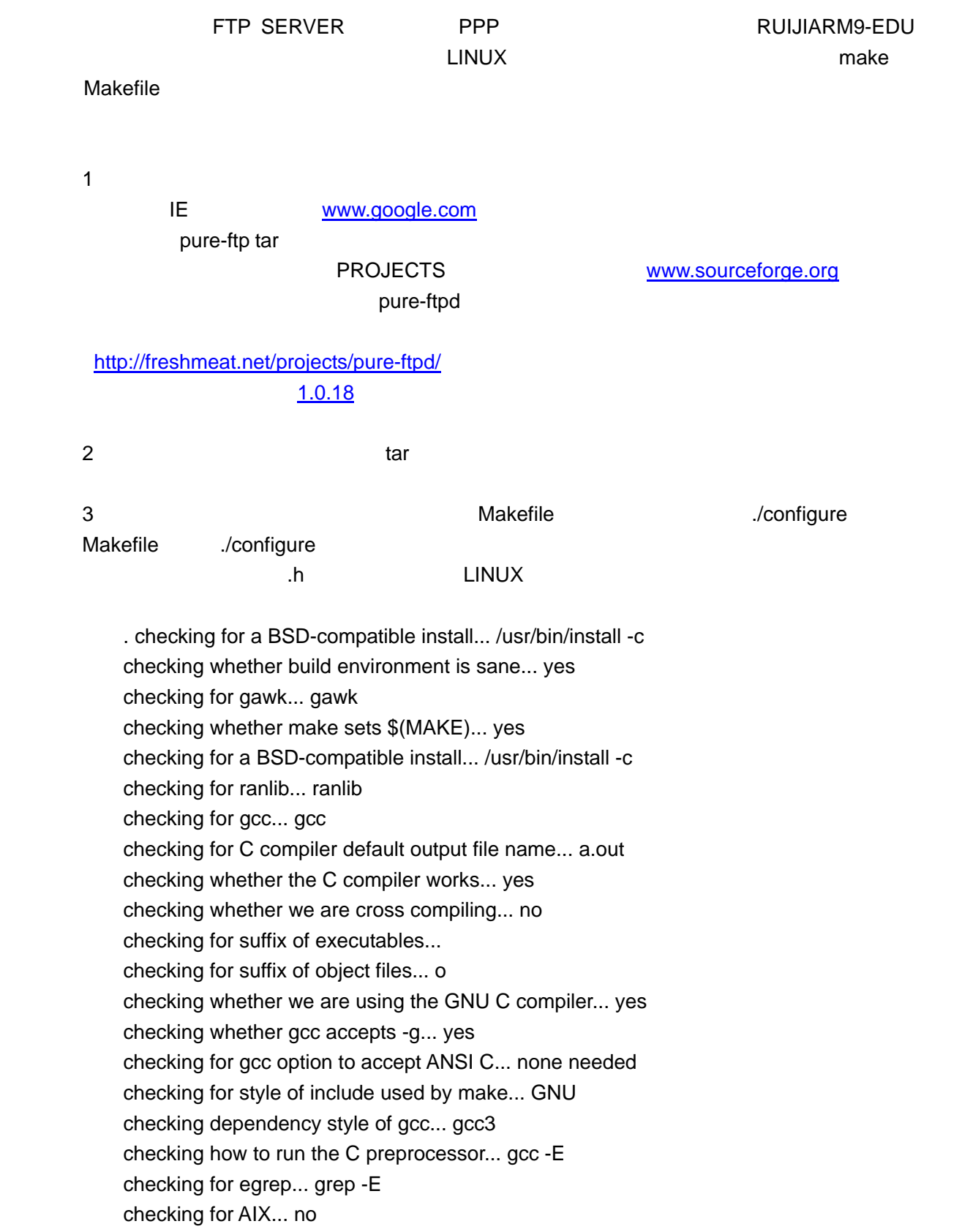

checking for library containing strerror... none required checking for perl... /usr/bin/perl checking for python... /usr/bin/python checking for ANSI C header files... yes checking whether stat file-mode macros are broken... no checking whether time.h and sys/time.h may both be included... yes checking for dirent.h that defines DIR... yes checking for library containing opendir... none required checking for sys/wait.h that is POSIX.1 compatible... yes checking for sys/types.h... yes checking for sys/stat.h... yes checking for stdlib.h... yes checking for string.h... yes checking for memory.h... yes checking for strings.h... yes checking for inttypes.h... yes checking for stdint.h... yes checking for unistd.h... yes checking for unistd.h... (cached) yes checking for string.h... (cached) yes checking for strings.h... (cached) yes checking sys/param.h usability... yes checking sys/param.h presence... yes

……

### N 300 Makefile

checking for utimes... yes checking for mknod... yes checking for mkfifo... yes checking for random... yes checking for srandomdev... no checking for closefrom... no checking whether statvfs64() is defined... yes checking whether snprintf is C99 conformant... done checking whether getgroups 0 is sane... yes checking whether realpath likes unreadable directories... yes checking whether you already have a standard MD5 implementation... no checking whether you already have a standard SHA1 implementation... no checking whether we are inside a Virtuozzo virtual host... no checking default TCP send buffer size... 16384 checking default TCP receive buffer size... 87380 configure: You have /dev/urandom - Great configure: You have /dev/random - Great configure: creating ./config.status config.status: creating Makefile

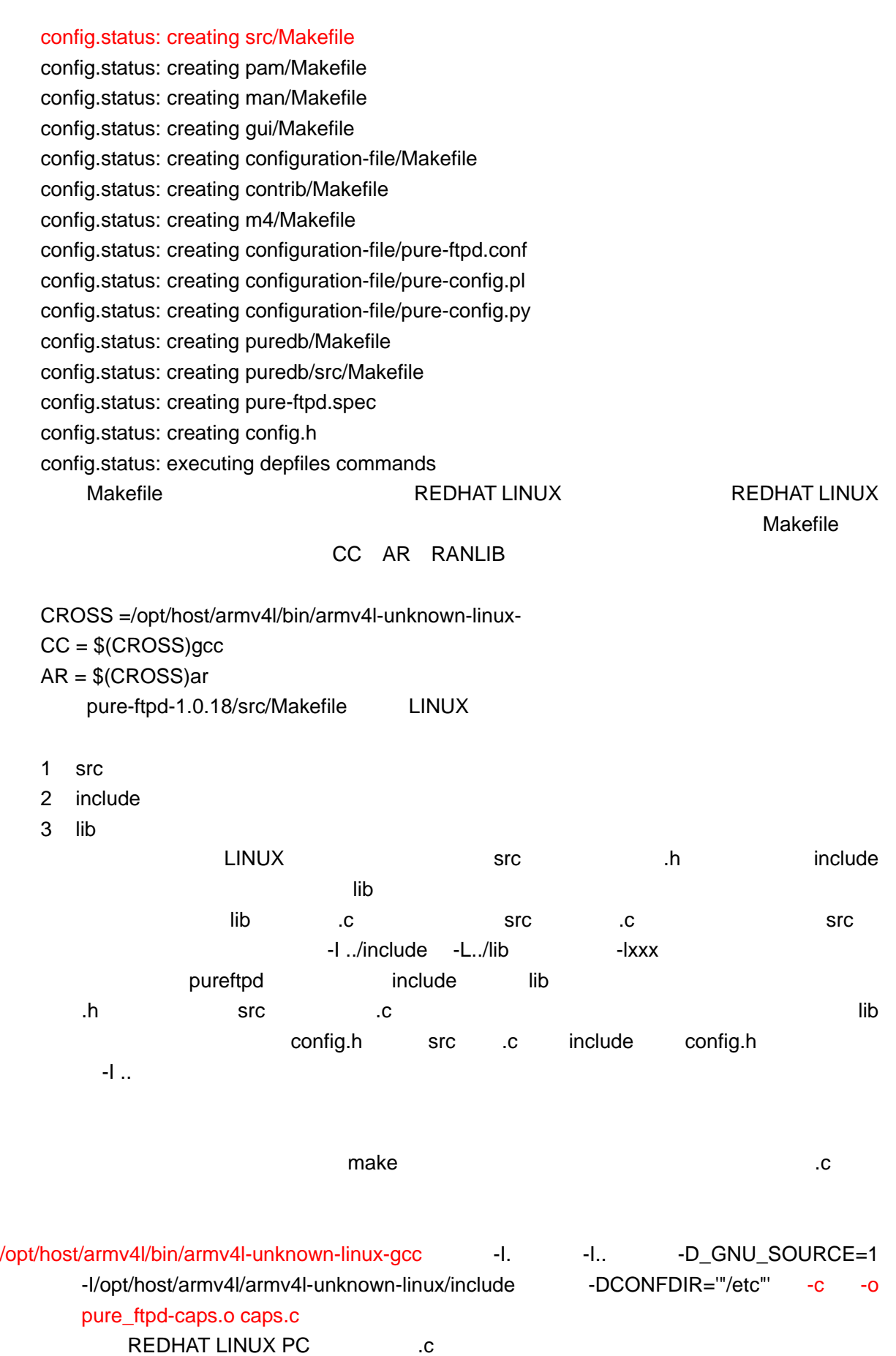

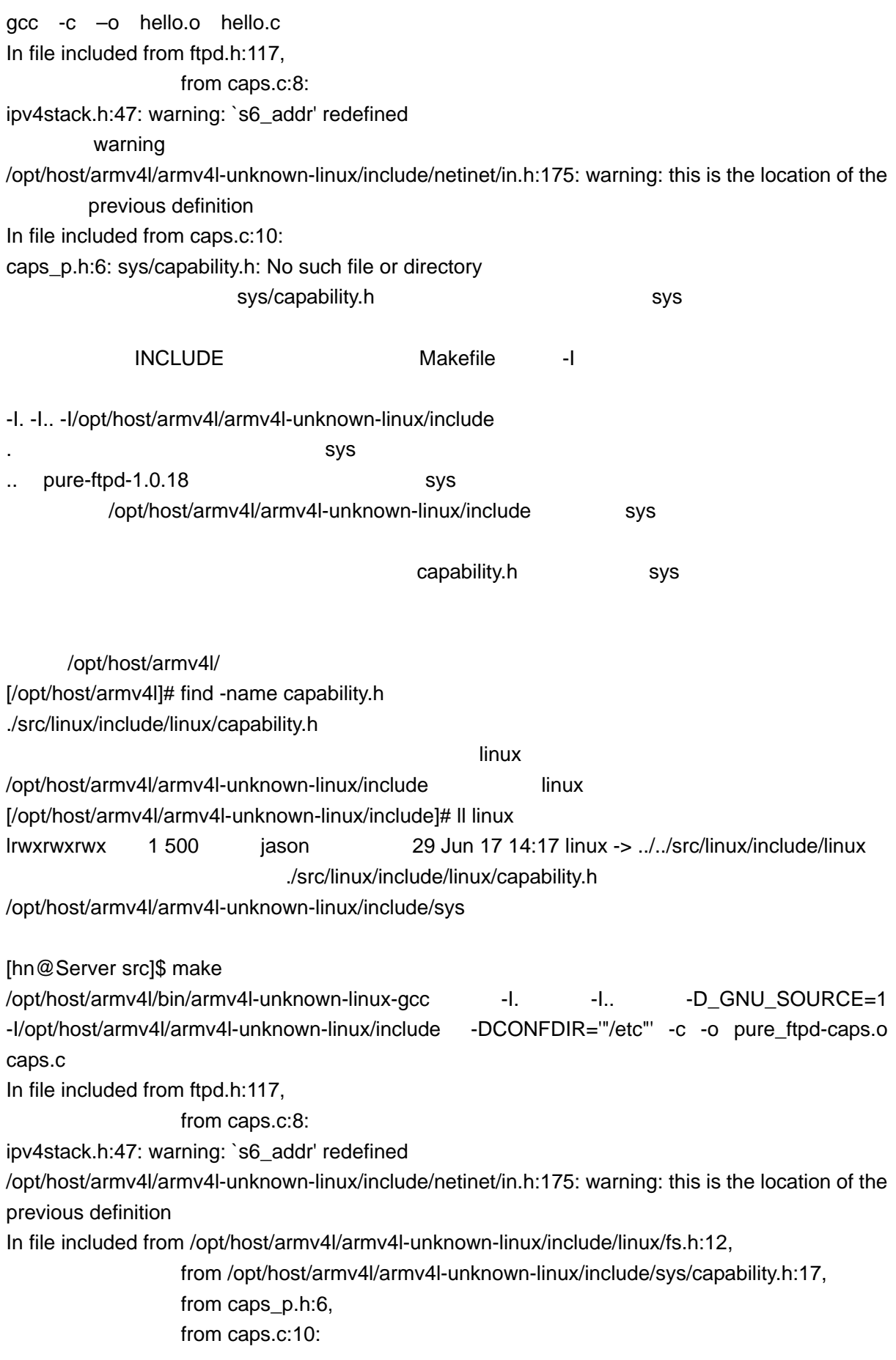

/opt/host/armv4l/armv4l-unknown-linux/include/linux/wait.h:4: warning: `WNOHANG' redefined /opt/host/armv4l/armv4l-unknown-linux/include/bits/waitflags.h:26: warning: this is the location of the previous definition

/opt/host/armv4l/armv4l-unknown-linux/include/linux/wait.h:5: warning: `WUNTRACED' redefined /opt/host/armv4l/armv4l-unknown-linux/include/bits/waitflags.h:27: warning: this is the location of the previous definition

In file included from /opt/host/armv4l/armv4l-unknown-linux/include/sys/capability.h:17,

from caps\_p.h:6,

from caps.c:10:

/opt/host/armv4l/armv4l-unknown-linux/include/linux/fs.h:47: warning: `BLOCK\_SIZE' redefined /opt/host/armv4l/armv4l-unknown-linux/include/sys/mount.h:28: warning: this is the location of the previous definition

/opt/host/armv4l/armv4l-unknown-linux/include/linux/fs.h:107: warning: `MS\_RDONLY' redefined /opt/host/armv4l/armv4l-unknown-linux/include/sys/mount.h:37: warning: this is the location of the previous definition

/opt/host/armv4l/armv4l-unknown-linux/include/linux/fs.h:108: warning: `MS\_NOSUID' redefined /opt/host/armv4l/armv4l-unknown-linux/include/sys/mount.h:39: warning: this is the location of the previous definition

/opt/host/armv4l/armv4l-unknown-linux/include/linux/fs.h:109: warning: `MS\_NODEV' redefined /opt/host/armv4l/armv4l-unknown-linux/include/sys/mount.h:41: warning: this is the location of the previous definition

/opt/host/armv4l/armv4l-unknown-linux/include/linux/fs.h:110: warning: `MS\_NOEXEC' redefined /opt/host/armv4l/armv4l-unknown-linux/include/sys/mount.h:43: warning: this is the location of the previous definition

/opt/host/armv4l/armv4l-unknown-linux/include/linux/fs.h:111: warning: `MS\_SYNCHRONOUS' redefined

/opt/host/armv4l/armv4l-unknown-linux/include/sys/mount.h:45: warning: this is the location of the previous definition

/opt/host/armv4l/armv4l-unknown-linux/include/linux/fs.h:112: warning: `MS\_REMOUNT' redefined

/opt/host/armv4l/armv4l-unknown-linux/include/sys/mount.h:47: warning: this is the location of the previous definition

/opt/host/armv4l/armv4l-unknown-linux/include/linux/fs.h:113: warning: `MS\_MANDLOCK' redefined

/opt/host/armv4l/armv4l-unknown-linux/include/sys/mount.h:49: warning: this is the location of the previous definition

/opt/host/armv4l/armv4l-unknown-linux/include/linux/fs.h:114: warning: `MS\_NOATIME' redefined /opt/host/armv4l/armv4l-unknown-linux/include/sys/mount.h:57: warning: this is the location of the previous definition

/opt/host/armv4l/armv4l-unknown-linux/include/linux/fs.h:115: warning: `MS\_NODIRATIME' redefined

/opt/host/armv4l/armv4l-unknown-linux/include/sys/mount.h:59: warning: this is the location of the previous definition

-------------------------------------------------------------------------------------------------------------------

/opt/host/armv4l/armv4l-unknown-linux/include/linux/fs.h:116: warning: `MS\_BIND' redefined

- /opt/host/armv4l/armv4l-unknown-linux/include/sys/mount.h:61: warning: this is the location of the previous definition
- /opt/host/armv4l/armv4l-unknown-linux/include/linux/fs.h:122: warning: `MS\_RMT\_MASK' redefined
- /opt/host/armv4l/armv4l-unknown-linux/include/sys/mount.h:65: warning: this is the location of the previous definition
- /opt/host/armv4l/armv4l-unknown-linux/include/linux/fs.h:127: warning: `MS\_MGC\_VAL' redefined
- /opt/host/armv4l/armv4l-unknown-linux/include/sys/mount.h:70: warning: this is the location of the previous definition
- /opt/host/armv4l/armv4l-unknown-linux/include/linux/fs.h:135: warning: `S\_APPEND' redefined /opt/host/armv4l/armv4l-unknown-linux/include/sys/mount.h:53: warning: this is the location of the previous definition
- /opt/host/armv4l/armv4l-unknown-linux/include/linux/fs.h:136: warning: `S\_IMMUTABLE' redefined
- /opt/host/armv4l/armv4l-unknown-linux/include/sys/mount.h:55: warning: this is the location of the previous definition
- /opt/host/armv4l/armv4l-unknown-linux/include/linux/fs.h:172: warning: `BLKROSET' redefined /opt/host/armv4l/armv4l-unknown-linux/include/sys/mount.h:78: warning: this is the location of the previous definition
- /opt/host/armv4l/armv4l-unknown-linux/include/linux/fs.h:173: warning: `BLKROGET' redefined /opt/host/armv4l/armv4l-unknown-linux/include/sys/mount.h:79: warning: this is the location of the previous definition
- /opt/host/armv4l/armv4l-unknown-linux/include/linux/fs.h:174: warning: `BLKRRPART' redefined /opt/host/armv4l/armv4l-unknown-linux/include/sys/mount.h:80: warning: this is the location of the previous definition
- /opt/host/armv4l/armv4l-unknown-linux/include/linux/fs.h:175: warning: `BLKGETSIZE' redefined /opt/host/armv4l/armv4l-unknown-linux/include/sys/mount.h:81: warning: this is the location of the previous definition
- /opt/host/armv4l/armv4l-unknown-linux/include/linux/fs.h:176: warning: `BLKFLSBUF' redefined /opt/host/armv4l/armv4l-unknown-linux/include/sys/mount.h:82: warning: this is the location of the previous definition
- /opt/host/armv4l/armv4l-unknown-linux/include/linux/fs.h:177: warning: `BLKRASET' redefined /opt/host/armv4l/armv4l-unknown-linux/include/sys/mount.h:83: warning: this is the location of the previous definition
- /opt/host/armv4l/armv4l-unknown-linux/include/linux/fs.h:178: warning: `BLKRAGET' redefined /opt/host/armv4l/armv4l-unknown-linux/include/sys/mount.h:84: warning: this is the location of the previous definition

- In file included from caps.c:10:
- caps\_p.h:9: parse error before `cap\_keep\_startup'
- caps\_p.h:18: warning: data definition has no type or storage class
- caps\_p.h:20: parse error before `cap\_keep\_login'
- caps\_p.h:28: warning: data definition has no type or storage class
- caps.c:16: parse error before `\*'

caps.c: In function `apply\_caps': caps.c:20: `cap\_t' undeclared (first use in this function) caps.c:20: (Each undeclared identifier is reported only once caps.c:20: for each function it appears in.) caps.c:20: parse error before `caps' caps.c:25: `caps' undeclared (first use in this function) caps.c:25: parse error before `0' caps.c: In function `drop\_login\_caps': caps.c:42: `cap\_value\_t' undeclared (first use in this function) caps.c: In function `set\_initial\_caps': caps.c:48: `cap\_value\_t' undeclared (first use in this function) make: \*\*\* [pure\_ftpd-caps.o] Error 1 warning, warning, warning, warning, warning, warning, warning, warning, warning, warning, warning, warning, warning, warning, warning, warning, warning, warning, warning, warning, warning, warning, warning, warning, warnin  $\bullet$  OK  $\bullet$ capability.h

------------------------------------------------------------------------------------------------------------------ caps\_p.h:6: sys/capability.h: No such file or directory caps\_p.h pure-ftpd-1.0.18/src [hn@Server src]\$ vim caps\_p.h #ifdef USE\_CAPABILITIES # ifdef HAVE\_SYS\_CAPABILITY\_H # include <sys/capability.h> # endif  $\Box$ INUX  $\Box$ LINUX .config/autoconf.h WINDOWS .ini microwin src/config busybox .config pure-ftpd config.h grep HAVE\_SYS\_CAPABILITY\_H \* -r pure-ftpd-1.0.18/config.h vim config.h /\* Define to 1 if you have the <sys/capability.h> header file. \*/ #define HAVE\_SYS\_CAPABILITY\_H 1  $<$ sys/capability.h> //#define HAVE\_SYS\_CAPABILITY\_H 1 make /opt/host/armv4l/bin/armv4l-unknown-linux-gcc -I. -I.. - D\_GNU\_SOURCE=1 -I/opt/host/armv4l/armv4l-unknown-linux/include -DCONFDIR='"/etc"' -c -o pure\_ftpd-caps.o caps.c In file included from ftpd.h:117, from caps.c:8: ipv4stack.h:47: warning: `s6\_addr' redefined

/opt/host/armv4l/armv4l-unknown-linux/include/netinet/in.h:175: warning: this is the location of the previous definition In file included from caps.c:10: caps\_p.h:9: parse error before `cap\_keep\_startup' caps\_p.h:10: `CAP\_SETGID' undeclared here (not in a function) caps\_p.h:10: initializer element is not constant caps\_p.h:10: (near initialization for `cap\_keep\_startup[0]') caps\_p.h:11: `CAP\_SETUID' undeclared here (not in a function) caps\_p.h:11: initializer element is not constant caps\_p.h:11: (near initialization for `cap\_keep\_startup[1]') caps\_p.h:12: `CAP\_CHOWN' undeclared here (not in a function) caps\_p.h:12: initializer element is not constant caps\_p.h:12: (near initialization for `cap\_keep\_startup[2]') caps\_p.h:13: `CAP\_NET\_BIND\_SERVICE' undeclared here (not in a function) caps\_p.h:13: initializer element is not constant caps\_p.h:13: (near initialization for `cap\_keep\_startup[3]') caps\_p.h:14: `CAP\_SYS\_CHROOT' undeclared here (not in a function) caps\_p.h:14: initializer element is not constant caps\_p.h:14: (near initialization for `cap\_keep\_startup[4]') caps\_p.h:15: `CAP\_SYS\_NICE' undeclared here (not in a function) caps\_p.h:15: initializer element is not constant caps p.h:15: (near initialization for `cap\_keep\_startup[5]') caps\_p.h:16: `CAP\_NET\_ADMIN' undeclared here (not in a function) caps\_p.h:16: initializer element is not constant caps\_p.h:16: (near initialization for `cap\_keep\_startup[6]') caps\_p.h:18: `CAP\_DAC\_READ\_SEARCH' undeclared here (not in a function) caps\_p.h:18: initializer element is not constant caps\_p.h:18: (near initialization for `cap\_keep\_startup[7]') caps\_p.h:18: warning: data definition has no type or storage class caps\_p.h:20: parse error before `cap\_keep\_login' caps\_p.h:25: `CAP\_NET\_BIND\_SERVICE' undeclared here (not in a function) caps\_p.h:25: initializer element is not constant caps\_p.h:25: (near initialization for `cap\_keep\_login[0]') caps\_p.h:28: `CAP\_NET\_ADMIN' undeclared here (not in a function) caps\_p.h:28: initializer element is not constant caps\_p.h:28: (near initialization for `cap\_keep\_login[1]') caps\_p.h:28: warning: data definition has no type or storage class caps.c:16: parse error before `\*' caps.c: In function `apply\_caps': caps.c:20: `cap\_t' undeclared (first use in this function) caps.c:20: (Each undeclared identifier is reported only once caps.c:20: for each function it appears in.) caps.c:20: parse error before `caps' caps.c:25: `caps' undeclared (first use in this function)

caps.c:25: parse error before `0' caps.c: In function `drop\_login\_caps': caps.c:42: `cap\_value\_t' undeclared (first use in this function) caps.c: In function `set\_initial\_caps':

caps.c:48: `cap\_value\_t' undeclared (first use in this function)

make: \*\*\* [pure\_ftpd-caps.o] Error 1

"caps\_p.h"

vim config.h

/\* use capabilities RJTECH\*/ //#define USE\_CAPABILITIES

make

/opt/host/armv4l/bin/armv4l-unknown-linux-gcc -I. -I.. - D\_GNU\_SOURCE=1 -I/opt/host/armv4l/armv4l-unknown-linux/include -DCONFDIR='"/etc"' -c -o pure\_ftpd-caps.o caps.c

if /opt/host/armv4l/bin/armv4l-unknown-linux-gcc -DHAVE CONFIG H -I. -I. -I. -D\_GNU\_SOURCE=1 -I/opt/host/armv4l/armv4l-unknown-linux/include -DCONFDIR='"/etc"' -DINCLUDE\_IO\_WRAPPERS=1 -g -O2 -MT pure\_ftpd-ftp\_parser.o -MD -MP -MF ".deps/pure\_ftpd-ftp\_parser.Tpo" -c -o pure\_ftpd-ftp\_parser.o `test -f 'ftp\_parser.c' || echo './"ftp parser.c;  $\setminus$ 

then mv -f ".deps/pure\_ftpd-ftp\_parser.Tpo" ".deps/pure\_ftpd-ftp\_parser.Po"; else rm -f ".deps/pure\_ftpd-ftp\_parser.Tpo"; exit 1; fi

armv4l-unknown-linux-gcc: cannot specify -o with -c or -S and multiple compilations

make: \*\*\* [pure\_ftpd-ftp\_parser.o] Error 1

**Makefile Makefile Makefile Makefile** Makefile Makefile Shakefile Makefile Shakefile Shakefile Shakefile Shakefile Shakefile Shakefile Shakefile Shakefile Shakefile Shakefile Shakefile Shakefile Shakefile Shakefile Shakefi

if \$(CC) \$(DEFS) \$(DEFAULT\_INCLUDES) \$(INCLUDES) \$(AM\_CPPFLAGS) \$(CPPFLAGS) \$(pure\_ftpd\_CFLAGS) \$(CFLAGS) -MT pure\_ftpd-ftp\_parser.o -MD -MP -MF "\$(DEPDIR)/pure\_ftpd-ftp\_parser.Tpo" -c -o pure\_ftpd-ftp\_parser.o `test -f 'ftp\_parser.c' || echo '\$(srcdir)/'`ftp\_parser.c; \

 then mv -f "\$(DEPDIR)/pure\_ftpd-ftp\_parser.Tpo" "\$(DEPDIR)/pure\_ftpd-ftp\_parser.Po"; else rm -f "\$(DEPDIR)/pure\_ftpd-ftp\_parser.Tpo"; exit 1; fi

-------------------------------------------------------------------------------------------------------------------

external material material of the material material material material material material material material mate

它为每个.c 建立了对.h 的依赖关系,并在编译器前检查是否有缺失这个.c 文件,其实这些都是没有

\$(CC) -I. -I.. \$(CPPFLAGS) -c -o pure\_ftpd-ftp\_parser.o ftp\_parser.c

**EXAMPLE AT A REFILE AT A REFILE AND A REFILE AT A REFILEMENT CONSTRUCT A REFILEMENT CONSTRUCTS** Makefile

PUREFTPDOBJS = pure ftpd-daemons.o \ pure ftpd-ftpd.o pure ftpd-log\_unix.o \ pure\_ftpd-log\_mysql.o pure\_ftpd-log\_pgsql.o \
pure ftpd-log pam.o pure ftpd-log ldap.o \ pure ftpd-log puredb.o pure ftpd-log extauth.o \ pure\_ftpd-ls.o pure\_ftpd-parser.o \ pure\_ftpd-bsd-glob.o pure\_ftpd-fakesnprintf.o \ pure\_ftpd-bsd-realpath.o \ pure\_ftpd-mysnprintf.o pure\_ftpd-caps.o \ pure ftpd-ftp parser.o pure ftpd-dynamic.o \ pure\_ftpd-ftpwho-update.o \ pure\_ftpd-bsd-getopt\_long.o \ pure\_ftpd-upload-pipe.o pure\_ftpd-ipv4stack.o \ pure ftpd-altlog.o pure ftpd-crypto.o \ pure\_ftpd-crypto-md5.o pure\_ftpd-crypto-sha1.o \ pure\_ftpd-quotas.o pure\_ftpd-fakechroot.o \ pure\_ftpd-diraliases.o pure\_ftpd-ftpwho-read.o \ pure\_ftpd-getloadavg.o pure\_ftpd-privsep.o \ pure\_ftpd-tls.o pure\_ftpd-osx-extensions.o

all: pure-ftpd

pure-ftpd: \$(PUREFTPDOBJS) \$(CC) \$(CFLAGS) \$(LDFLAGS) -o pure-ftpd \$(PUREFTPDOBJS) \$(LIBS)

```
------------------------------------------------------------------------------------------------------------------- 
#RJTECH#####################################################################
############################################# 
pure_ftpd-daemons.o: daemons.c 
          $(CC) -I.. -c -o pure_ftpd-daemons.o daemons.c 
pure_ftpd-ftpd.o: ftpd.c 
          $(CC) -I. -I.. $(CPPFLAGS) -c -o pure_ftpd-ftpd.o ftpd.c 
pure_ftpd-log_unix.o: log_unix.c 
          $(CC) -I. -I.. $(CPPFLAGS) -c -o pure_ftpd-log_unix.o log_unix.c 
pure_ftpd-log_mysql.o: log_mysql.c 
          $(CC) -I. -I.. $(CPPFLAGS) -c -o pure_ftpd-log_mysql.o log_mysql.c 
pure_ftpd-log_pgsql.o: log_pgsql.c 
          $(CC) -I. -I.. $(CPPFLAGS) -c -o pure_ftpd-log_pgsql.o log_pgsql.c 
pure_ftpd-log_pam.o: log_pam.c 
          $(CC) -I. -I.. $(CPPFLAGS) -c -o pure_ftpd-log_pam.o log_pam.c 
pure ftpd-log_ldap.o: log_ldap.c
          $(CC) -I. -I.. $(CPPFLAGS) -c -o pure_ftpd-log_ldap.o log_ldap.c 
pure_ftpd-log_puredb.o: log_puredb.c 
          $(CC) -I. -I.. $(CPPFLAGS) -c -o pure_ftpd-log_puredb.o log_puredb.c 
pure_ftpd-log_extauth.o: log_extauth.c 
          $(CC) -I. -I.. $(CPPFLAGS) -c -o pure_ftpd-log_extauth.o log_extauth.c 
pure_ftpd-ls.o: ls.c 
          $(CC) -I. -I.. $(CPPFLAGS) -c -o pure_ftpd-ls.o ls.c
```
实验指导书(上) 110 , 151

 \$(CC) -I. -I.. \$(CPPFLAGS) -c -o pure\_ftpd-caps.o caps.c pure\_ftpd-ftp\_parser.o: ftp\_parser.c \$(CC) -I. -I.. \$(CPPFLAGS) -c -o pure\_ftpd-ftp\_parser.o ftp\_parser.c pure\_ftpd-dynamic.o: dynamic.c \$(CC) -I. -I.. \$(CPPFLAGS) -c -o pure\_ftpd-dynamic.o dynamic.c pure\_ftpd-ftpwho-update.o: ftpwho-update.c \$(CC) -I. -I.. \$(CPPFLAGS) -c -o pure\_ftpd-ftpwho-update.o ftpwho-update.c pure\_ftpd-bsd-getopt\_long.o: bsd-getopt\_long.c \$(CC) -I. -I.. \$(CPPFLAGS) -c -o pure\_ftpd-bsd-getopt\_long.o bsd-getopt\_long.c pure\_ftpd-upload-pipe.o: upload-pipe.c \$(CC) -I. -I.. \$(CPPFLAGS) -c -o pure\_ftpd-upload-pipe.o upload-pipe.c pure\_ftpd-ipv4stack.o: ipv4stack.c \$(CC) -I. -I.. \$(CPPFLAGS) -c -o pure\_ftpd-ipv4stack.o ipv4stack.c pure\_ftpd-altlog.o: altlog.c \$(CC) -I. -I.. \$(CPPFLAGS) -c -o pure\_ftpd-altlog.o altlog.c pure\_ftpd-crypto.o: crypto.c \$(CC) -I. -I.. \$(CPPFLAGS) -c -o pure\_ftpd-crypto.o crypto.c pure\_ftpd-crypto-md5.o: crypto-md5.c \$(CC) -I. -I.. \$(CPPFLAGS) -c -o pure\_ftpd-crypto-md5.o crypto-md5.c pure\_ftpd-crypto-sha1.o: crypto-sha1.c \$(CC) -I. -I.. \$(CPPFLAGS) -c -o pure\_ftpd-crypto-sha1.o crypto-sha1.c pure\_ftpd-quotas.o: quotas.c \$(CC) -I. -I.. \$(CPPFLAGS) -c -o pure\_ftpd-quotas.o quotas.c pure\_ftpd-fakechroot.o: fakechroot.c \$(CC) -I. -I.. \$(CPPFLAGS) -c -o pure\_ftpd-fakechroot.o fakechroot.c pure\_ftpd-diraliases.o: diraliases.c \$(CC) -I. -I.. \$(CPPFLAGS) -c -o pure\_ftpd-diraliases.o diraliases.c pure\_ftpd-ftpwho-read.o: ftpwho-read.c \$(CC) -I. -I.. \$(CPPFLAGS) -c -o pure\_ftpd-ftpwho-read.o ftpwho-read.c pure\_ftpd-getloadavg.o: getloadavg.c \$(CC) -I. -I.. \$(CPPFLAGS) -c -o pure\_ftpd-getloadavg.o getloadavg.c pure\_ftpd-privsep.o: privsep.c \$(CC) -I. -I.. \$(CPPFLAGS) -c -o pure\_ftpd-privsep.o privsep.c

-------------------------------------------------------------------------------------------------------------------

pure\_ftpd-bsd-realpath.o: bsd-realpath.c

pure\_ftpd-fakesnprintf.o: fakesnprintf.c \$(CC) -I. -I.. \$(CPPFLAGS) -c -o pure\_ftpd-fakesnprintf.o fakesnprintf.c

\$(CC) -I. -I.. \$(CPPFLAGS) -c -o pure\_ftpd-bsd-realpath.o bsd-realpath.c

\$(CC) -I. -I.. \$(CPPFLAGS) -c -o pure\_ftpd-mysnprintf.o mysnprintf.c

pure\_ftpd-bsd-glob.o: bsd-glob.c \$(CC) -I. -I.. \$(CPPFLAGS) -c -o pure\_ftpd-bsd-glob.o bsd-glob.c

\$(CC) -I. -I.. \$(CPPFLAGS) -c -o pure\_ftpd-parser.o parser.c

pure\_ftpd-parser.o: parser.c

pure\_ftpd-mysnprintf.o: mysnprintf.c

pure ftpd-caps.o: caps.c

pure\_ftpd-tls.o: tls.c \$(CC) -I. -I.. \$(CPPFLAGS) -c -o pure\_ftpd-tls.o tls.c pure\_ftpd-osx-extensions.o: osx-extensions.c \$(CC) -I. -I.. \$(CPPFLAGS) -c -o pure\_ftpd-osx-extensions.o osx-extensions.c pure\_mrtginfo-daemons.o: daemons.c \$(CC) -I. -I.. \$(CPPFLAGS) -c -o pure\_mrtginfo-daemons.o daemons.c pure\_mrtginfo-pure-mrtginfo.o: pure-mrtginfo.c \$(CC) -I. -I.. \$(CPPFLAGS) -c -o pure\_mrtginfo-pure-mrtginfo.o pure-mrtginfo.c pure\_mrtginfo-fakesnprintf.o: fakesnprintf.c \$(CC) -I. -I.. \$(CPPFLAGS) -c -o pure\_mrtginfo-fakesnprintf.o fakesnprintf.c pure\_mrtginfo-mysnprintf.o: mysnprintf.c

\$(CC) -I. -I.. \$(CPPFLAGS) -c -o pure\_mrtginfo-mysnprintf.o mysnprintf.c

clean:

rm -f  $P(PPPOBJS)$  pure-ftpd  $*$ .o  $*$   $-*$  core

成的.o 和源文件.c 名字不一致,从而造成 gcc 编译的隐性规则无法应用。这是该项目软件人员的设 .o pure\_ftpd- $\sim$  0  $\sim$  0  $\sim$ 

CPPFLAGS = -D\_GNU\_SOURCE=1 -I. -I.. -I/opt/host/armv4l/armv4l-unknown-linux/include

-------------------------------------------------------------------------------------------------------------------

PUREFTPDOBJS = daemons.o \ ftpd.o log\_unix.o \ log\_mysql.o log\_pgsql.o \ log\_pam.o log\_ldap.o \ log\_puredb.o log\_extauth.o \ ls.o parser.o \ bsd-glob.o fakesnprintf.o \ bsd-realpath.o \ mysnprintf.o caps.o \ ftp\_parser.o dynamic.o \ ftpwho-update.o \ bsd-getopt\_long.o \ upload-pipe.o ipv4stack.o \ altlog.o crypto.o \ crypto-md5.o crypto-sha1.o \ quotas.o fakechroot.o \ diraliases.o ftpwho-read.o \ getloadavg.o privsep.o \ tls.o osx-extensions.o

all: pure-ftpd

#### pure-ftpd: \$(PUREFTPDOBJS)

#### \$(CC) \$(CFLAGS) \$(LDFLAGS) -o pure-ftpd \$(PUREFTPDOBJS) \$(LIBS)

/opt/host/armv4l/bin/armv4l-unknown-linux-gcc -g -O2 -D\_GNU\_SOURCE=1 -I. -I.. -I/opt/host/armv4l/armv4l-unknown-linux/include -DCONFDIR='"/etc"' -c -o daemons.o daemons.c /opt/host/armv4l/armv4l-unknown-linux/include/netinet/in.h:175: warning: this is the location of the previous definition /opt/host/armv4l/bin/armv4l-unknown-linux-gcc -g -O2 -D\_GNU\_SOURCE=1 -I. -I.. -I/opt/host/armv4l/armv4l-unknown-linux/include -DCONFDIR='"/etc"' -c -o log\_mysql.o log\_mysql.c /opt/host/armv4l/bin/armv4l-unknown-linux-gcc -g -O2 -D GNU SOURCE=1 - -I. -I.. -I/opt/host/armv4l/armv4l-unknown-linux/include -DCONFDIR='"/etc"' -c -o log\_pgsql.o log\_pgsql.c /opt/host/armv4l/bin/armv4l-unknown-linux-gcc -g -O2 -D\_GNU\_SOURCE=1 - -I. -I.. -I/opt/host/armv4l/armv4l-unknown-linux/include -DCONFDIR="/etc" -c -o log\_pam.o log\_pam.c /opt/host/armv4l/bin/armv4l-unknown-linux-gcc -g -O2 -D GNU SOURCE=1 - -I. -I.. -I/opt/host/armv4l/armv4l-unknown-linux/include - DCONFDIR="/etc"' -c -o log\_ldap.o log\_ldap.c /opt/host/armv4l/bin/armv4l-unknown-linux-gcc -g -O2 -D\_GNU\_SOURCE=1 -I. -I.. -I/opt/host/armv4l/armv4l-unknown-linux/include -DCONFDIR="/etc" -c -o log\_puredb.o log\_puredb.c /opt/host/armv4l/bin/armv4l-unknown-linux-gcc -g -O2 -D\_GNU\_SOURCE=1 -I. -I.. -I/opt/host/armv4l/armv4l-unknown-linux/include -DCONFDIR='"/etc"' -c -o log\_extauth.o log\_extauth.c /opt/host/armv4l/bin/armv4l-unknown-linux-gcc -g -O2 -D\_GNU\_SOURCE=1 -I. -I.. -I/opt/host/armv4l/armv4l-unknown-linux/include -DCONFDIR='"/etc"' -c -o ls.o ls.c /opt/host/armv4l/armv4l-unknown-linux/include/netinet/in.h:175: warning: this is the location of the previous definition /opt/host/armv4l/bin/armv4l-unknown-linux-gcc -g -O2 -D\_GNU\_SOURCE=1 -I. -I.. -I/opt/host/armv4l/armv4l-unknown-linux/include -DCONFDIR='"/etc"' -c -o parser.o parser.c /opt/host/armv4l/bin/armv4l-unknown-linux-gcc -g -O2 -D\_GNU\_SOURCE=1 -I. -I.. -I/opt/host/armv4l/armv4l-unknown-linux/include -DCONFDIR='"/etc"' -c -o bsd-glob.o bsd-glob.c In file included from ftpd.h:117, from bsd-glob.c:60: ipv4stack.h:47: warning: `s6\_addr' redefined /opt/host/armv4l/armv4l-unknown-linux/include/netinet/in.h:175: warning: this is the location of the

-------------------------------------------------------------------------------------------------------------------

previous definition

/opt/host/armv4l/bin/armv4l-unknown-linux-gcc -g -O2 -D GNU SOURCE=1 - -I. -I.. -I/opt/host/armv4l/armv4l-unknown-linux/include -DCONFDIR='"/etc"' -c -o fakesnprintf.o fakesnprintf.c In file included from ftpd.h:117, from fakesnprintf.c:31: ipv4stack.h:47: warning: `s6\_addr' redefined /opt/host/armv4l/armv4l-unknown-linux/include/netinet/in.h:175: warning: this is the location of the previous definition /opt/host/armv4l/bin/armv4l-unknown-linux-gcc -g -O2 -D\_GNU\_SOURCE=1 -I. -I.. -I/opt/host/armv4l/armv4l-unknown-linux/include -DCONFDIR='"/etc"' -c -o bsd-realpath.o bsd-realpath.c In file included from ftpd.h:117, from bsd-realpath.c:37: ipv4stack.h:47: warning: `s6\_addr' redefined /opt/host/armv4l/armv4l-unknown-linux/include/netinet/in.h:175: warning: this is the location of the previous definition /opt/host/armv4l/bin/armv4l-unknown-linux-gcc -g -O2 -D GNU SOURCE=1 - -I. -I.. -I/opt/host/armv4l/armv4l-unknown-linux/include -DCONFDIR='"/etc"' -c -o mysnprintf.o mysnprintf.c /opt/host/armv4l/bin/armv4l-unknown-linux-gcc -g -O2 -D\_GNU\_SOURCE=1 -I. -I.. -I/opt/host/armv4l/armv4l-unknown-linux/include -DCONFDIR='"/etc"' -c -o caps.o caps.c /opt/host/armv4l/bin/armv4l-unknown-linux-gcc -g -O2 -D GNU SOURCE=1 - -I. -I.. -I/opt/host/armv4l/armv4l-unknown-linux/include -DCONFDIR='"/etc"' -c -o ftp\_parser.o ftp\_parser.c In file included from ftpd.h:117, from ftp\_parser.c:3: ipv4stack.h:47: warning: `s6\_addr' redefined /opt/host/armv4l/armv4l-unknown-linux/include/netinet/in.h:175: warning: this is the location of the previous definition /opt/host/armv4l/bin/armv4l-unknown-linux-gcc -g -O2 -D\_GNU\_SOURCE=1 -I. -I.. -I/opt/host/armv4l/armv4l-unknown-linux/include -DCONFDIR="/etc" -c -o dynamic.o dynamic.c In file included from ftpd.h:117, from dynamic.c:13: ipv4stack.h:47: warning: `s6\_addr' redefined /opt/host/armv4l/armv4l-unknown-linux/include/netinet/in.h:175: warning: this is the location of the previous definition /opt/host/armv4l/bin/armv4l-unknown-linux-gcc -g -O2 -D GNU SOURCE=1 - -I. -I.. -I/opt/host/armv4l/armv4l-unknown-linux/include -DCONFDIR='"/etc"' -c -o ftpwho-update.o ftpwho-update.c /opt/host/armv4l/bin/armv4l-unknown-linux-gcc -g -O2 -D\_GNU\_SOURCE=1 - -I. -I.. -I/opt/host/armv4l/armv4l-unknown-linux/include -DCONFDIR='"/etc"' -c -o bsd-getopt\_long.o bsd-getopt\_long.c In file included from ftpd.h:117,

from bsd-getopt\_long.c:59:

ipv4stack.h:47: warning: `s6\_addr' redefined

/opt/host/armv4l/armv4l-unknown-linux/include/netinet/in.h:175: warning: this is the location of the previous definition

- -I/opt/host/armv4l/armv4l-unknown-linux/include -DCONFDIR='"/etc"' -c -o upload-pipe.o upload-pipe.c
- -I/opt/host/armv4l/armv4l-unknown-linux/include -DCONFDIR='"/etc"' -c -o ipv4stack.o ipv4stack.c
- /opt/host/armv4l/bin/armv4l-unknown-linux-gcc -g -O2 -D GNU SOURCE=1 -I. -I.. -I/opt/host/armv4l/armv4l-unknown-linux/include -DCONFDIR='"/etc"' -c -o altlog.o altlog.c /opt/host/armv4l/bin/armv4l-unknown-linux-gcc -g -O2 -D\_GNU\_SOURCE=1 -I. -I.. -I/opt/host/armv4l/armv4l-unknown-linux/include -DCONFDIR='"/etc"' -c -o crypto.o crypto.c /opt/host/armv4l/bin/armv4l-unknown-linux-gcc -g -O2 -D\_GNU\_SOURCE=1 - -I. -I.. -I/opt/host/armv4l/armv4l-unknown-linux/include -DCONFDIR='"/etc"' -c -o crypto-md5.o
- /opt/host/armv4l/bin/armv4l-unknown-linux-gcc -g -O2 -D\_GNU\_SOURCE=1 -I. -I.. -I/opt/host/armv4l/armv4l-unknown-linux/include -DCONFDIR='"/etc"' -c -o crypto-sha1.o crypto-sha1.c

crypto-md5.c

- -I/opt/host/armv4l/armv4l-unknown-linux/include -DCONFDIR='"/etc"' -c -o quotas.o quotas.c /opt/host/armv4l/bin/armv4l-unknown-linux-gcc -g -O2 -D GNU SOURCE=1 - -I. -I.. -I/opt/host/armv4l/armv4l-unknown-linux/include -DCONFDIR='"/etc"' -c -o fakechroot.o fakechroot.c
- /opt/host/armv4l/bin/armv4l-unknown-linux-gcc -g -O2 -D GNU SOURCE=1 -I. -I.. -I/opt/host/armv4l/armv4l-unknown-linux/include -DCONFDIR="/etc" -c -o diraliases.o diraliases.c
- -I/opt/host/armv4l/armv4l-unknown-linux/include -DCONFDIR='"/etc"' -c -o ftpwho-read.o ftpwho-read.c
- -I/opt/host/armv4l/armv4l-unknown-linux/include -DCONFDIR='"/etc"' -c -o getloadavg.o getloadavg.c
- -I/opt/host/armv4l/armv4l-unknown-linux/include -DCONFDIR='"/etc"' -c -o privsep.o privsep.c /opt/host/armv4l/bin/armv4l-unknown-linux-gcc -g -O2 -D\_GNU\_SOURCE=1 -I. -I.. -I/opt/host/armv4l/armv4l-unknown-linux/include -DCONFDIR='"/etc"' -c -o tls.o tls.c /opt/host/armv4l/bin/armv4l-unknown-linux-gcc -g -O2 -D\_GNU\_SOURCE=1 -I. -I.. -I/opt/host/armv4l/armv4l-unknown-linux/include -DCONFDIR='"/etc"' -c -o osx-extensions.o osx-extensions.c

/opt/host/armv4l/bin/armv4l-unknown-linux-gcc -g -O2 -D\_GNU\_SOURCE=1 -I. -I..

- /opt/host/armv4l/bin/armv4l-unknown-linux-gcc -g -O2 -D\_GNU\_SOURCE=1 -I. -I..
	-
	-
	-
- /opt/host/armv4l/bin/armv4l-unknown-linux-gcc -g -O2 -D GNU SOURCE=1 -I. -I..
	-
- /opt/host/armv4l/bin/armv4l-unknown-linux-gcc -g -O2 -D\_GNU\_SOURCE=1 -I. -I..
- /opt/host/armv4l/bin/armv4l-unknown-linux-gcc -g -O2 -D GNU SOURCE=1 -I. -I..
- /opt/host/armv4l/bin/armv4l-unknown-linux-gcc -g -O2 -D\_GNU\_SOURCE=1 -I. -I..
	-

/opt/host/armv4l/bin/armv4l-unknown-linux-gcc -g -O2 -L/opt/host/armv4l/armv4l-unknown-linux/lib -o pure-ftpd daemons.o ftpd.o log\_unix.o log\_mysql.o log\_pgsql.o log\_pam.o log\_ldap.o log\_puredb.o log\_extauth.o ls.o parser.o

bsd-glob.o fakesnprintf.o bsd-realpath.o mysnprintf.o caps.o ftp\_parser.o dynamic.o ftpwho-update.o bsd-getopt\_long.o upload-pipe.o ipv4stack.o altlog.o crypto.o crypto-md5.o crypto-sha1.o quotas.o fakechroot.o diraliases.o ftpwho-read.o getloadavg.o privsep.o tls.o osx-extensions.o -lcrypt

# 1 -lcrypt

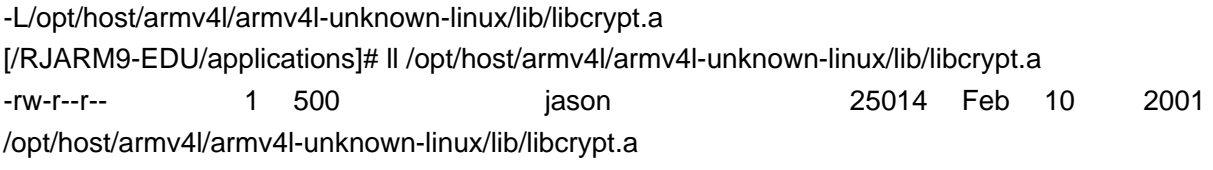

#### $2$

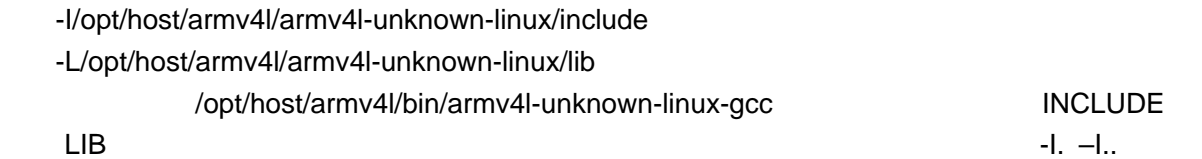

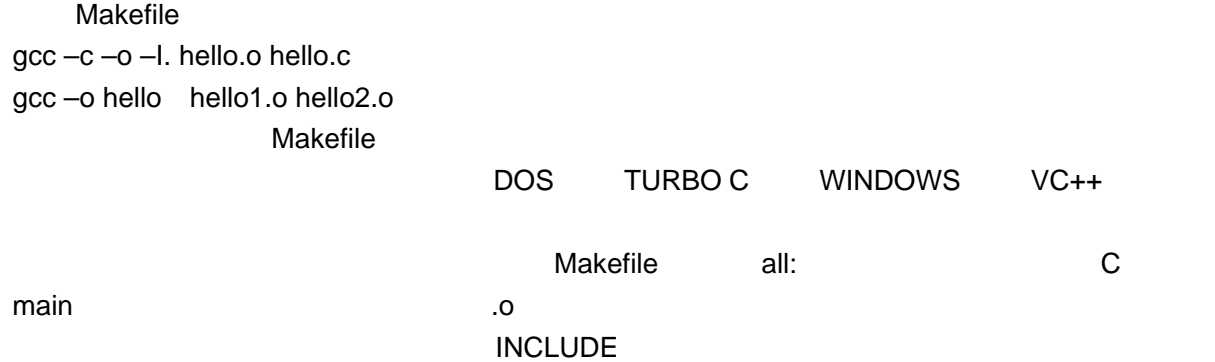

pppd

ppp-2.4.1/

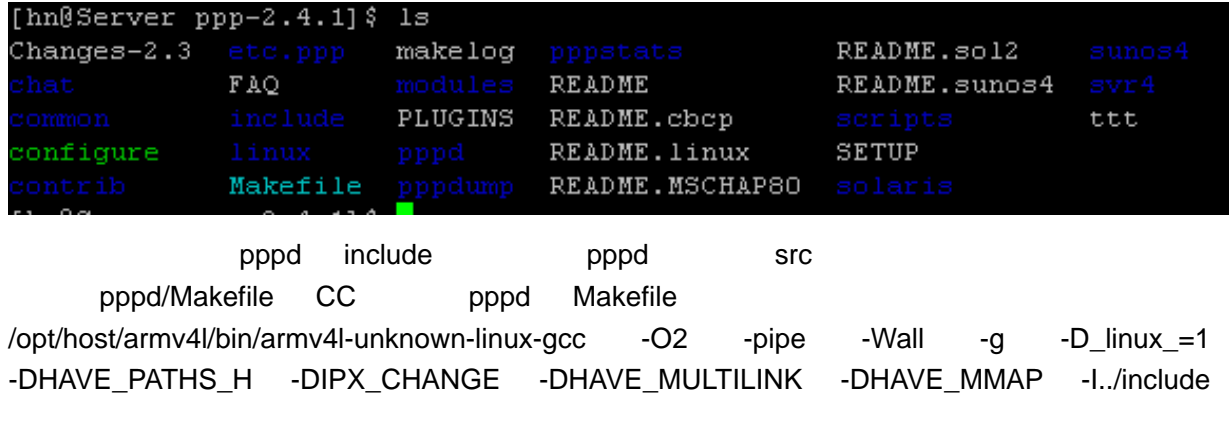

-DCHAPMS=1 -DUSE CRYPT=1 -DHAVE CRYPT H=1 -DHAS SHADOW -DPLUGIN -c -o main.o main.c

main.c: In function `device\_script':

main.c:1349: warning: argument `in' might be clobbered by `longjmp' or `vfork'

main.c:1349: warning: argument `out' might be clobbered by `longjmp' or `vfork'

/opt/host/armv4l/bin/armv4l-unknown-linux-gcc -O2 -pipe -Wall -g -D\_linux\_=1 -DHAVE\_PATHS\_H -DIPX\_CHANGE -DHAVE\_MULTILINK -DHAVE\_MMAP -I../include -DCHAPMS=1 -DUSE\_CRYPT=1 -DHAVE\_CRYPT\_H=1 -DHAS\_SHADOW -DPLUGIN -c -o magic.o magic.c

/opt/host/armv4l/bin/armv4l-unknown-linux-gcc -O2 -pipe -Wall -g -D\_linux\_=1 -DHAVE\_PATHS\_H -DIPX\_CHANGE -DHAVE\_MULTILINK -DHAVE\_MMAP -I../include -DCHAPMS=1 -DUSE\_CRYPT=1 -DHAVE\_CRYPT\_H=1 -DHAS\_SHADOW -DPLUGIN -c -o fsm.o fsm.c

/opt/host/armv4l/bin/armv4l-unknown-linux-gcc -O2 -pipe -Wall -g -D\_linux\_=1 -DHAVE\_PATHS\_H -DIPX\_CHANGE -DHAVE\_MULTILINK -DHAVE\_MMAP -I../include -DCHAPMS=1 -DUSE\_CRYPT=1 -DHAVE\_CRYPT\_H=1 -DHAS\_SHADOW -DPLUGIN -c -o lcp.o lcp.c

/opt/host/armv4l/bin/armv4l-unknown-linux-gcc -O2 -pipe -Wall -g -D\_linux\_=1 -DHAVE\_PATHS\_H -DIPX\_CHANGE -DHAVE\_MULTILINK -DHAVE\_MMAP -I../include -DCHAPMS=1 -DUSE\_CRYPT=1 -DHAVE\_CRYPT\_H=1 -DHAS\_SHADOW -DPLUGIN -c -o ipcp.o ipcp.c

/opt/host/armv4l/bin/armv4l-unknown-linux-gcc -O2 -pipe -Wall -g -D\_linux\_=1 -DHAVE\_PATHS\_H -DIPX\_CHANGE -DHAVE\_MULTILINK -DHAVE\_MMAP -I../include -DCHAPMS=1 -DUSE\_CRYPT=1 -DHAVE\_CRYPT\_H=1 -DHAS\_SHADOW -DPLUGIN -c -o upap.o upap.c

……

/opt/host/armv4l/bin/armv4l-unknown-linux-gcc -O2 -pipe -Wall -g -D\_linux\_=1 -DHAVE\_PATHS\_H -DIPX\_CHANGE -DHAVE\_MULTILINK -DHAVE\_MMAP -I../include -DCHAPMS=1 -DUSE\_CRYPT=1 -DHAVE\_CRYPT\_H=1 -DHAS\_SHADOW -DPLUGIN -c -o md4.o md4.c

/opt/host/armv4l/bin/armv4l-unknown-linux-gcc -O2 -pipe -Wall -g -D\_linux\_=1 -DHAVE\_PATHS\_H -DIPX\_CHANGE -DHAVE\_MULTILINK -DHAVE\_MMAP -I../include -DCHAPMS=1 -DUSE\_CRYPT=1 -DHAVE\_CRYPT\_H=1 -DHAS\_SHADOW -DPLUGIN **--static** -Wl,-E **-o pppd** main.o magic.o fsm.o lcp.o ipcp.o upap.o chap.o md5.o ccp.o auth.o options.o demand.o utils.o sys-linux.o ipxcp.o multilink.o tdb.o tty.o md4.o chap\_ms.o -lcrypt -ldl

/opt/host/armv4l/armv4l-unknown-linux/lib/libc.a(nsswitch.o)(.data+0x64): undefined reference to ` nss\_files\_getaliasent\_r'

/opt/host/armv4l/armv4l-unknown-linux/lib/libc.a(nsswitch.o)(.data+0x6c): undefined reference to `\_nss\_files\_endaliasent'

/opt/host/armv4l/armv4l-unknown-linux/lib/libc.a(nsswitch.o)(.data+0x74): undefined reference to `\_nss\_files\_setaliasent'

/opt/host/armv4l/armv4l-unknown-linux/lib/libc.a(nsswitch.o)(.data+0x84): undefined reference to `\_nss\_files\_getetherent\_r'

------------------------------------------------------------------------------------------------------------------- /opt/host/armv4l/armv4l-unknown-linux/lib/libc.a(nsswitch.o)(.data+0x8c): undefined reference to ` nss\_files\_endetherent' /opt/host/armv4l/armv4l-unknown-linux/lib/libc.a(nsswitch.o)(.data+0x94): undefined ……  $S3C2410$  libc /opt/host/armv4l/armv4l-unknown-linux/lib/libc.a FOR S3C2410 arm-linux-gcc FOR ARM9 libc.a [/opt/host/armv4l]# ll ./armv4l-unknown-linux/lib/libc.a -rw-r--r-- 1 500 jason 2770984 Feb 10 2001 ./armv4l-unknown-linux/lib/libc.a 2.7MB  $AT91R$ M9200 libc.a MXL libc.a  $20MB$   $S3C2410$  $AT91RM9200$  libc.a /opt/host/armv4l/armv4l-unknown-linux/lib/libc.a pppd /opt/host/armv4l/armv4l-unknown-linux/bin/ld: truncate.o: compiled for a big endian system and target is little endian  $2410$  libc.a  $\qquad \qquad \text{.a}$ libnss dns.a libc.a external and the libc.a 上面的 libc.a /opt/host/armv4l/bin/armv4l-unknown-linux-ar ru libc.a xxx xxx  $-$ static,  $\Box$ **The Makefile This Amazon Makefile 2018**  #LDFLAGS += --static  $REDHAT$  and gcc and  $REDHAT$  are proposed of  $ARE$  and  $ARSE$  , and  $ARSE$  , and  $ARSE$  , and  $ARSE$  , and  $ARSE$  , and  $ARSE$  , and  $ARSE$  , and  $ARSE$  , and  $ARSE$  , and  $ARSE$  , and  $ARSE$  , and  $ARSE$  , and  $ARSE$  , and  $ARSE$  , and  $ARSE$  , and  $ARSE$  , gcc CPU ARCHITECTURE libc LINUX  $\blacksquare$ tibc glibc uClibc FOR ARM arm-linux-gcc http://www.princeton.edu/~wqin/build.htm  $\mathsf{uClibc}$  and  $\mathsf{uClinux}$  $u$ Clibc  $u$  $u$ Clibc  $u$ Clibc  $u$  $S3C2410$ /opt/host/armv4l/bin/armv4l-unknown-linux-gcc AT91RM9200 /usr/local/arm/2.95.3/bin/arm-linux-gcc S3C2410

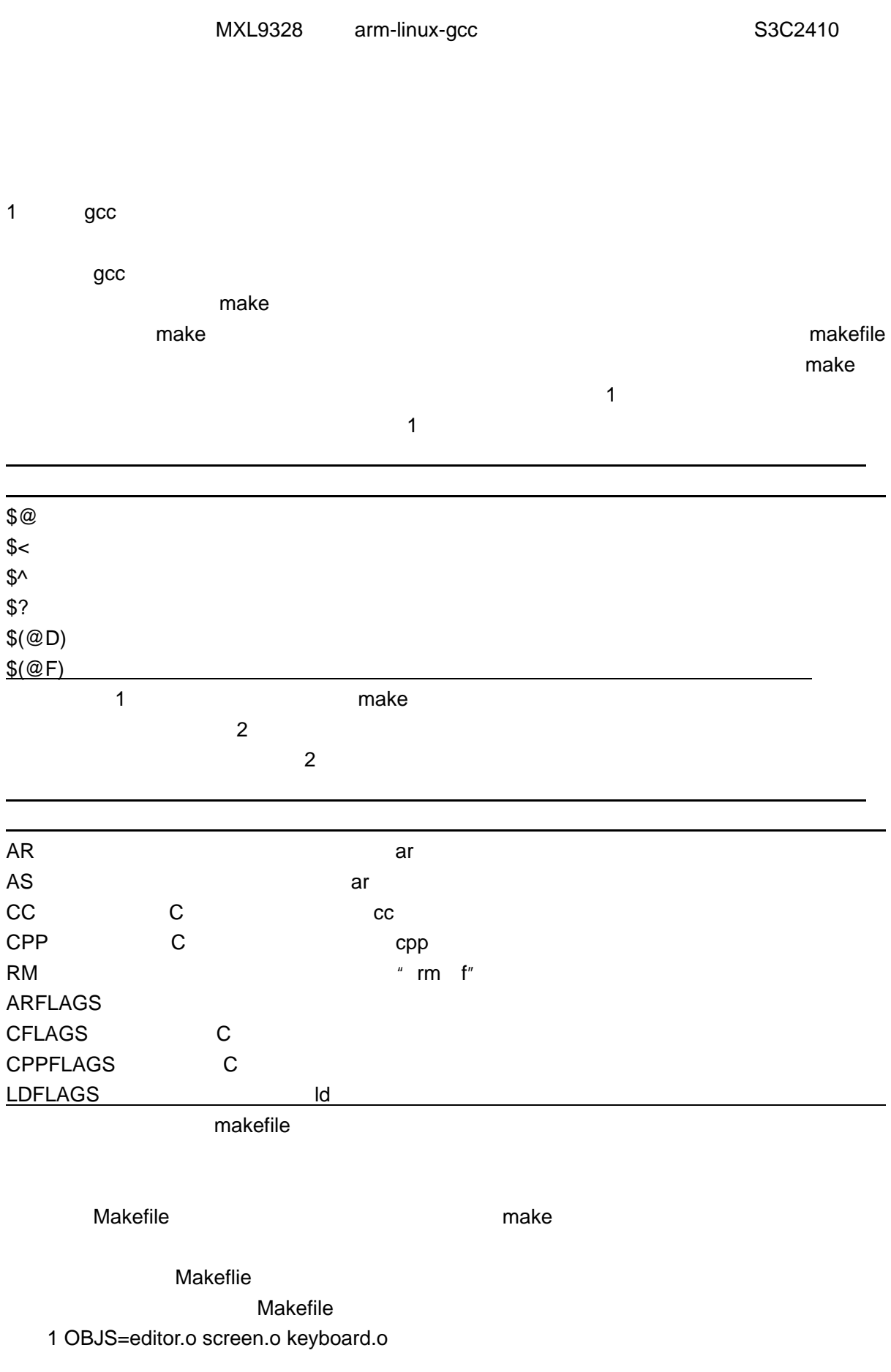

2 editor : \$(OBJS) 3 cc-o editor \$ (OBJS) 4 5 .PHONY:clean 6 7 clean 8 rm ediot \$ (OBJS) editor editor.o,screen..o, Makefile make make the make somefile.o update the somefile.o update  $\sim$ make somefile.c, gccc somefile.c-o somefile.o make ediltor.c.screen.c keyboard.c ediltor.o screen.o keyboard , and the editor o C,Pascal Fortran make the cost of the cost of the cost of the cost of the cost of the editor.p,screen.p keyboard.p Pascal .p 2012 Pascal Pascal Pascal Pascal and Pascal  $m$ ake make  $m$  $\%$ .o:%.c make somefile.o object somefile.c make .o:%.c \$ (CC)-c \$ (CFLAGS) \$ (CPPFLAGS) \$< -o \$@ make 2.0  $\times$  x.o  $\times$  x.c and  $\times$  x.c and  $\times$  x.c and  $\times$  x.c and  $\times$  x.c and  $\times$  x.c and  $\times$  x.c and  $\times$  x.c and  $\times$  x.c and  $\times$  x.c and  $\times$  x.c and  $\times$  x.c and  $\times$  x.c and  $\times$  x.c and  $\times$  x.c and  $\times$  x.c 变量\$< \$@来代替第一个相关名文件和目标,此外,变量\$(CC),\$(CFLAGS) (CPPFLAGS)的缺  $4.2$ Makefile 还是用那种名字不匹配的.o 写法: PUREFTPDOBJS = pure\_ftpd-daemons.o \ pure\_ftpd-ftpd.o pure\_ftpd-log\_unix.o \ pure\_ftpd-log\_mysql.o pure\_ftpd-log\_pgsql.o \ pure\_ftpd-log\_pam.o pure\_ftpd-log\_ldap.o \ pure\_ftpd-log\_puredb.o pure\_ftpd-log\_extauth.o \ pure ftpd-ls.o pure ftpd-parser.o \ pure\_ftpd-bsd-glob.o pure\_ftpd-fakesnprintf.o \ pure\_ftpd-bsd-realpath.o \ pure\_ftpd-mysnprintf.o pure\_ftpd-caps.o \ pure\_ftpd-ftp\_parser.o pure\_ftpd-dynamic.o \ pure\_ftpd-ftpwho-update.o \ pure\_ftpd-bsd-getopt\_long.o \ pure\_ftpd-upload-pipe.o pure\_ftpd-ipv4stack.o \

pure\_ftpd-altlog.o pure\_ftpd-crypto.o \ pure\_ftpd-crypto-md5.o pure\_ftpd-crypto-sha1.o \ pure\_ftpd-quotas.o pure\_ftpd-fakechroot.o \ pure\_ftpd-diraliases.o pure\_ftpd-ftpwho-read.o \ pure\_ftpd-getloadavg.o pure\_ftpd-privsep.o \ pure\_ftpd-tls.o pure\_ftpd-osx-extensions.o

```
CFLAGS += -D_GNU_SOURCE=1 
all: pure-ftpd 
#下面就是我们自定义的模式规则,给出了上面这种 pure_ftpd-xxx.o 的编译#规则:
pure_ftpd-%.o : %.c
        $(CC) $(CFLAGS) -I. -I.. -c -o $@ $<
```
pure-ftpd: \$(PUREFTPDOBJS)

\$(CC) \$(CFLAGS) \$(LDFLAGS) -o pure-ftpd \$(PUREFTPDOBJS) \$(LIBS)

clean:

/opt/host/armv4l/bin/armv4l-unknown-linux-gcc -g -O2 -D\_GNU\_SOURCE=1 -I. -I.. -c -o pure\_ftpd-daemons.o daemons.c

………

/opt/host/armv4l/bin/armv4l-unknown-linux-gcc -g -O2 -D\_GNU\_SOURCE=1 -o pure-ftpd pure ftpd-daemons.o pure ftpd-ftpd.o pure ftpd-log unix.o pure ftpd-log mysql.o pure\_ftpd-log\_pgsql.o pure\_ftpd-log\_pam.o pure\_ftpd-log\_ldap.o pure\_ftpd-log\_puredb.o pure ftpd-log extauth.o pure ftpd-ls.o pure ftpd-parser.o pure ftpd-bsd-glob.o pure\_ftpd-fakesnprintf.o pure\_ftpd-bsd-realpath.o pure\_ftpd-mysnprintf.o pure\_ftpd-caps.o pure ftpd-ftp parser.o pure ftpd-dynamic.o pure ftpd-ftpwho-update.o pure\_ftpd-bsd-getopt\_long.o pure\_ftpd-upload-pipe.o pure\_ftpd-ipv4stack.o pure\_ftpd-altlog.o pure\_ftpd-crypto.o pure\_ftpd-crypto-md5.o pure\_ftpd-crypto-sha1.o pure\_ftpd-quotas.o pure ftpd-fakechroot.o pure ftpd-diraliases.o pure ftpd-ftpwho-read.o pure ftpd-getloadavg.o pure\_ftpd-privsep.o pure\_ftpd-tls.o pure\_ftpd-osx-extensions.o –lcrypt

-------------------------------------------------------------------------------------------------------------------

1. Linux LIBC

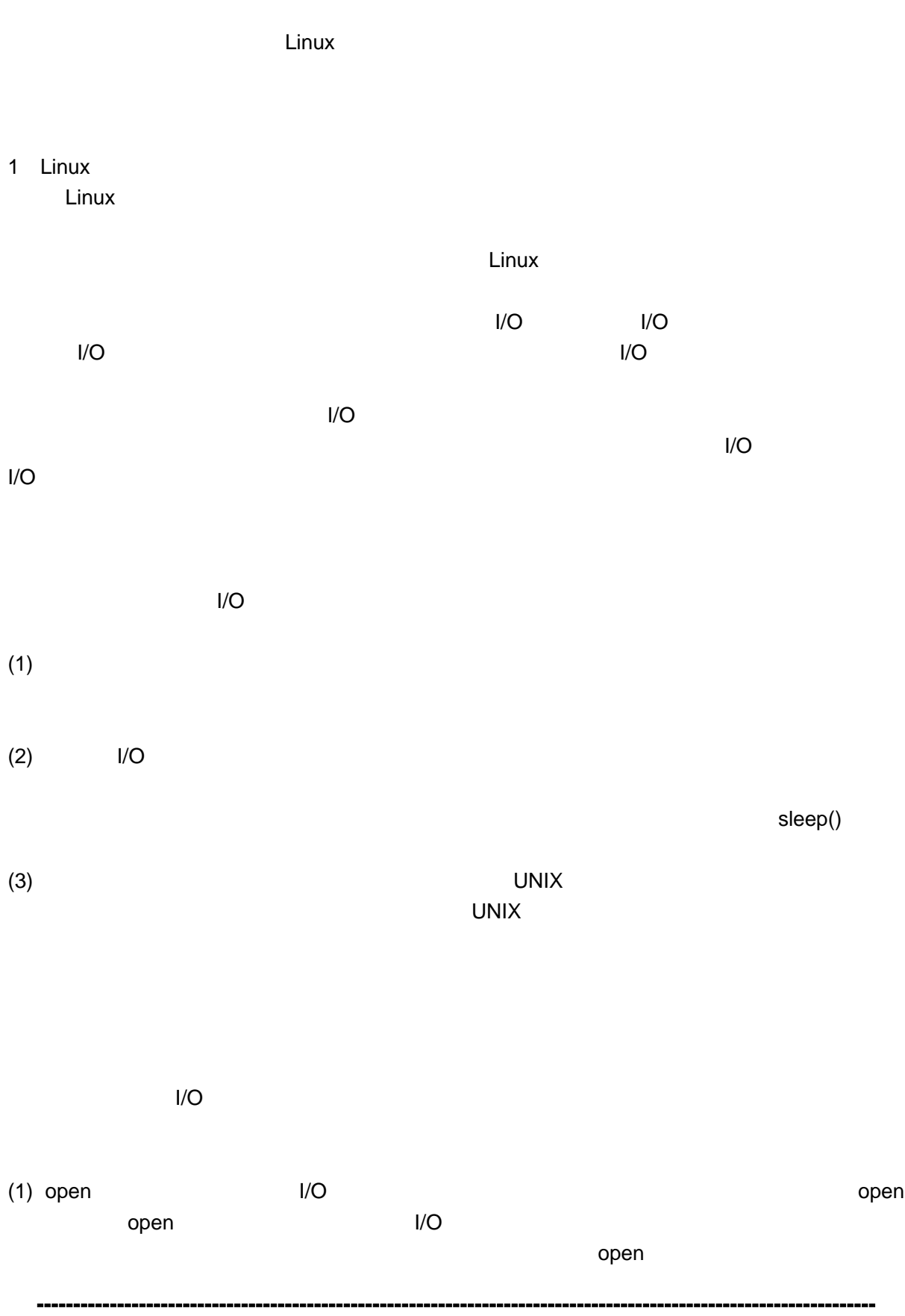

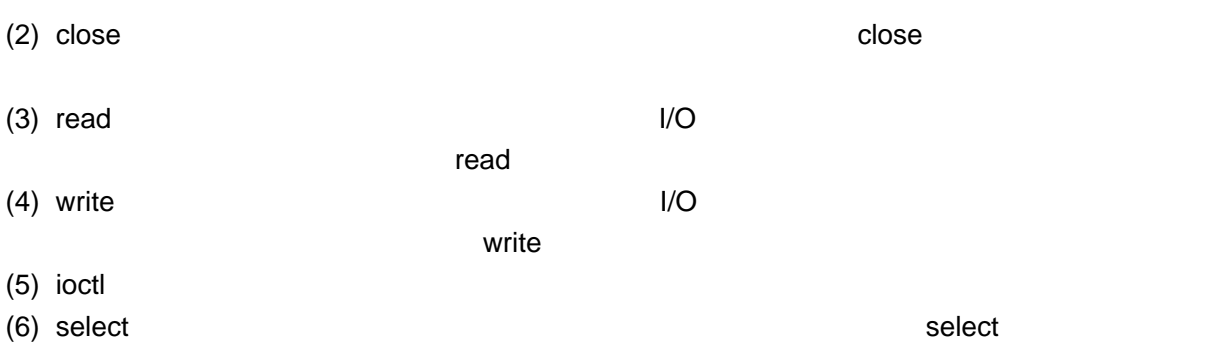

select

### 1.2 LINUX

![](_page_121_Picture_182.jpeg)

```
atruct inode \frac{d}{dx} /dev/driver(\frac{d}{dx} driver)
#include <linux/fs.h> 
struct inode { 
    dev_t i_dev; 
    unsigned long i_ino; /* Inode number */
    umode_t i_mode; /* Mode of the file */ 
    nlink_t i_nlink; 
    uid_t i_uid; 
    gid_t i_gid; 
    dev_t i_rdev; /* Device major and minor numbers*/ 
    off_t i_size; 
    time_t i_atime; 
    time_t i_mtime; 
    time t i_ctime;
    unsigned long i_blksize; 
    unsigned long i_blocks; 
    struct inode_operations * i_op; 
    struct super_block * i_sb; 
    struct wait_queue * i_wait; 
    struct file_lock * i_flock; 
    struct vm_area_struct * i_mmap; 
    struc tinode * i_next, * i_prev;
    struct inode * i_hash_next, * i_hash_prev; 
    struct inode * i_bound_to, * i_bound_by; 
    unsigned short i_count; 
    unsigned short i_flags; /* Mount flags (see fs.h) */ 
    unsigned char i_lock; 
    unsigned char i_dirt;
    unsigned char i_pipe; 
    unsigned char i_mount;
    unsigned char i_seek;
    unsigned char i_update; 
    union { 
         struct pipe_inode_info pipe_i; 
         struct minix_inode_info minix_i;
         struct ext_inode_info ext_i; 
         struct msdos_inode_info msdos_i; 
         struct iso_inode_info isofs_i; 
         struct nfs_inode_info nfs_i; 
    } u; 
};
```
![](_page_123_Picture_346.jpeg)

![](_page_124_Picture_275.jpeg)

![](_page_125_Picture_278.jpeg)

![](_page_126_Picture_265.jpeg)

![](_page_127_Picture_187.jpeg)

![](_page_128_Picture_111.jpeg)

- 
- 
- Linux

![](_page_129_Figure_1.jpeg)

![](_page_130_Figure_1.jpeg)

## $4.3$

#### termios

struct termios

![](_page_131_Picture_226.jpeg)

 $m$ an  $m$ 

-------------------------------------------------------------------------------------------------------------------

#### $(1)$

struct termios Opt; tcgetattr(fd, &Opt); cfsetispeed(&Opt,B19200); /\* 19200Bps\*/ cfsetospeed(&Opt,B19200); tcsetattr(fd,TCANOW,&Opt);

#### $(2)$

# $(a)$  8 Option.c\_cflag &= ~PARENB; Option.c\_cflag &= ~CSTOPB; Option.c\_cflag &= ~CSIZE; Option.c\_cflag  $|=$  ~CS8;  $(b)$   $(Odd) 7$ Option.c\_cflag |= ~PARENB; Option.c\_cflag &= ~PARODD; Option.c\_cflag &= ~CSTOPB; Option.c\_cflag &= ~CSIZE; Option.c  $cflag$   $|=$  ~CS7;  $\left( c \right)$  (Even) 7 Option.c\_cflag &= ~PARENB; Option.c\_cflag |= ~PARODD; Option.c\_cflag &= ~CSTOPB; Option.c\_cflag  $&=-CSIZE;$ Option.c\_cflag |= ~CS7;  $(d)$  Space  $7$ Option.c\_cflag &= ~PARENB; Option.c\_cflag &= ~CSTOPB; Option.c\_cflag &= &~CSIZE; Option.c\_cflag |= CS8;

 $(3)$ 

#### $\mathbf s$ truct $\mathbf s$

```
(a) 1
    options.c_cflag &= ~CSTOPB; 
(b) 2
    options.c_cflag |= CSTOPB; 
      (Raw Mode)
 options.c_lflag &= ~(ICANON | ECHO | ECHOE | ISIG); /*Input*/ 
 options.c_oflag &= ~OPOST; /*Output*/ 
                       OpenComConfig
int OpenComConfig(int port, const char deviceName[], long baudRate, int parity, int dataBits, 
                  int stopBits, int iqSize, int oqSize) 
{ 
    …… 
     newtio.c_cflag = CS8 | CLOCAL | CREAD ; 
     newtio.c_iflag = IGNPAR; 
     newtio.c_oflag = ~OPOST; 
    newtio.c_lflag = ~(ICANON | ECHO | ECHOE | ISIG);
    newtio.c\_cc[VINTER] = 0;newtio.c\_cc[VOUIT] = 0;newtio.c\_cc[VERASE] = 0;newtio.c\_cc[VKILL] = 0;newtio.c\_cc[VEOF] = 4;newtio.c\_cc[VTIME] = 0;newtio.c\_cc[VMIN] = 1;newtio.c\_cc[VSWTC] = 0;newtio.c\_cc[VSTART] = 0;newtio.c\_cc[VSTOP] = 0;newtio.c\_cc[VSUSP] = 0;newtio.c\_cc[VEOL] = 0;newtio.c_cc[VREPRINT] = 0;
     newtio.c_cc[VDISCARD] = 0; 
    newtio.c_cc[VWERASE] = 0;
    newtio.c\_cc[VLNEXT] = 0;newtio.c\_cc[VEOL2] = 0; cfsetospeed(&newtio, GetBaudRate(baudRate)); 
     cfsetispeed(&newtio, GetBaudRate(baudRate)); 
     tcsetattr(ports[port].handle, TCSANOW, &newtio); 
     ……
}
```
 $4.4$ 

```
(1)char buffer[1024]; 
  int Length 1024; 
  int nByte; 
  nByte = write(fd, buffer ,Length); 
(2)read read read (Raw Mode) read read Raw Modechar buff[1024]; 
  int Len 1024; 
  int readByte = read(fd, buffer, Len);\sim fcntl, select \sim select \simfd_set rfds; 
   struct timeval tv; 
   int retval; 
\frac{1}{\sqrt{2}} */
  FD_-ZERO(8rfds); //
  FD_SET(ports[portNo].handle, &rfds); //
  tv.tv_sec = Timeout/1000; \frac{1}{\sqrt{2}} tv.tv_usec = (Timeout%1000)*1000; 
  retval = select(16, &rfds, NULL, NULL, &tv); //
  if (retval) \frac{1}{\sqrt{2\pi}} { 
     actualRead = read(ports[portNo].handle, buf, maxCnt); //
   } 
4.5close(fd); 
51/O5.1 EIA RS—232C 
                            (Electronic industries Association Recoil-mended
Standard) 25 (DB-25)I/O5.1.1RS—232C PC/XT 15
(DB-15) I/O PC 9 (DB-9)RS—232C 3-2 RS—232C
         (MODEM), DB-25
```
 $(1)$  $($  ) 9  $(DB-9)$  I/O (2) TXD/RXD TXD RXD  $($  MODEM  $)$  ( ) (3)  $(TXD \ RXD)$  $($  $\mathsf{MODEM}$  $\blacksquare$ 保护地(接外壳) . . . . . . 1  $1 - - ----1$ 化十一一一  $\overline{\mathbf{2}}$ 发送数据 Tx D  $\mathbf{2}$  . 接收数据 Rx D 3  $3.$ 信号地 7 7 7. 7 请求发送RTS 4 š 清除发送CTS 5 â 载波检测DCD  $\mathbf{R}$ 6 数据装置准备好DSR 6-6 数据终端准备好DTR20-20 22 22 振铃指示 RI  $22$  $20 -$ 20  $22 -$ (b) 七线式 (a) 三线式 ÷,  $\sim$  100  $\mu$ (4) RTS/CTS RTS  $CTS$  $(5)$  DCD  $($   $)$  MODEM

MODEM RTS CTS MODEM **MODEM MODEM MODEM MODEM** MODEM DCE(Data Communications Equipment) DTE DCE  $\mu$  and  $\mu$ RS—232C DTE

(6) DTR/DSR:数据终端准备好时发 DTR 信号,在收到数据通信装置装备好 DSR 信号后,方可  $a \rightarrow a$   $a \rightarrow a$ (7) R1 MODEM RI MODEM DTR b and a book the DTE discovery between the MODEM  $\overline{D}$  denotes the  $\overline{D}$  $\left(\frac{1}{2}\right)$  $)$ 

 $5.1.2$ RS-232-C **Parts 2018 RS-232-C Parts 2018 Parts 2018 Parts 2018 Parts 2018 Parts 2018 Parts 2018 Parts 2018 Parts 2018 Parts 2018 Parts 2018 Parts 2018 Parts 2018 Parts 2018 Parts 2018 Parts**  $+5$   $-+15V$  2V  $+3V$   $+3V$   $0$ "  $-3V$  $"1"$ 

![](_page_135_Picture_371.jpeg)

![](_page_136_Picture_218.jpeg)

![](_page_137_Figure_1.jpeg)

 $1.2$ 

\* The Interrupt Vector " ARM

 $\overline{0}$ 

| 0x0000,0000 |            |
|-------------|------------|
| 0x0000,0004 |            |
| 0x0000,0008 |            |
| 0x0000,000C |            |
| 0x0000,0010 |            |
| 0x0000,0014 |            |
| 0x0000,0018 | <b>IRQ</b> |
| 0x0000,001C | FIO        |
|             |            |

- $(a)$
- $(b)$  ARM  $A$ 
	- ARM Thumb

-------------------------------------------------------------------------------------------------------------------

(c) SWI

- $(d)$
- $(e)$

![](_page_138_Picture_363.jpeg)

![](_page_139_Figure_1.jpeg)

![](_page_140_Figure_1.jpeg)

5 **5** Source Pending Register Interrupt Mode Register **Interupt Mask Register** Priority Register,中断待决寄存器 Interrupt Pending Register

FIQ IRQ IRQ (1) SRCPND  $SRCPND$  32  $1$ **SRCPND** 

 $($  0)

![](_page_141_Picture_73.jpeg)

(2) INTMOD  $INTMOD$  32  $1$   $FIQ$ 

**IRQ** 

![](_page_141_Picture_74.jpeg)

![](_page_142_Picture_75.jpeg)

# (3) INTMASK

INTMASK 32 SRCPND 1 CPU  $S$ RCPND 1

![](_page_142_Picture_76.jpeg)

-------------------------------------------------------------------------------------------------------------------

(4) PRIORITY PRIORITY 20 IRQ

![](_page_143_Picture_124.jpeg)
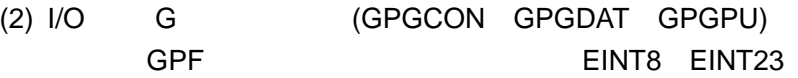

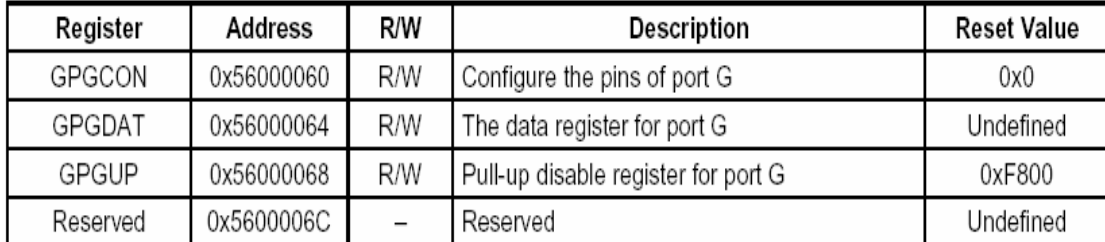

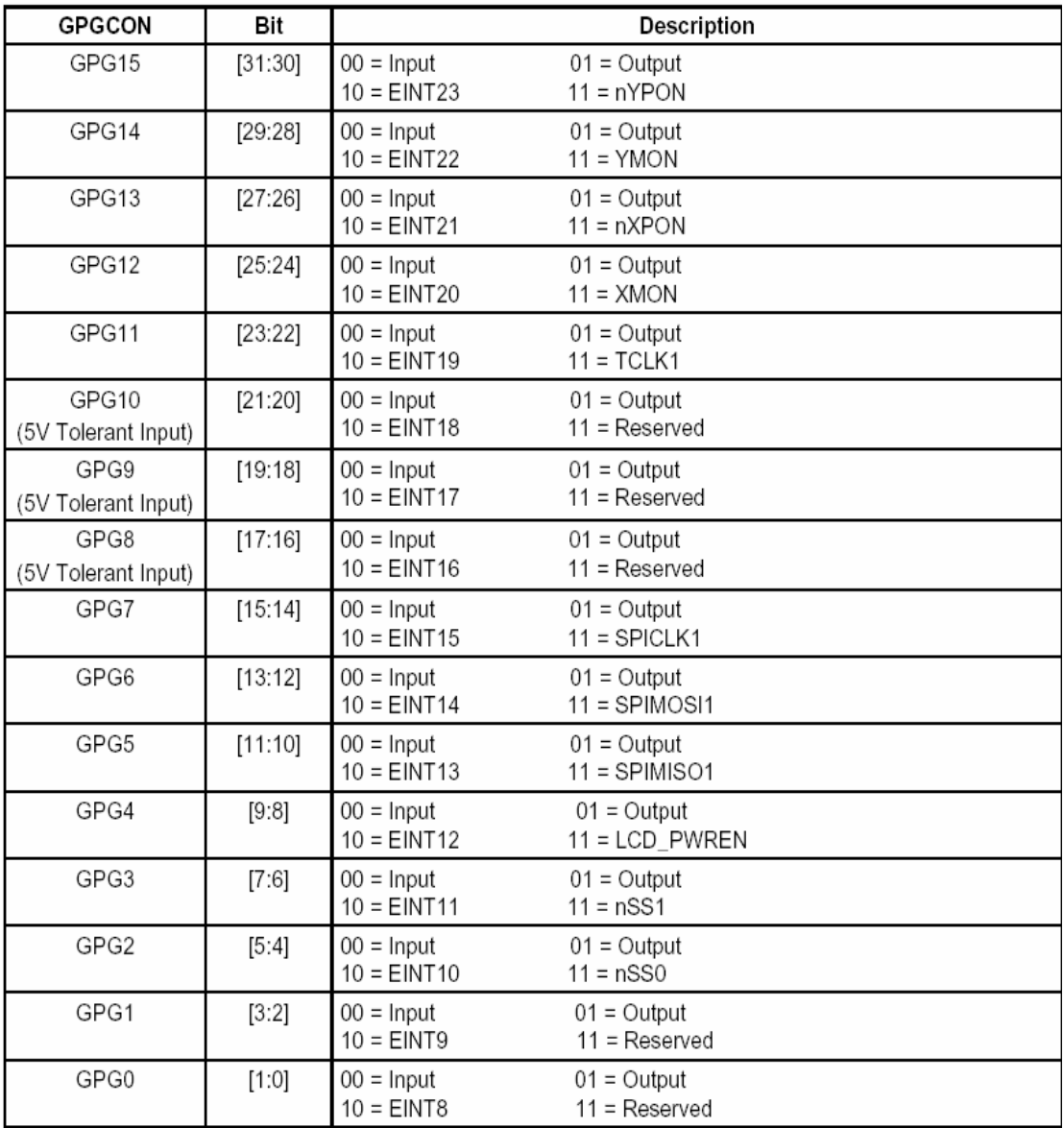

 $(3)$   $(EXTINTn)$ 

| 24 |                 | <b>FXTINT</b> n |  |     |                                            |
|----|-----------------|-----------------|--|-----|--------------------------------------------|
|    | $0 - 2$ EXTINTO |                 |  |     | EINT0~7 EXTINT1 EINT8~15 EXTINT2 EINT16~23 |
|    | $\mathbf{R}$    |                 |  | 000 |                                            |

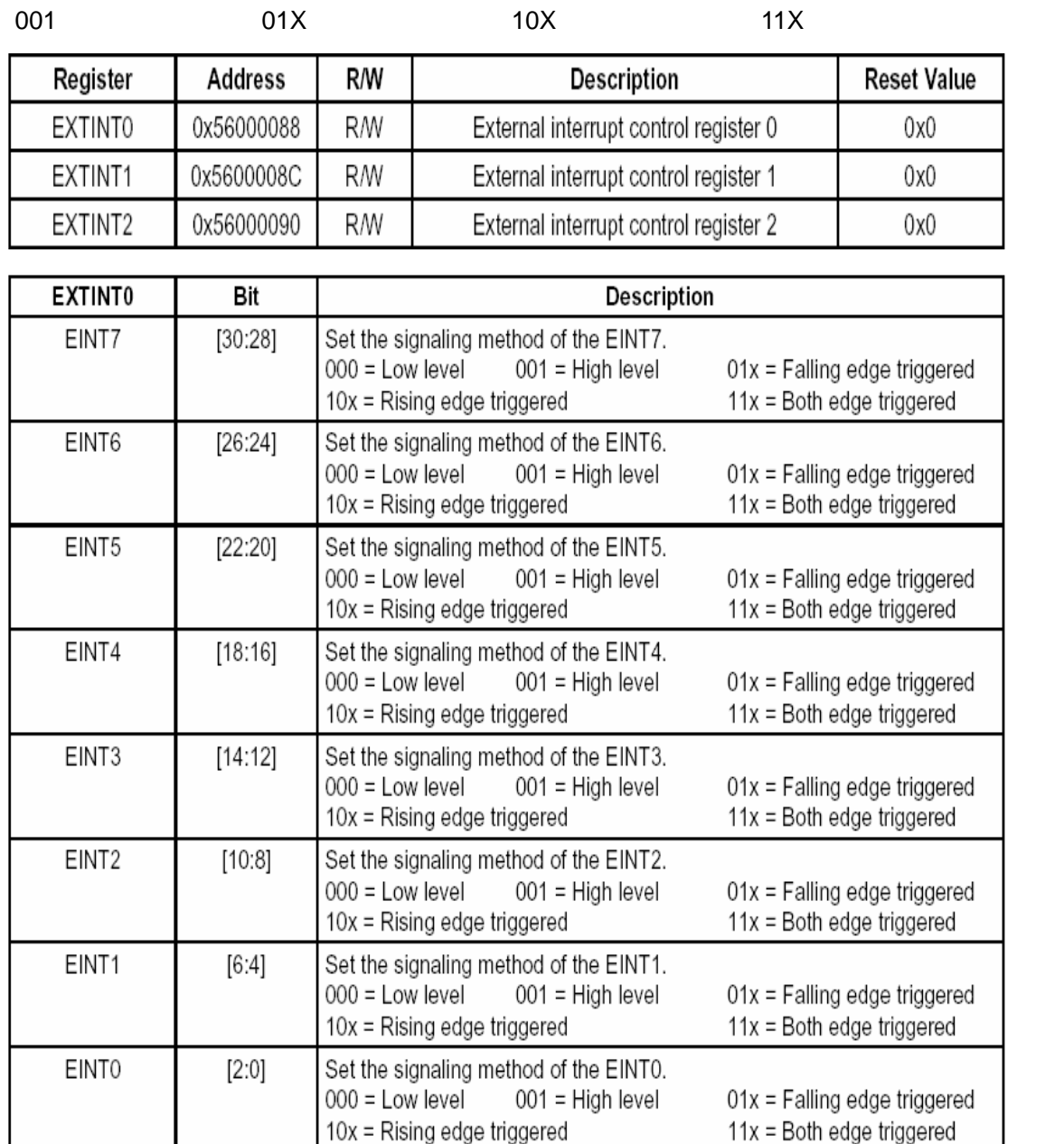

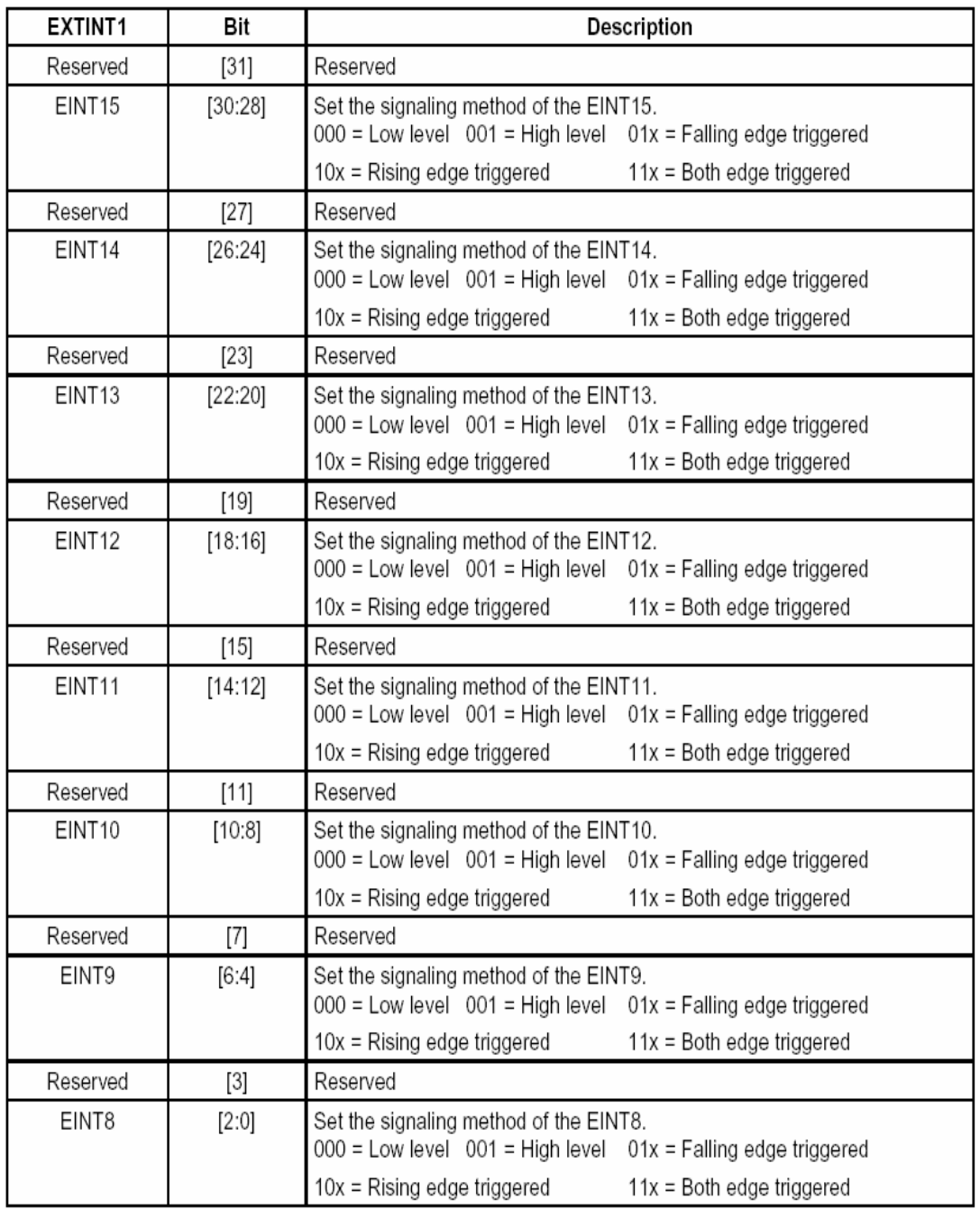

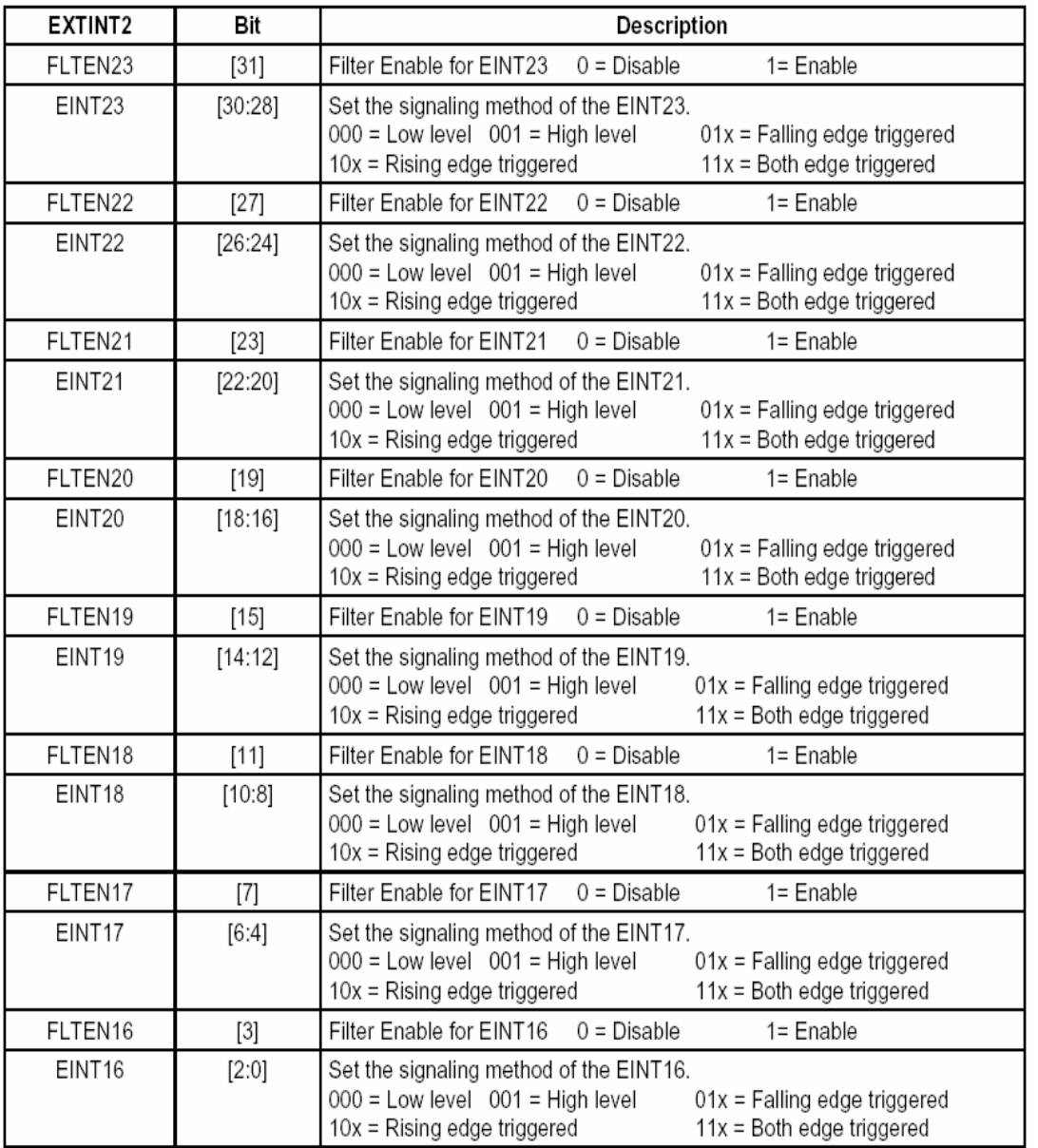

 $(4)$  (EINTFLTn) EINTFLTn EINT[23:16] 8 and 0~3 EINTFLT0 EINTFLT1 (5) (EINTMASK)  $EINT[23:4]$ (6) (EINTPNDn)

 $EINT[23:4]$ 

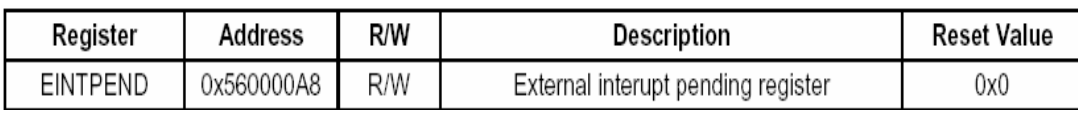

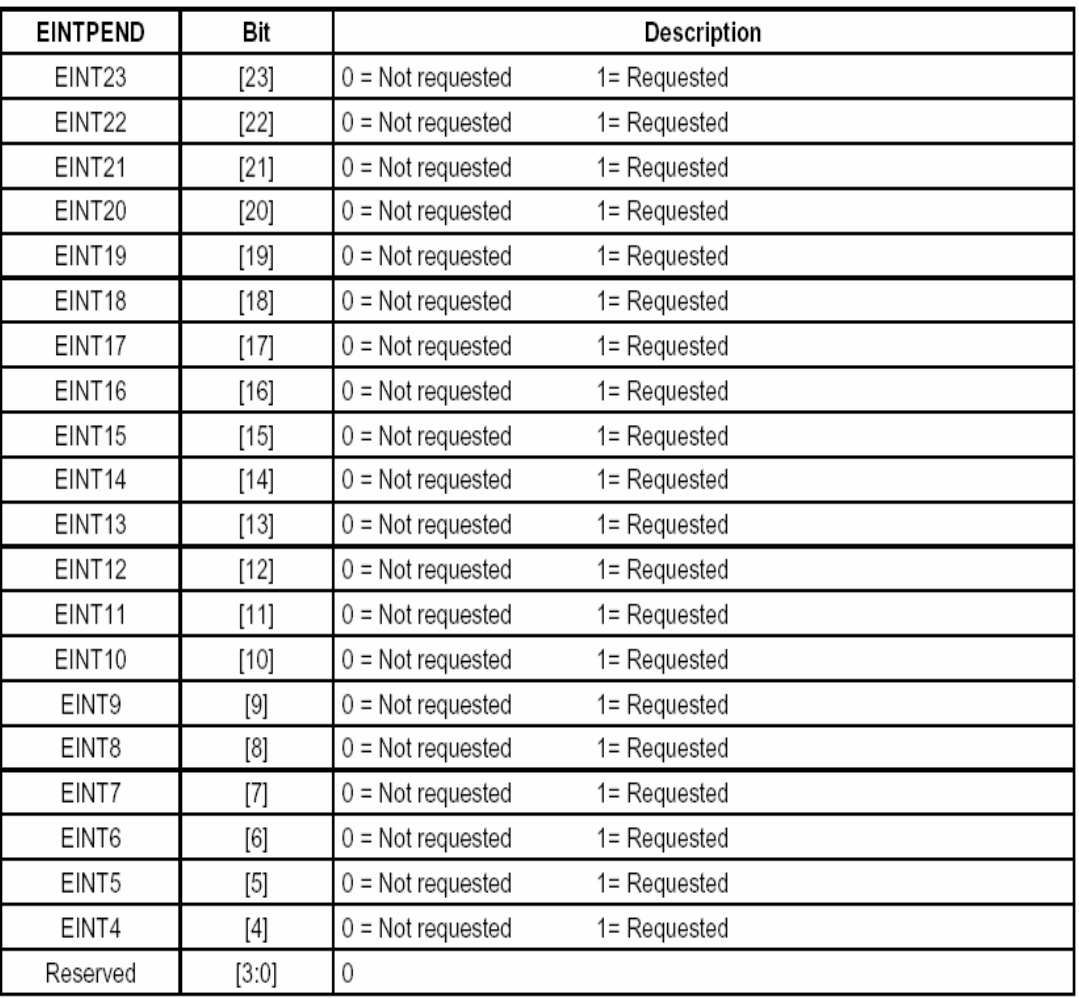

 $3 \sim$ 

 $(1)$  set\_external\_irq

int set\_external\_irq(int irq, int edge, int pullup);

 $(a)$  irq

(b) edge

(c) pullup

## $s3c2410$

 $\mathsf{irq}$ 

/RJARM9-EDU/kernel/arch/arm/kernel/irqs.h exactly and the system of 5

IRQ\_EINT5

 $S3c2410$ 

edge **EXT\_LOWLEVEL EXT\_HIGHLEVEL** EXT\_FALLING\_EDGE EXT\_RISING\_EDGE EXT\_BOTH\_EDGES GPIO\_PULLUP\_EN GPIO\_PULLUP\_DIS GPIO\_PULLUP\_EN GPIO

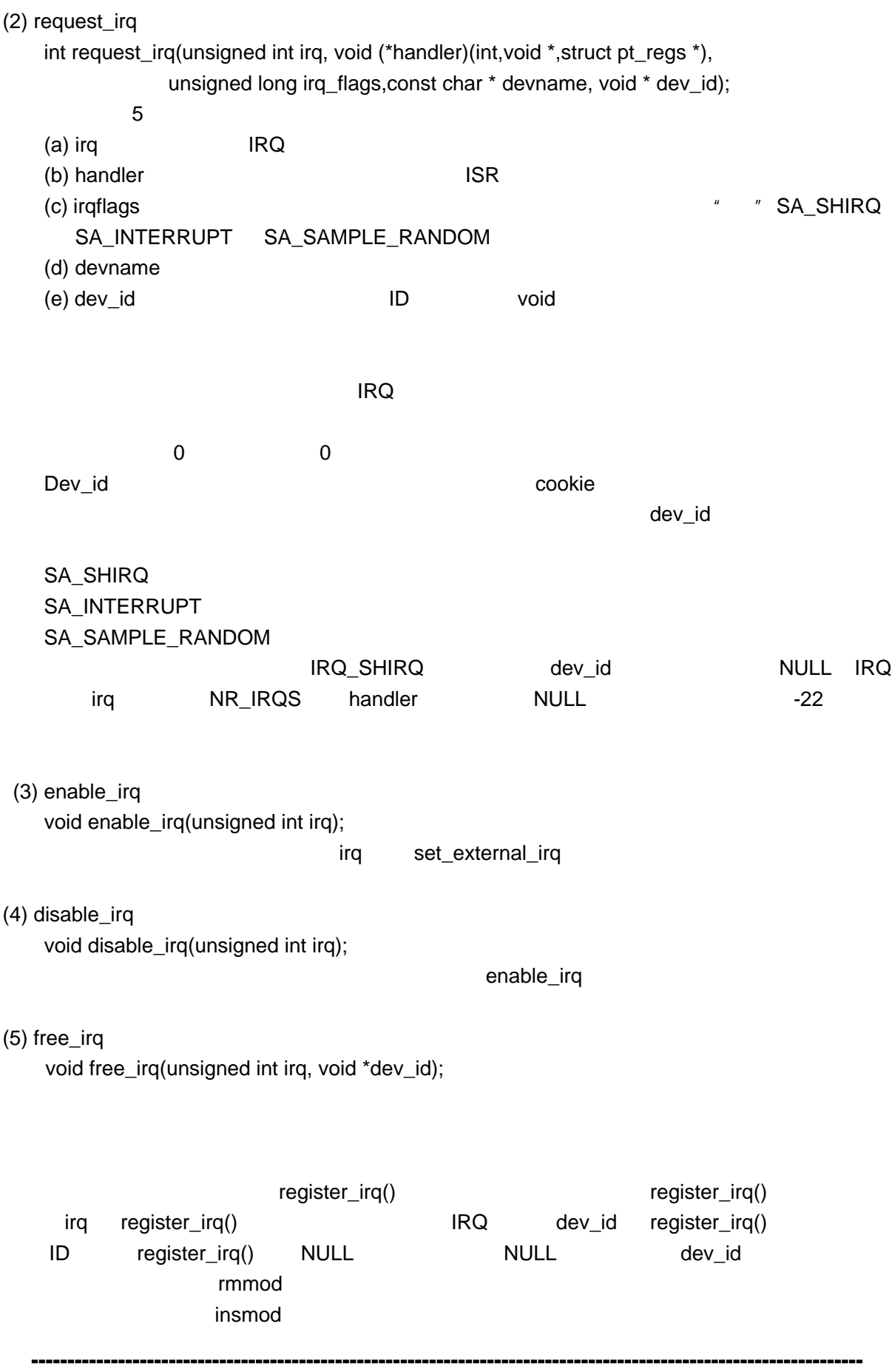

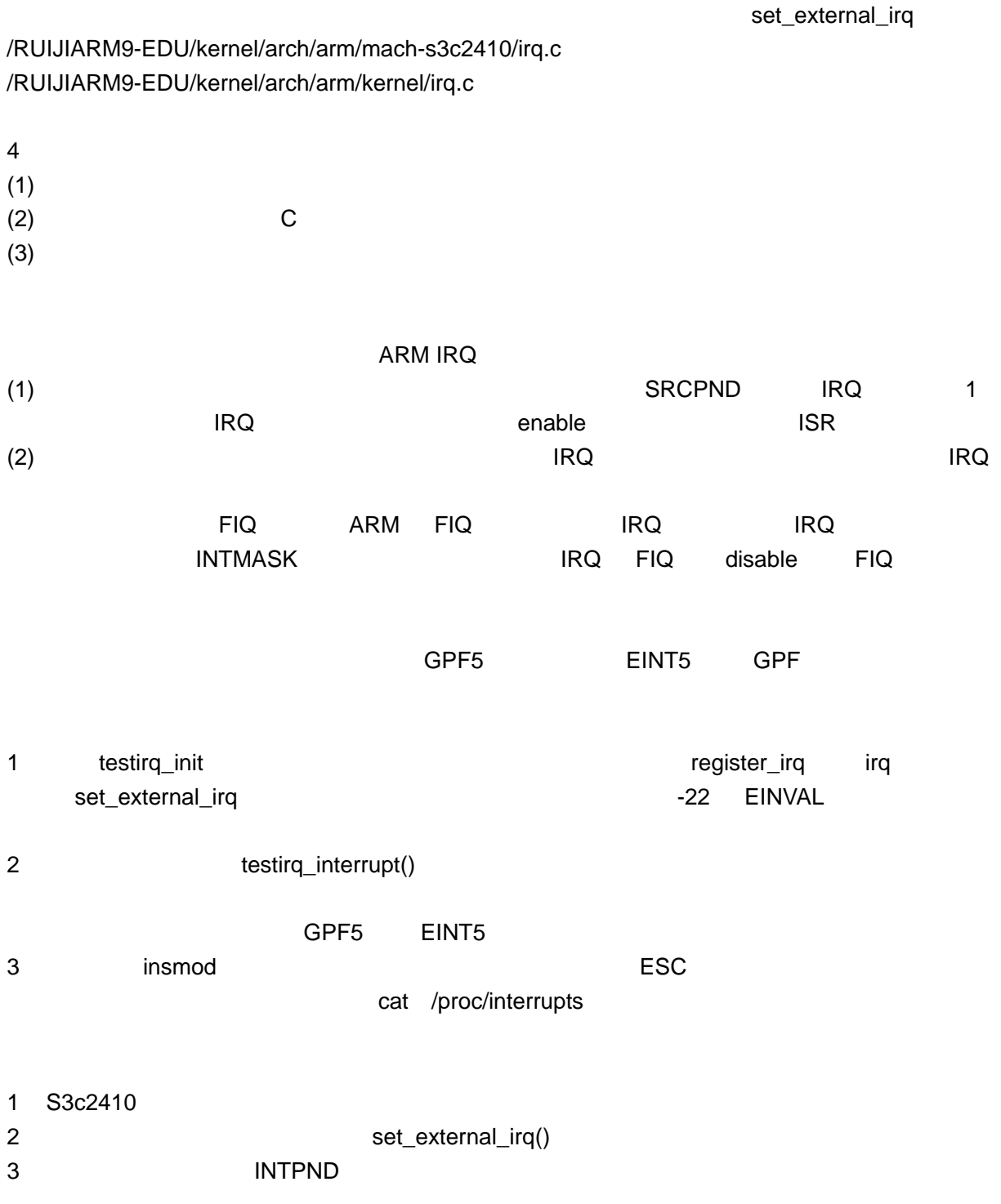